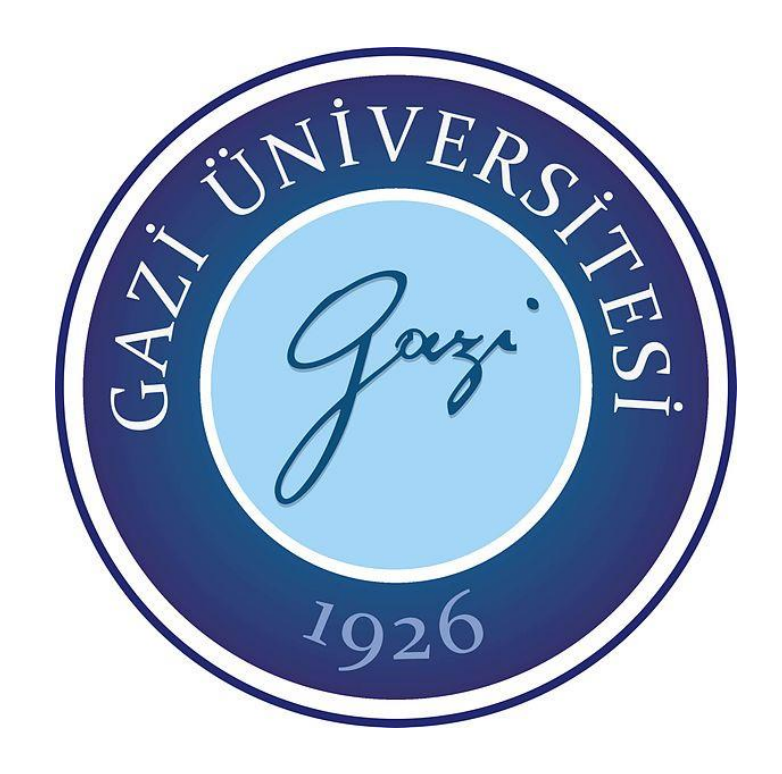

# **TARİHİ YAPI BİLGİ MODELLEMESİNDE YAZILIMLARIN ETKİSİ: ABDAL MUSA TÜRBESİ**

**Nur Tayyibe COŞGUN**

# **YÜKSEK LİSANS TEZİ MİMARLIK ANA BİLİM DALI**

**GAZİ ÜNİVERSİTESİ FEN BİLİMLERİ ENSTİTÜSÜ**

**NİSAN 2022**

## **ETİK BEYAN**

Gazi Üniversitesi Fen Bilimleri Enstitüsü Tez Yazım Kurallarına uygun olarak hazırladığım bu tez çalışmasında;

- Tez içinde sunduğum verileri, bilgileri ve dokümanları akademik ve etik kurallar çerçevesinde elde ettiğimi,
- Tüm bilgi, belge, değerlendirme ve sonuçları bilimsel etik ve ahlak kurallarına uygun olarak sunduğumu,
- Tez çalışmasında yararlandığım eserlerin tümüne uygun atıfta bulunarak kaynak gösterdiğimi,
- Kullanılan verilerde herhangi bir değişiklik yapmadığımı,
- Bu tezde sunduğum çalışmanın özgün olduğunu,

bildirir, aksi bir durumda aleyhime doğabilecek tüm hak kayıplarını kabullendiğimi beyan ederim.

> Nur Tayyibe COŞGUN 28/04/2022

# TARİHİ YAPI BİLGİ MODELLMESİNDE YAZILIMLARIN ETKİSİ: ABDAL MUSA TÜRBESİ

### (Yüksek Lisans Tezi)

### Nur Tayyibe COŞGUN

# GAZİ ÜNİVERSİTESİ FEN BİLİMLERİ ENSTİTÜSÜ

### Nisan 2022

### ÖZET

Kültürel mirasın korunarak gelecek kuşaklara aktarılmasının en temel aşaması belgelemedir. Belgeleme farklı disiplinlerden uzmanların bir araya geldiği, çok sayıda verinin toplanması ve sistematik bir şekilde düzenlenmesini gerektiren bir süreçtir. Günümüzde modern teknikler gelişerek tarihi yapıların üç boyutlu(3B) model şeklinde belgelenmesi mümkündür. Yapı bilgi modelleme (BIM) araçları sayesinde, geometrik ve geometrik olmayan verilerin tek bir dosya üzerinde toplanabildiği, çok sayıda uzmanın bir arada çalışabileceği ve 3B modellerden farklı olarak parametrik nesnelerden oluşan yeni bir sistem inşa edilmiştir. Tarihi Yapı Bilgi Modellemesi (HBIM) olarak isimlendirilen sistem ise BIM yazılımları ile parametrik nesneler oluşturarak belgelemeyi hedeflemektedir. Tez çalışması kapsamında tarihi yapılarda "belgeleme" amacıyla kullanılan BIM yazılımlarının avantaj ve dezavantajları incelenmiştir. Alan çalışması olarak seçilen Abdal Musa Türbesi farklı BIM yazılımlarının etkisini incelemek amacıyla Revit ve ArchiCAD yazılımlarıyla modellenmiştir. Elde edilen modellerin başarısı "veri transferi, LOD seviyeleri ve kullanılabileceği amaçlar" üzerinden test edilmiştir. Sonuç olarak, söz konusu BIM yazılımlarının tarihi yapıların belgelenmesi konusunda potansiyel taşısa da veri transferi konusunda sınırlılıklar barındırdığı ortaya çıkmıştır.

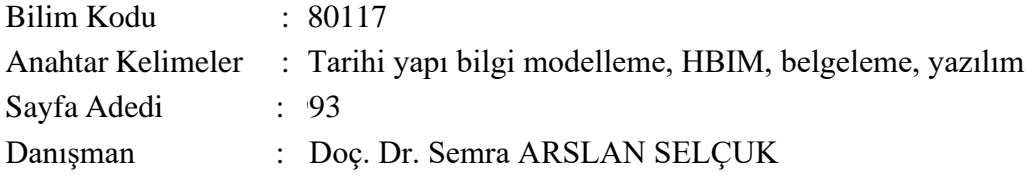

# THE EFFECT OF SOFTWARE ON HISTORICAL BUILDING INFORMATION MODELING: ABDAL MUSA TOMB

### (M. Sc. Thesis)

#### Nur Tayyibe COŞGUN

### GAZİ UNIVERSITY

#### GRADUATE SCHOOL OF NATURAL AND APPLIED SCIENCES

#### April 2022

#### ABSTRACT

The most basic way of preserving cultural heritage and transferring it to future generations is documentation. Documentation is a process where experts from different disciplines come together and require the collection and systematic organization of a large number of data. Today, with the development of modern techniques, it is possible to document historical buildings in the form of three-dimensional (3D) models. Thanks to the building information modeling (BIM) tools, a new system has been built in which geometric and non-geometric data can be collected in a single file, where many experts can work together, and which, unlike 3D models and it consists of parametric objects. The system called Historical Building Information Modeling (HBIM) aims to document it by creating parametric objects with BIM software. Within the scope of the thesis, the advantages and disadvantages of BIM software used for "documentation" in historical buildings were examined. Abdal Musa Tomb, which was chosen as a field study, was modeled with Revit and ArchiCAD software in order to examine the effect of different BIM software. The success of the obtained models has been tested on "data transfer, LOD levels and the purposes for which it can be used". As a result, it has been revealed that although the BIM software in question has potential for documenting historical structures, it has limitations in data transfer.

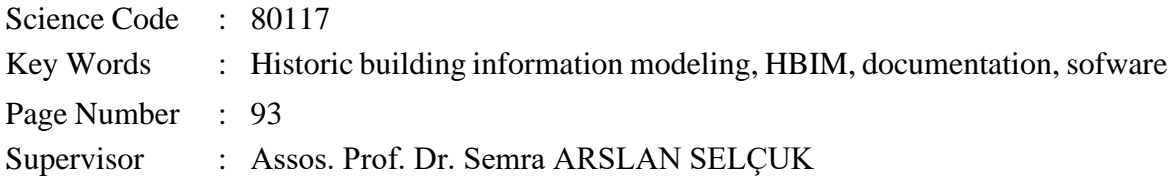

# **TEŞEKKÜR**

Tez çalışmam boyunca bilgisiyle bana ışık olan ve hiçbir desteğini esirgemeyen kıymetli danışmanım Doç. Dr. Semra ARSLAN SELÇUK'a sonsuz teşekkürlerimi sunarım. Bana deneyimleriyle yol gösteren meslektaşım Hasan Fevzi ÇÜGEN'e teşekkür ederim. Ayrıca tüm hayatım boyunca beni her koşulda destekleyen annem ve babam Nurşen ve İsmail ERBEK'e, kalbi ve aklıyla her zaman bana yol gösteren eşim Hasan Hüseyin COŞGUN'a teşekkür ederim.

# **İÇİNDEKİLER**

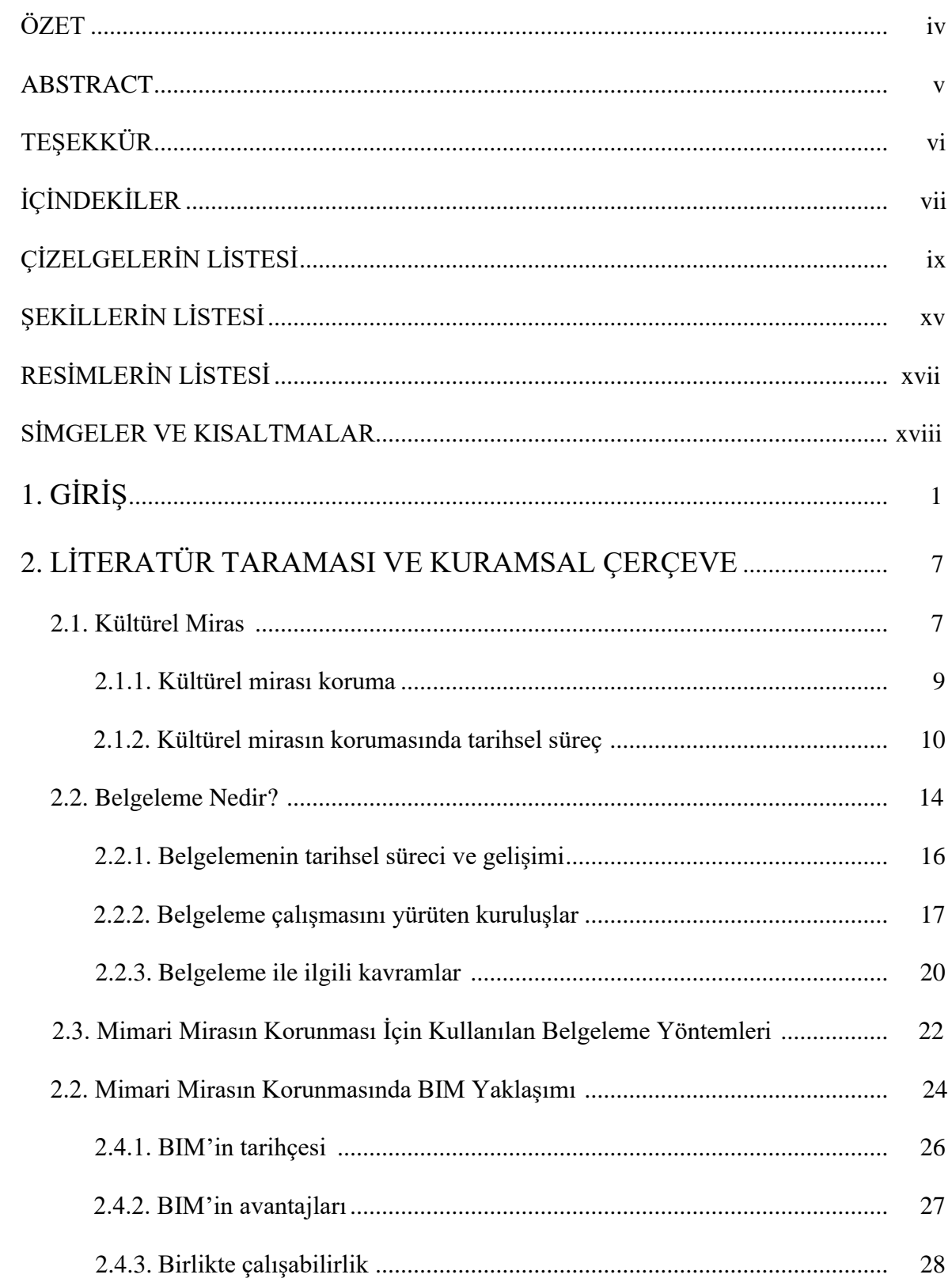

## Sayfa

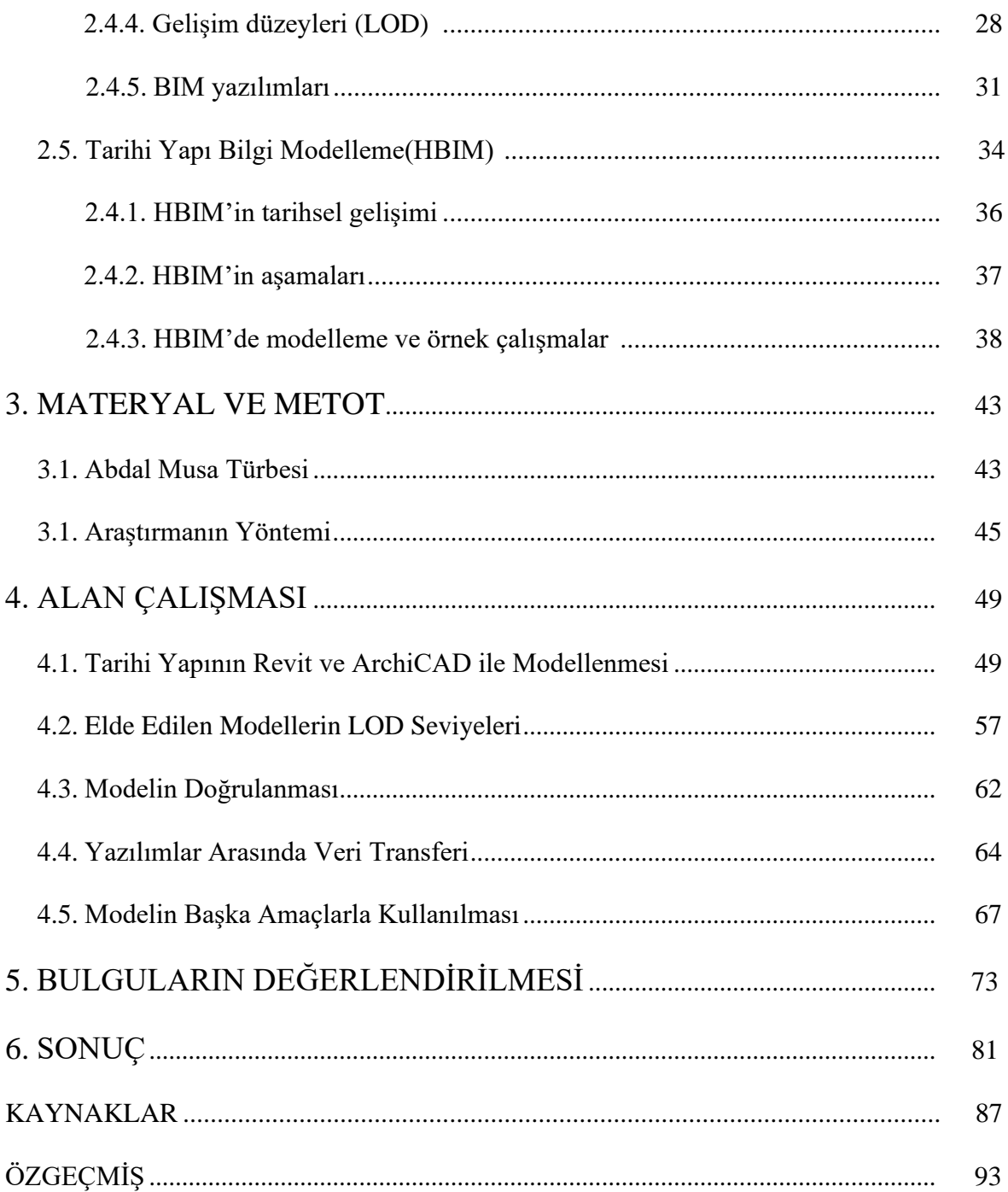

# **ÇİZELGELERİN LİSTESİ**

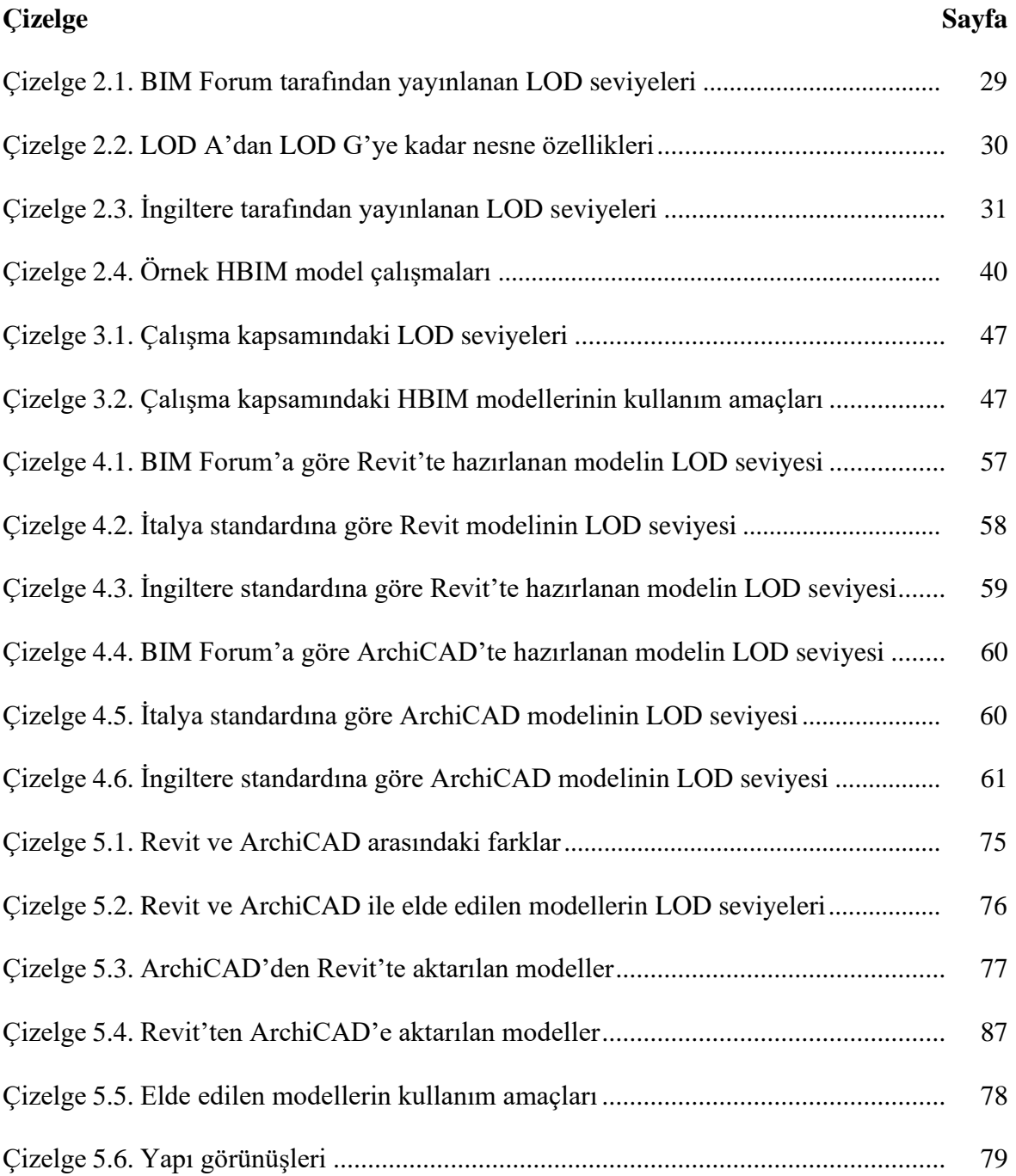

# **ŞEKİLLERİN LİSTESİ**

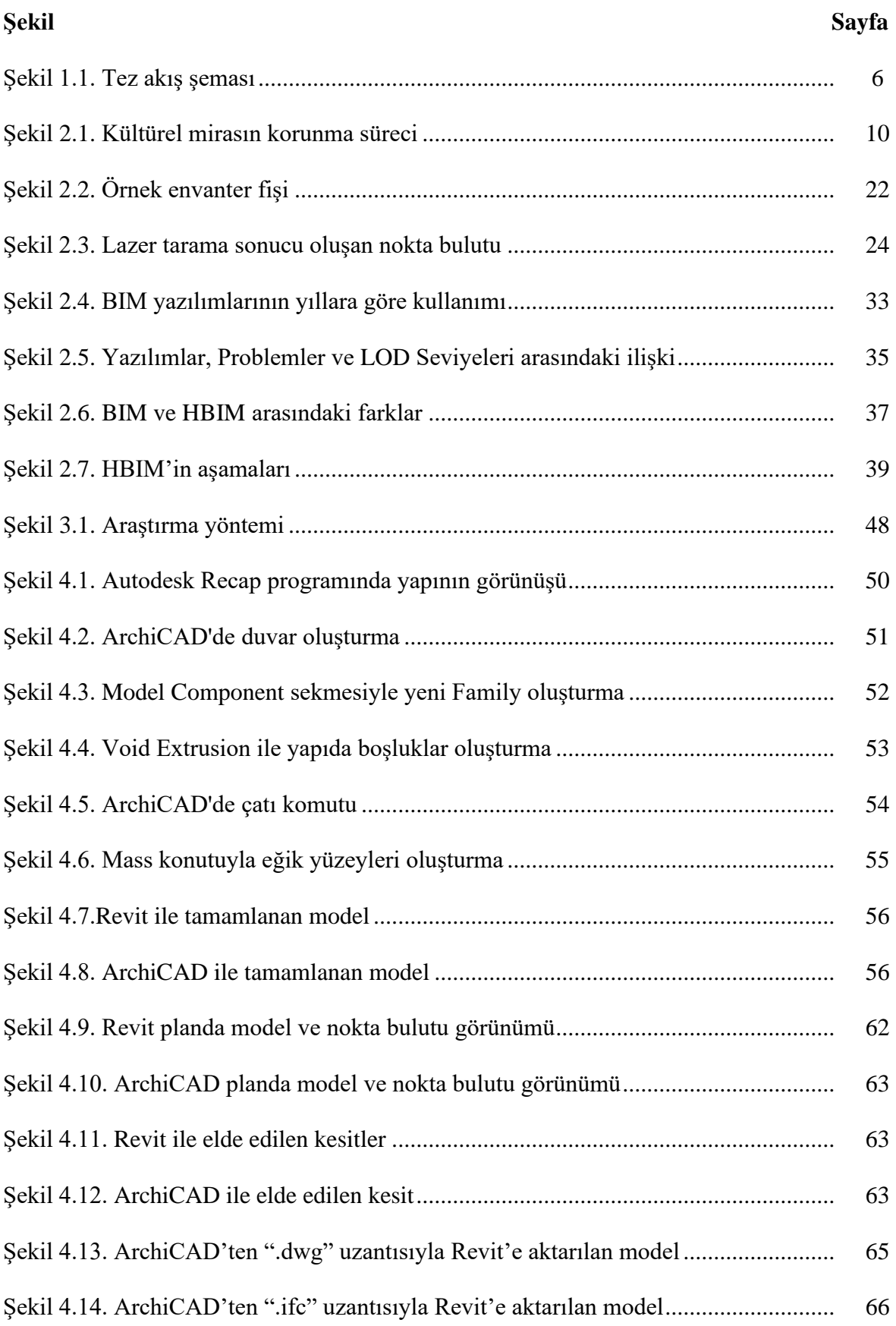

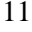

## **Şekil Sayfa**

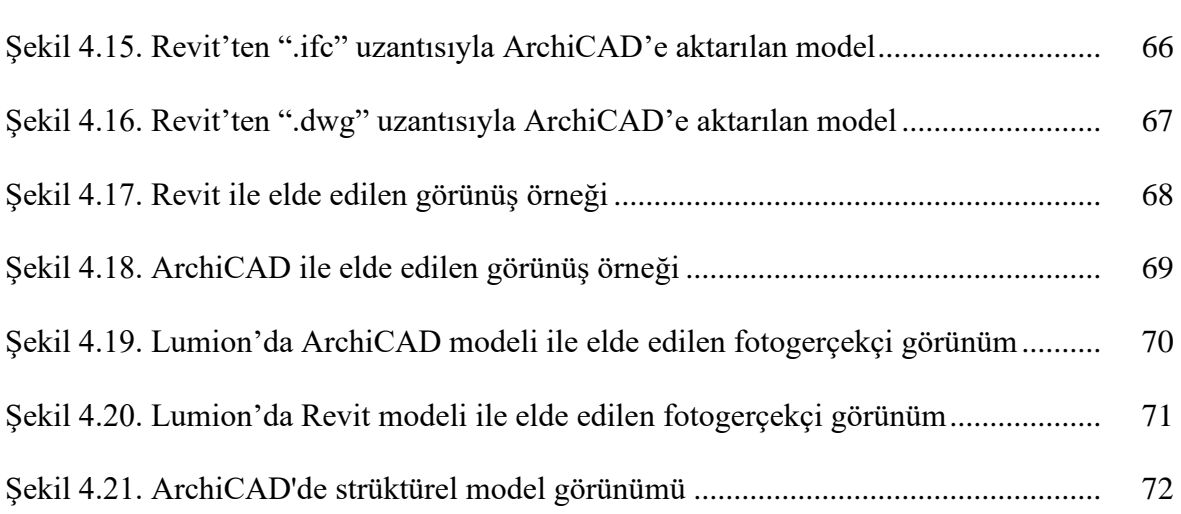

# **RESİMLERİN LİSTESİ**

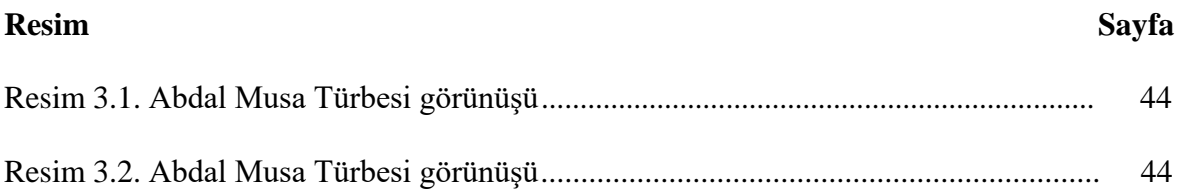

# **SİMGELER VE KISALTMALAR**

Bu çalışmada kullanılmış simgeler ve kısaltmalar, açıklamaları ile birlikte aşağıda sunulmuştur.

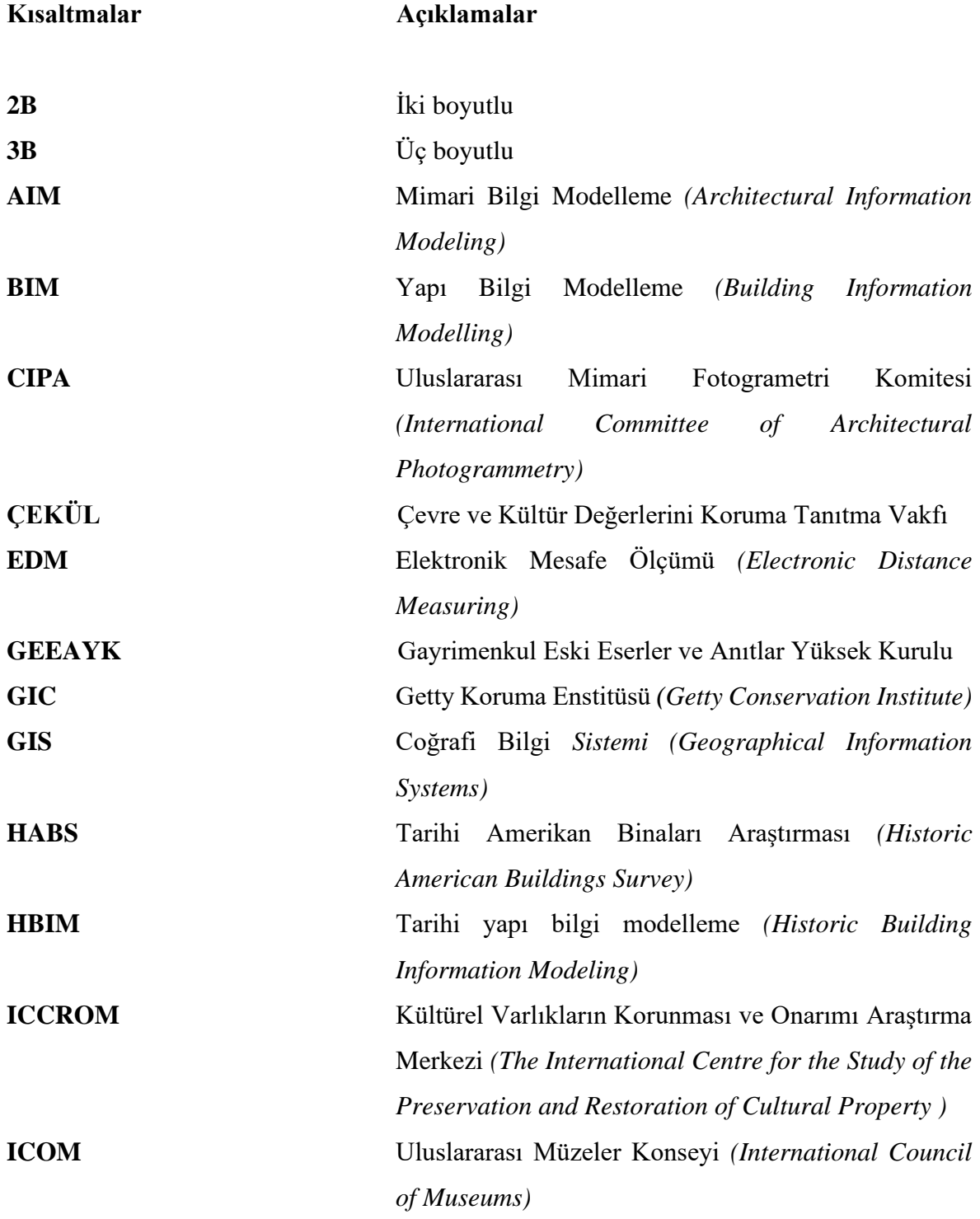

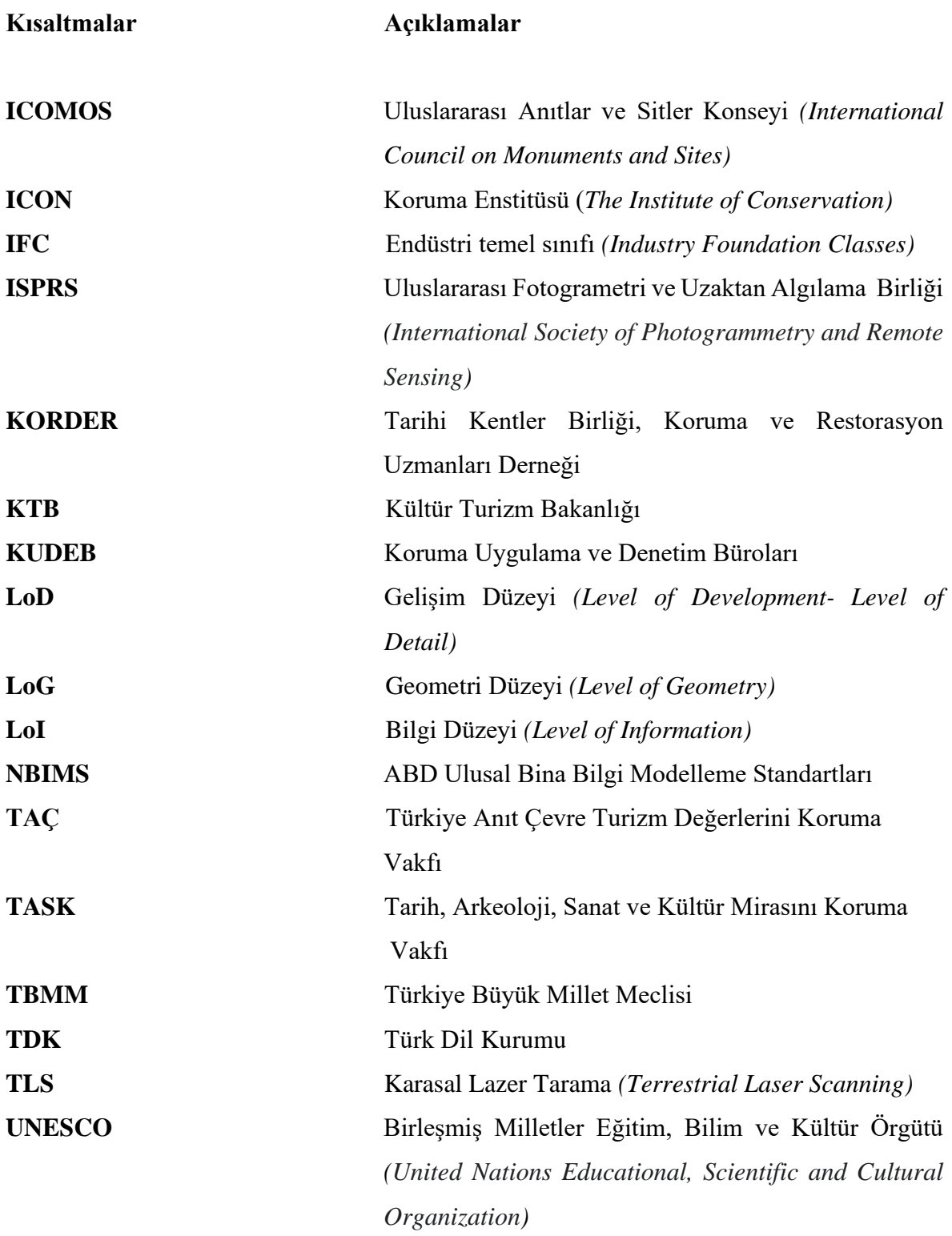

# **1. GİRİŞ**

Kültürel ve tarihi miras, ulusal kimliğin ayrılmaz bir parçasını oluşturmaktadır. Geçmiş ve gelecek arasında bir köprü görevi gören miras yapıları toplumların kolektif hafızasında önemli bir rol oynamaktadır (Albourae, Armenakis ve Kyan, 2017). Fakat kültürel ve tarihi miraslar yıllar geçtikçe deprem, sel gibi doğal olaylar veya insan kaynaklı felaketler sonucunda zarar görmektedir. Bu yüzden toplumların kimliğinin önemli bir bölümünü temsil eden yapıların korunması gerekmektedir (Al-Muqdadi, 2020). Kültürel ve tarihi mirasın korunması, dünyada bulunan kültürlerin sürdürülmesinin ve çeşitlenmesinin de ön koşuludur. "İnsanlar arasındaki kültürel bağların korunması ve birlikte kalkınmanın sağlanmasının" (Zhou, Geng ve Wu, 2012) temel dayanağıdır.

Koruma yaklaşımı, kültürel miras varlıklarının yaşam döngüleri boyunca daha iyi yönetilmesi için sürdürülebilir ve uzun vadeli bir eylem planı gerektirmektedir (Adami vd., 2019). Söz konusu yapıların korunmasında "belgeleme" durumu kaydetmek, analiz etmek, teşhis koymak ve koruma önlemleri önermek için temel adımdır. Bu adım durumu değerlendirmek, değişiklikleri kaydetmek, bozulmalarını anlamak için tarihi yapıları veya alanları analiz etmeye yönelik bütünsel bir yaklaşımdır (Vileikis ve Khabibullaeyev, 2021). Tarihi binaların restorasyonu, yenilenmesi ve bakımı için kültürel varlıkların mevcut koşullarını oluşturan, önceki koruma ve yenileme müdahaleleri dahil olmak üzere, geometrisi hakkında doğru bilgi edinimi, malzeme tanımı ve zaman içerisindeki değişimi hakkında veri toplanması gerekmektedir (Bruno, Musicco, Fatiguso ve Dell'Osso, 2019). Bu sebeple de tarihi yapıları korumaya yönelik projeler, çok sayıda verinin yönetimi sorunuyla ilgilenmek zorundadır (Allegra, 2020). Ayrıca mimarlar, mühendisler, arkeologlar veya tarihçiler gibi farklı bilgi alanlarından uzmanlar bir arada çalıştığı için verilerin çok farklı formatlarda saklanması ve işlenmesi, büyük miktarda verinin depolanması gerekmektedir. Bilginin bu 'heterojenliği' koruma çalışmalarına katılan uzmanlar arasında iletişimi zorlaştırırken, bilgi aktarımı çözülmesi gereken en büyük sorunlardan biridir (Agustin ve Quintilla, 2019).

Belgelemede kullanılan geleneksel uygulamalar bilgilerden, planlardan, fotoğraflardan ve metinlerden oluşan 2 Boyutlu (2B) bir formata sahiptir. Geleneksel uygulamalarda Karasal Lazer Tarama (TLS), Hava ve Kara Fotogrametrisi, Elektronik Mesafe Ölçümü (EDM), vb.),

Bilgisayar Destekli Tasarım (CAD) gibi teknolojik uygulamalar kullanılsa da belgeleme 2B gerçekleşmektedir. Aynı zamanda bu 2B belgeleme yönteminde tarihi yapının farklı kronolojik dönemlere bağlı verileri karşılaştırırken, çok sayıda verinin düzenlenmesi gerekmektedir. Bu düzenleme biçimi de veri tutarlılığını zorlaştırarak gerçek bina koşullarının ve patolojilerin yanlış anlaşılmasına, dolayısıyla uygunsuz uygulamalara neden olabilmektedir (Agustin ve Quintilla, 2019; Bruno vd., 2019; Baltacı, 2011).

Son yıllarda yaşanan teknolojik gelişmelerle birlikte kültürel mirasın belgelenmesi sürecinde de değişimler yaşanmaktadır. Yapı Bilgi Modellemesi (BIM) dijital temsil ve bilgi yönetimi için sunduğu olanaklar belgeleme açısından yeni perspektifler açmaktadır (Jouan ve Hallot, 2019). Kültürel mirasın dijital olarak belgelenmesi, toplanan verinin hassasiyetini artırmak ve veri üzerinden yapılan değerlendirmelerin doğruluğunu/ tutarlılığını artırmak için kullanılan bir yöntem/tekniktir. Ayrıca bilginin daha etkin bir şekilde depolanmasını, yönetilmesini ve yayılmasını da sağlamaktadır (Kvamme, 2003).

Belgelemede farklı arşivlerin entegrasyonundan kaynaklanan çeşitli sorunlar yaşanmaktadır. Bu sorunların en önemlilerinden biri, işbirliğine dahil olan tüm paydaşlar arasında veri alışverişinde kullanılacak ortak bir bilgi temsili oluşturma ihtiyacıdır (Earl vd., 2012). Koruma projelerinin ön aşamalarında önemli miktarda heterojen veri seti üretilir, toplanır, analiz edilir ve yorumlanır. BIM'in belgelemede kullanılması, her türlü bilgiyi tek bir 3B model üzerinde veri tabanına entegre etmenin ve mimari miras yapılarını yönetmenin etkin bir yolu olarak düşünülmektedir. BIM ile yapılan çalışma sonucunda heterojen bilgilerle zenginleştirilmiş, sürekli genişletilebilir, anlamsal modelleme elde edilmektedir. Pek çok araştırma, Tarihi Yapı Bilgi Modellemesinin (HBIM) belgeleme ile ilgili uygun bir alternatif olduğunu iddia etmektedir (Allegra, 2020; Jouan ve Hallot, 2019). HBIM ölçme, modelleme ve bilgi yönetimi sürecinde mimari belgeleme için uygulanan BIM teknolojisi yaklaşımıdır. İlk olarak Murphy tarafından "tarihi mimari verilere dayalı parametrik nesnelerin oluşturduğu prototip kitaplık" olarak tanımlanmıştır (Murphy, McGovern, Pavia, 2013).

HBIM modeli oluşturmak için öncelikle lazer tarama veya fotogrametri aracılığıyla veri toplanmakta, daha sonra işlenen nokta bulutları BIM yazılımlarına aktarılmaktadır. Üçüncü aşamada bu verilerle yapının geometrik modeli oluşturulmaktadır. Oluşturulan modelin geometrisi ile belirli envanter verilerini doğru bir şekilde eşleştirmek için parametreler ayarlanmaktadır. Bir HBIM modeli oluşturulduktan ve envanteriyle eşlendikten sonra, modelden çekilecek belgeler otomatik olarak oluşturulmaktadır. Buna planlar, cephe çizimleri, kesitler ve 3D perspektifler dahildir. Tarihi binaların yapısal ve koruma analizleri için oluşturulan bu modeller farklı amaçlarla da kullanılabilmektedir (Dore vd., 2015).

BIM'in avantajlarını tarihi yapılarda kullanmak amacıyla ilk olarak Murphy'in (2009) ArchiCAD kullanarak başladığı HBIM sürecine -gelişen teknoloji sayesinde- farklı yazılımlar da dahil olmuştur. Günümüzde uluslararası eğitim lisansı erişilebilirliği, grafik çok yönlülüğü ve genel kullanım sebebiyle bu platformlar arasından sıyrılarak öne çıkan Revit Autodesk yazılımı olmuştur (Angulo-Fornos ve Castellano-Roman, 2020). Fakat HBIM modelleme sürecinde bazı problemlerle karşılaşılmaktadır. Bunlardan ilki BIM doğası gereği tarihi yapıların modellenmesine uygun olmadığı için modelleme sırasında bazı sınırlamalarla karşılaşılmaktadır. Bir diğer problem yeni yapıların dışında mevcut yapılara yönelik bir parametrik nesne kitaplığının bulunmamasıdır. Diğer bir problem tarihi yapının sahip olduğu düzensiz geometriyi BIM yazılımlarında modellemede problemlerle karşılaşılmaktadır. BIM yazılımları basit, düzenli ve standartlaştırılmış nesnelerle yeni binaların tasarımına ve inşasına odaklanmıştır (Facundo, 2018).

Bu bağlamda bu tez çalışmasında, HBIM kavramsal çerçevesi ve aşamaları ortaya konularak, ilk aşama olan 3B model üretimi gerçekleştirilmiştir. Çalışmada 3B model üretmek için iki farklı BIM yazılımı kullanılmıştır. Böylece kullanılan farklı yazılımların belgelemedeki güçlü ve zayıf yönleri ile sundukları fırsatlar değerlendirilmiştir. Aynı zamanda elde edilen modellerin korumada başka hangi amaçlara hizmet edebileceği de araştırılmıştır.

#### Araştırmanın kapsamı

Kültürel mirasın korunmasının tarihsel süreçteki gelişimine bakıldığında, HBIM, son yıllarda kullanılmaya başlanan belgeleme yöntemlerinden biridir. Bu çalışmada bir gelişmenin, değişim/dönüşümün sonucu olan HBIM'in; tarihçesi, kullanılan yazılımlar ve mevcut araştırmalar incelenmiştir. HBIM'in bir aşaması olan model üretmek amacıyla kullanılan iki farklı yazılım üzerinden 3B model üretme aşaması ele alınarak farklı platformlarda yapılan modellemenin güçlü ve zayıf yönleri, sonucunda elde edilen modelin LOD (*Level of Development*) seviyeleri ve hangi farklı amaçlara hizmet edebileceği ortaya konulmuştur.

### Araştırmanın amacı

Bu çalışmada kültürel mirası korumada önemli bir gelişme olan HBIM ile belgelemenin en önemli aşaması olan modellemenin, henüz özelleşmemiş farklı BIM yazılımları ile yapılabilirliğini, modelin paylaşım kabiliyetlerini test etmek ve 3B model üretimi sürecine etkisini ortaya çıkarmak amaçlanmıştır. Elde edilen verilerin mimari belgeleme sürecinde farklılıkları, ulaştığı seviyesi, korumada hizmet ettiği amaçları değerlendirmiştir.

## Araştırma sorusu ve hipotezi

Bu çalışma "Teknolojinin gelişmesiyle birlikte kültürel mirasın korunmasında kullanılmak üzere gelişen HBIM yaklaşımında kullanılan farklı yazılımların 'belgeleme' aşamasında yarattığı etki nedir?" sorusu üzerine detaylandırılmıştır. Bu bağlamda "HBIM yaklaşımı baz alınarak gerçekleştirilen belgelemede, kullanılan yazılım farklılıklarından kaynaklı olarak elde edilen 3B modellerin başarısı farklılıklar göstermektedir." hipotezi test edilmiştir. Temel araştırma sorusunun cevaplanabilmesi için çalışma sürecinde cevaplanan alt sorular da şu şekilde belirmiştir.

- Kültürel miras nedir ve neden korunmalıdır?
- Belgeleme nedir ve belgeleme de kullanılan yöntemler nelerdir?
- BIM tarihi yapıları belgeleme, koruma ve yenileme süreçlerinde katkıda bulunabilir mi?
- Bir BIM nesnesi için LOD seviyeleri nelerdir?
- HBIM nedir ve araçları nelerdir?
- HBIM modelleri korumada başka hangi amaçlarla kullanılmaktadır?
- BIM yazılımlarının birlikte çalışabilirliğini sağlayan veri transferi nasıl gerçekleşmektedir?
- Kullanılacak BIM yazılımlarına göre modelleme sonuncunda ortaya çıkabilecek farklılıklar nelerdir ve LOD seviyesini nasıl etkilemektedir?

## Araştırmanın Yöntemi

Bu çalışma sürecinde objektif olarak yorumlamaya izin verilerek kullanılan yazılımların nesneleştirilerek gözleminin yapılabilmesi için nicel araştırma yöntemi benimsenmiştir. Araştırma kapsamının kavramsal çerçevesi çizilerek, örnek bir yapı üzerinden her iki farklı yazılımla uygulamalı olarak veriler elde edilmiştir. Araştırmacı kullanılan her iki yazılım hakkında eşit düzeyde başlangıç seviyesinde bilgiye sahiptir. Aynı zamanda eşit süre kullanılarak modelleme tamamlanmıştır. Elde edilen modeller üç farklı LOD standardı tarafından değerlendirilmiştir. Daha sonra birlikte çalışabilirliği veri transferi üzerinden test edilmiştir. Ayrıca elde edilen bu modellerin hizmet edebileceği farklı amaçları da ortaya konulmuştur.

Çalışma 6 bölümden oluşmaktadır:

- Birinci bölümde; araştırma kapsamı, sorusu ve hipotezi, yöntemi belirtilmiştir,
- İkinci bölümde; kültürel mirasın korunmasında kapsamında gelişmelere değinilerek BIM hakkında bilgiler verilmiş ve HBIM'in kavramsal çerçevesi çizilerek tüm süreç incelenmiştir,
- Üçüncü bölümde; araştırmanın materyal ve metodu detaylandırılmıştır,
- Dördüncü bölümde; alan çalışmasıyla HBIM'in modelleme süreciyle ilgili veriler elde edilmiş, LOD seviyeleri belirlenmiş ve farklı amaçlara hizmet edip edemeyeceği tartışılmıştır,
- Beşinci bölümde; elde edilen veriler değerlendirilmiştir,
- Altıncı bölümde ise bulguların değerlendirilmesiyle elde edilen bilgiler ışığında araştırma sorusu cevaplanarak gelecek çalışmalar için önerilerde bulunulmuştur (Şekil 1.1.).

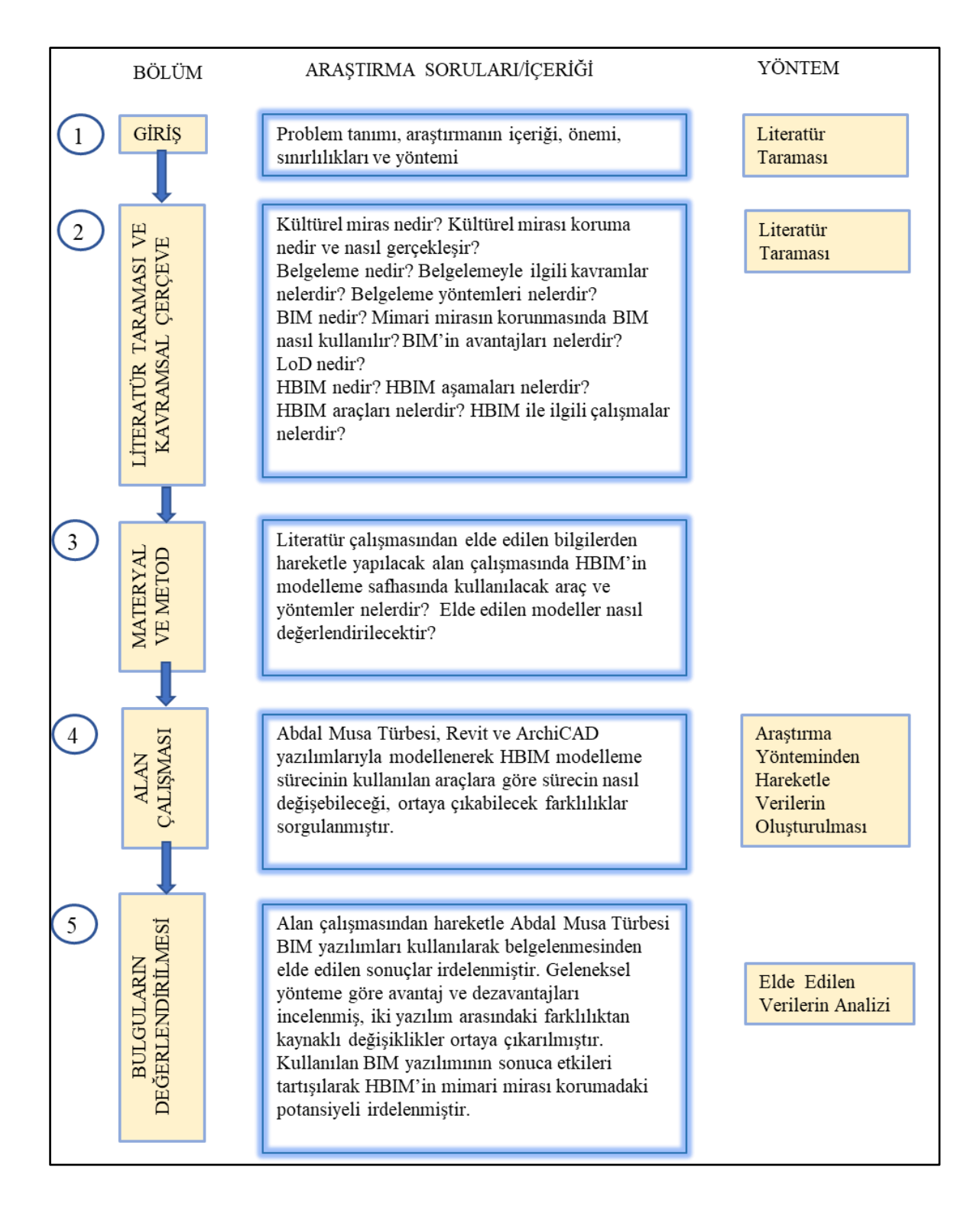

Şekil 1.1.Tez akış şeması

# **2. LİTERATÜR TARAMASI VE KURAMSAL ÇERÇEVE**

Kültürel ve tarihi mirasın korunarak geleceğe aktarılmasında "belgeleme" anahtar rol oynamaktadır. Gelişen teknolojiyle beraber belgeleme yöntemlerinde de gelişmeler olmaktadır. BIM yazılımlarının mimari mirasın korunmasında kullanılmaya başlanmasıyla HBIM olarak adlandırılan yeni bir belgeleme yöntemi ortaya çıkmıştır. Çalışmanın bu bölümünde kültürel mirasın tanımından başlayarak, mimari mirasın korunmasında kullanılan yöntemlere değinilmiş ve HBIM'e kadar olan sürecin arka planı oluşturulmuştur. Aynı zamanda HBIM'in kavramsal çerçevesi ve aşamalarına değinilerek güncel durumun anlaşılabilmesi adına örneklere yer verilmiştir. Böylece, bu bölümden çıkacak sonuçlar ışığında alan çalışması için bir altlık oluşturulmuştur.

#### **2.1. Kültürel Miras**

Kültürel mirasın tanınması ve koruması temelde bir kültürel sorundur. Edward Burnett Tylor'ın Primitive Culture (1871) adlı eserine göre kültür: "Kültür veya uygarlık, geniş etnografik anlamıyla alındığında, bilgi, inanç, sanatı içeren karmaşık bir bütündür" (Jokiletho, 1986). TDK'ya göre kültür ise "Tarihsel, toplumsal gelişme süreci içinde yaratılan bütün maddi ve manevi değerler ile bunları yaratmada, sonraki nesillere iletmede kullanılan, insanın doğal ve toplumsal çevresine egemenliğinin ölçüsünü gösteren araçların bütünü, hars, ekin" olarak ifade edilmiştir. Miras kelimesi ise TDK'ya göre "Bir neslin kendinden sonra gelen nesle bıraktığı şey" olarak tanımlanmıştır. Bu tanımlamalara bakıldığında kültürel miras, tarihsel süreç içerisinde toplumların gelecek nesillerine bıraktığı soyut ve somut değerlerin bütünü olarak düşünülebilmektedir.

Ülkemizde de halen geçerliliğini koruyan ve 1983 yılında kabul edilen Kültür ve Tabiat Varlıklarını Koruma Kanuna göre "Kültür varlıkları; tarih öncesi ve tarihi devirlere ait bilim, kültür, din ve güzel sanatlarla ilgili bulunan veya tarih öncesi ya da tarihi devirlerde sosyal yaşama konu olmuş bilimsel ve kültürel açıdan özgün değer taşıyan yer üstünde, yer altında veya su altındaki bütün taşınır ve taşınmaz varlıklardır" (Türkiye Cumhuriyeti Anayasası, 1983). Bu kanunla amaçlanan, taşınır ve taşınmaz kültür ve tabiat varlıkları hakkında faaliyet göstererek korunmalarını sağlamaktır. 1972'de UNESCO tarafından kabul edilen "Dünya Kültürel ve Doğal Mirasının Korunmasına Dair Sözleşme" metnine bağlı kalınarak,

kültürel ve doğal mirasın tüm dünya milletleri için ortak değer olduğu ve herhangi bir tehdide karşın korunmasına karar verilmiştir. Bu sözleşmeye göre anıtlar, yapı toplulukları ve sitler kültürel miras sayılmıştır. Sözleşmeye göre yapılan tanımlara bakıldığında tarihsel, estetik, bilimsel veya etnolojik açıdan herhangi bir evrensel değere sahip olması gerektiğine vurgu yapılmıştır (UNESCO, 1972).

"Dünya Kültürel ve Doğal Mirasının Korunmasına Dair Sözleşmesi" gereğince kültürel ve doğal mirasın korunmasını sağlamak için aynı zamanda bir "Dünya Mirası Komitesi" kurulması kararlaştırılmıştır. Böylece toplumların sahip olduğu kültürel ve doğal değerlerin envanteri tutularak yerinin ve öneminin kayıt altına alınması hedeflenmiştir. Başvuruları UNESCO, Uluslararası Anıtlar ve Sitler Konseyi (ICOMOS), kuruluşları tarafından incelenen kültür varlıkları "Dünya Mirası" listesinde yer almaya hak kazanmaktadır. Kurumların hazırladığı yayınlarda kültürel miras ögeleri aşağıdaki gibi listelenmiştir (ICOMOS, 1993):

- Somut Olmayan Kültür Varlıkları: Toplumların kimliğini oluşturan bilgi, beceri, sözlü gelenek ve anlatımlardır. Örneğin Mevlevi Sema Törenleri, Dede Korkut-Korkut Ata Mirası: Kültürü, Efsaneleri ve Müziği Türk toplumunun somut olmayan kültür varlıklarını oluşturmaktadır.
- Somut Kültür Varlıkları: Tarih içerisinde toplumların geçmişine ışık tutan, evrensel bir değere sahip, gözlemlenebilir eserlerdir. Kendi içerisinde ikiye ayrılmaktadır.
	- ➢ Taşınabilir Kültür Varlıkları (sikke, mücevher, mobilya, heykel vb.)
	- ➢ Taşınamaz Kültür Varlıkları (Divriği Ulu Camii ve Darüşşifası, Göbekli Tepe vb.)
- Doğal Miras: Bilimsel veya estetik değeri olan, nesli tükenme tehdidi altında olan hayvan veya bitkilerin yaşam alanları, istisnai değerlere sahip gibi (Nemrut Dağı, Karain Mağarası vb.) özellikleri olan doğal alanlardır.
- Sualtı Kültürel Mirası: Su altındaki yerleşmeler veya batıklar gibi evrensel değere sahip olan, geçmişe ışık tutan alanlardır.

Kültürel mirasın sahip olduğu değerler çeşitlilik göstermektedir. Bunları kimlik, tarihsel ve bilimsel, estetik ve sanatsal, belgesel, mitolojik, geleneksel, çevresel, eğitim, anı, süreklilik, işlevsel, enderlik, özgünlük, teknik, mimari değerlerdir. Burra Tüzüğü'ne (1979) göre ise kültürel önem geçmiş, şimdiki veya gelecek nesiller için estetik, tarihi, bilimsel, sosyal veya manevi değer anlamına gelmektedir (ICOMOS, 1979). Kültürel önem mekanın kendisinde, dokusunda, düzeninde, kullanımında, çağrışımlarında, anlamlarında, kayıtlarında, ilgili yerlerinde ve ilgili nesnelerde vücut bulmaktadır. UNESCO tarafından hazırlanan verilere göre 2021 yılında Dünya Miras Listesi'nde 1154 adet kültürel ve doğal varlık bulunmaktadır. Bu listeye göre Türkiye'de 19 Dünya Mirası bulunmaktadır. Ayrıca, T.C. Kültür ve Turizm Bakanlığı'nın 2020 verilerine göre şu anda Türkiye'de 116.217 taşınmaz kültür varlığı bulunmaktadır (KTB, 2021).

#### **2.1.1. Kültürel mirası koruma**

Koruma, önemli değerleri bozulmamış ve mümkün olan en büyük ölçüde erişilebilir olan kültürel mirasın aktarımı ile ilgilenmektedir (Letellier, Schmid, LeBlanc ve Eppich, 2007). Koruma, bir yeri mevcut haliyle korumak ve bozulmayı geciktirmek anlamına gelir. UNESCO tarafından hazırlanan Nara Özgünlük Belgesi'ne (1994) göre koruma "*...Bir yapıtı anlamaya, tarihini ve anlamını tanımaya, maddi olarak korunmasını sağlamaya ve gerektiğinde restore ederek değerlendirmeye yönelik tüm işlemleri içerir."* (UNESCO, 1979). Kültür ve Tabiat Varlıklarını Koruma Kanuna göre ise koruma; "*…Taşınmaz kültür ve tabiat varlıklarında muhafaza, bakım, onarım, restorasyon, fonksiyon değiştirme işlemleri; taşınır kültür varlıklarında ise muhafaza, bakım, onarım ve restorasyon işleridir*". Bu tanımlardan hareketle koruma, kültür varlıklarının geleceğe aktarabilmesi için gerçekleştirilen her türlü faaliyeti içermektedir.

Koruma var olan dokuya, kullanıma, çağrışımlara ve anlamlara saygı duymalıdır. Gerektiği kadar çok ama mümkün olduğu kadar az değişiklik yapmak üzerine kurulu ince bir çizgide çalışılmalıdır. Aynı zamanda mekânın araştırılmasına ve bakımına katkıda bulunabilecek tüm bilgi, beceri ve disiplinlerden yararlanmalıdır. Şekil 2.1'de görüldüğü üzere Letellier ve arkadaşları (2007) kültürel mirasların koruma sürecindeki altı önemli adımı açıklamaktadır (Şekil 2.1). Projenin ilk aşaması, projenin gerçekleşeceği durumu anlamayı ve çözülecek sorunun neden önemli olduğunu açıkça tanımlamayı içermektedir. Projenin ikinci aşamasında elde edilen verilerin değerlendirme aşamasında incelenerek kapsamlı analizi ve yorumlanması yapılmaktadır.

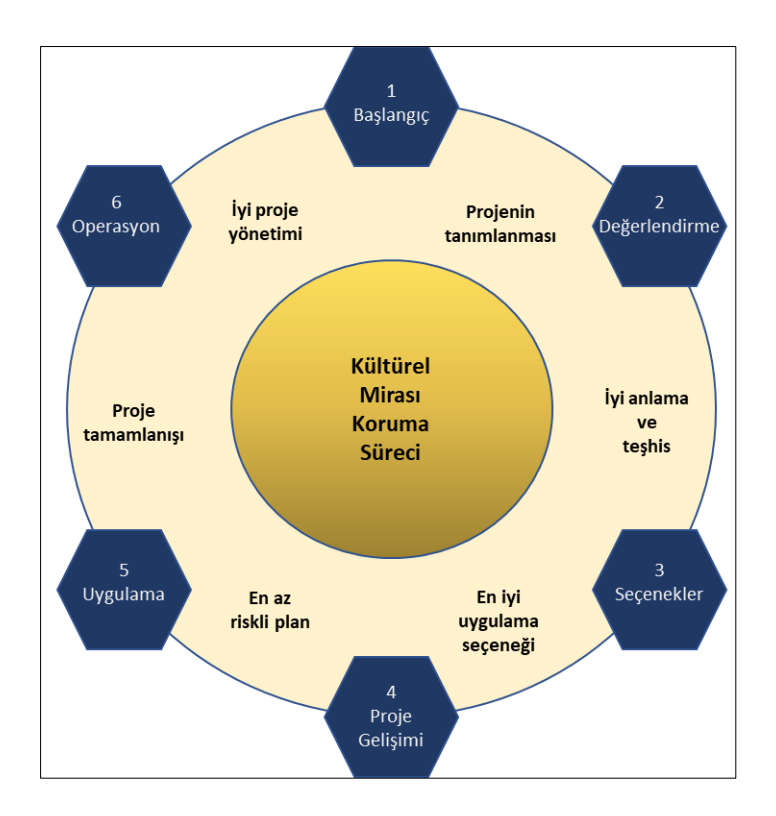

Şekil 2. 1. Kültürel mirasın korunma süreci (Letellier vd., 2007)

Üçüncü aşamada proje ekibi artık kültürel mirasın fiziksel durumuna, neyin ve neden korunmasının önemli olduğu konusunda hemfikir olmalı ve korumak için seçenekler sunmalıdır. Bu aşamada oluşturulan belgeleri ayrıntılı ölçüm çizimlerini ve bulunduğu durumu kaydeden fotoğrafları, 3 boyutlu modelleri, uzman raporlarını, sunum panolarını, maliyet tahminlerini, çalışma programlarını, videoları ve halkın katılımından alınan notları içermektedir. Dördüncü aşama olarak artık somut ve net olarak tanımlanmış bir projeye dönüştürülmelidir. Beşinci aşamada artık önceki aşamalarda yürütülen tüm araştırma ve planlama çabalarının uygulanmasıdır. Son olarak, altıncı aşamada proje tamamlandıktan sonra kültürel mirasın korunmaya devam edebilmesi için bir yaşam döngüsü bakım programı oluşturulur ve proje kayıtları arşivlenir. Buradan da anlaşılacağı üzere koruma disiplinler arası bir çalışmadır.

## **2.1.2. Kültürel mirasın korunmasında tarihsel süreç**

Dünya üzerinde neredeyse her ulusun tarihine tanıklık etmiş kültürel miras yapıları bulunmaktadır. Doğal afetler, savaşlar, insan ihmali kaynaklanan zararlı etkilerden dolayı bu miras yapıları zarar görmektedir (Malinverni vd., 2019). Kültürel mirası bu zararlı etkilerden koruma faaliyetleri eski çağlara dayanmaktadır. İlk başta koruma alanında dinsel etkilerle hareket edilmiştir. Hristiyanlığın gelişiyle birlikte aynı zamana denk gelen Roma İmparatorluğu, ciddi siyasi ve idari sorunlarla karşı karşıya kalmıştır. Beşinci yüzyıldan Orta Çağ'a kadar şehir, belki de kısmen sembolik değeri nedeniyle saltanatın her yerinden istilacılar için bir hedef haline geldiği için Roma'da devasa savunma duvarları inşa edilmiştir. Roma İmparatorluğu'nun Hristiyanlaşmasından sonra, dördüncü yüzyılda, yeni yapılarında eski anıtlardan ganimetler kullanılmaya başlanmıştır. Örneğin Konstantin Takı, Marcus Aurelius'un onuruna yapılan bir zafer takı ve Trajan Forumu gibi önceki yüzyılların çeşitli anıtlarından alınan heykeller ve kabartmalarla inşa edilmiştir. Ganimetleri yeniden kullanma pratiği ise kısa sürede pagan tapınaklarına, mezarlarına ve kamu binalarına yönelik vandalizmin artmasına yol açmıştır. Bunun için 365 yılında İmparator Valentinianus, şehri eski haline getirmek ve kamu binalarının saygınlığını sağlamak üzere tahribe yol açan çalışmalara ceza kesileceğini duyurmuştur. Böylece kültürel mirasın korunmasında ilk yasal düzenleme gerçekleştirilmiştir (Jokiletho, 1986). Dolayısıyla, mimari mirasın korunması toplumların kimliklerini koruması, uygarlıkların geçmişini unutmaması adına ilk çağlardan bu yana süregelen bir faaliyettir.

Modern dönemde 1930'lardan sonra korumada yeni bir bilinç oluşturularak geniş ölçekte korumaya öneriler getirilmeye başlanmıştır. Bunlardan ilki, Atina Sözleşmesi (1931)'e göre her ülke veya yetkin olduğu kabul edilen kurumlar, fotoğraflar ve açıklayıcı notlarla birlikte anıtların bir envanterini yayınlayarak resmi kayıtlarını oluşturmalıdır. 1950'li yıllardan sonra ilerleyen savaş teknolojisiyle beraber kültürel ve doğal varlıkların karşılaştığı tehditler artmış ve UNESCO tarafından koruma amaçlı Lahey Sözleşmesi (1954) düzenlenmiştir. Sözleşmeye göre ülke fark etmeksizin her türlü kültür esere yöneltilen tehdit insanlığa karşı işlenen bir suç olarak görülmektedir. Bu yönüyle bu varlıkları koruyabilmek insanlığın ortak görevidir. Geçmiş ve gelecek arasında köprü kuran miras yapılarını korumak her toplumun üzerine düşen bir görevdir.

1960'lardan itibaren korumanın tek yapı ölçeğinden çıkıp çevresel boyuta taşınması 1962'de Fransa'da yayınlanan Malraux Yasası ve ardından ICOMOS tarafından 1964 yılında Venedik'te gerçekleşen II. Uluslararası Tarihsel Anıtların Mimarlar ve Teknisyenleri Kongresi'nde tartışılmıştır (Eres, 2013). 1964 yılında yayınlanan Venedik Tüzüğü'nün birinci maddesine göre sadece mimari eserleri değil aynı zamanda kentsel veya kırsal yerleşmeleri veya daha basit görülebilecek eserlerin de korunması ve restorasyonu kapsamında kabul edilmiştir. Bu tüzükle hedeflenen, tarihi yapıların korunmasında bir çerçeve oluşturmaktır. Venedik Tüzüğünü tamamlamak adına 1987 yılında kabul edilen ve Washington Tüzüğü olarak bilinen Tarihi Kentlerin ve Kentsel Alanların Korunması Tüzüğünde ilkeler ve hedefler, yöntemler ve araçlar bölümleri yayınlanmıştır. Türkiye bu kapsamda UNESCO'nun Venedik Tüzüğü (1964), Dünya Kültürel ve Doğal Mirası Koruma Sözleşmesi (1972), Avrupa Mimari Mirası Koruma Sözleşmesi (1985), Avrupa Arkeoloji Mirasının Korunması Sözleşmesi'ni (1992) kabul ederek iç hukukuna dahil etmiştir.

1975 yılına gelindiğinde Amsterdam Bildirgesi ile mimari mirasın tanımı "Mimarlık mirası yalnız üstün nitelikli tek yapılan ve çevrelerini değil, tarihsel ve kültürel özelliği olan tüm kentsel ve kırsal alanları içerir" şeklinde yapılarak büyük bir çerçevede eserlerin korunmasına yönelik adım atılmıştır. 1979 yılında yayınlanan Burra Tüzüğünde kültürel öneme sahip yerler hakkında tavsiye veren, bunlar hakkında karar veren veya işleri üstlenen kişiler için bir uygulama standardı için prensipleri belirtilmiştir. Buna göre kültürel öneme sahip yerler korunmalı ve riske atılmamalı veya savunmasız bir durumda bırakılmamalıdır (UNESCO, 1979). 1987 yılında kabul edilen Washington Tüzüğü diğer adıyla Tarihi Kentlerin ve Kentsel Alanların Korunması Tüzüğü endüstriyel faaliyetlerin kente olan zararlı yansımalarını önlemeye karşın oluşturulmuştur. Tarihi alanların korunmasında disiplinler arası bir çalışma yürütülerek mevcut durumun ayrıntılı belgelendirilmesi gerektiğini vurgulamıştır. Tüzüğe göre koruma yapının ait olduğu konuma uyumlu bir şekilde ve halkı da dahil ederek gerçekleştirilmelidir (UNESCO, 1987).

Venedik Tüzüğü'nün başarısının bir devamı olarak, 1990 yılında ICOMOS tarafından Arkeolojik Mirasın Korunması ve Yönetimi Tüzüğü çıkarılmış, arkeolojik mirasın tanımı yapılarak bütünleşik koruma politikaları öne sürülmüştür. Bu politikaların güncel tutulması gerektiğine vurgu yapılmıştır. Bu tüzüğe göre korumada temel araç belgeleme olarak görülmektedir. En önemli belgelerden biri olarak görülen 1994 yılında yayınlanan Nara Özgünlük Belgesi Venedik Tüzüğü'nün bir uzantısı olarak yayınlanmıştır. Nara Özgünlük Belgesi'ne göre kültürel miras çeşitliliği zaman ve mekânda üzerinde toplumların kendilerini ifade etme biçimidir. Bu çeşitlilikte değerli ve özgün olanı ortaya çıkararak korumak amaçlanmaktadır. 1996 yılında yayınlanan "*Principles For The Recording Of Monuments, Groups Of Buildıngs And Sites*" kültürel mirasın kayıt altına alınmasına ilişkin temel nedenleri, sorumlulukları, planlama önlemlerini, içerikleri, yönetimi ve paylaşımla ilgili hususları ortaya koymaktadır (ICOMOS, 1996).

Mimari mirasın korunmasını sağlamak için Venedik Tüzüğü'ne ek olarak 1999 yılında ICOMOS Geleneksel Mimari Miras Tüzüğü çıkartılmıştır. Bu tüzükte geleneksel yapılar ait olduğu toplum ve dönem içerisinde üretilmiş, belirli bir üslup, biçim veya teknikle ayırt edilebilen, bir kimliğe sahip olarak tanımlanmaktadır. Bu tüzükte geleneksel yapıların korunma ve uygulama ilkelerine değinilmiştir (ICOMOS, 1999). 2003 yılında da ICOMOS tarafından bu tüzüğün bir devamı olarak görülebilecek "Mimari Mirasın Analizi, Korunması ve Strüktürel Restorasyonu için İlkeler" belgesi yayımlanmıştır. Belgenin amacı koruma ve onarım sürecinde uzmanlara tavsiyelerde bulunmaktır. Bu belgede mimari miras sadece cephesiyle değil taşıyıcı ögelerinin de korunması gereken değerler olduğunu vurgulamıştır. Strüktüre müdahale edilmeden önce incelenerek bozumalar tespit edilmelidir ve müdahaleler aslına uygun bir biçimde gerektiği ölçüde yapılmalıdır (ICOMOS, 2003).

Türkiye'ye baktığımızda ise korunma süreci Müze-i Hümayun'un kurulmasıyla başlamıştır. Başlangıçta taşınabilir varlıklarla sınırlı bu süreç 1869'da Asar-ı Atika Nizamnamesi kabul edilmesiyle resmi olarak devlet tarafından ilk adım atılmıştır. Osman Hamdi Bey'in Müze-i Hümayun'un başına gelmesiyle eserlerin yurt dışına kaçırılması engellenmiş ve eserleri belgelendirmiştir. 20. yüzyılın başlarında Avrupa'dan etkilenerek taşınmaz varlıkların restorasyonunda çalışmalar gerçekleştirilmeye başlanmıştır. Cumhuriyet'in kurulmasıyla çağdaş yöntemler ışığında koruma gerçekleştirilmesi amacıyla Hars Müdürlüğü kurulmuştur. İlerleyen yıllarda iyileştirme çalışmaları yapılmış, müzeler açılmış olsa da büyük bir ilerleme gerçekleşmemiştir (ÇEKÜL, 2010).

1946 yılına gelindiğinde ise büyük bir adım atılarak UNESCO Sözleşmesi'nin ilk tanıyan yirmi devletten biri Türkiye olmuştur. Uluslararası Müzeler Konseyi'nin (ICOM) Türkiye Milli Komitesi 1950'de kurularak gelişmeler hızlanmıştır. Nitekim 1951 yılında "Gayrimenkul Eski Eserler ve Anıtlar Yüksek Kurulu Teşkiline ve Vazifelerine Dair Kanun"un kabul edilmesiyle kültürel mirasın korunmasına ilişkin bakım, onarım, restorasyon faaliyetlerini düzenlemek, incelemek, denetlemek ve bilimsel çalışmalarda bulunmak adına Gayrimenkul Eski Eserler ve Anıtlar Yüksek Kurulu (GEEAYK) kurulmuştur. Kurul 1952,1959 ve 1962 yıllarında yönetmelikler çıkartarak koruma ilkeleri, rölöve, restorasyon, restitüsyon projelerinin gereklilikleri hakkında önemli kararları belirlemiştir (ÇEKÜL, 2010).

Uluslararası alanda sözleşmeler 1954 yılında yayımlanan Silahlı Bir Çatışma Halinde Kültür Varlıklarının Korunmasına Dair Sözleşmenin 1965 yılında Türkiye'nin de kabul etmesiyle gerçekleşmiştir. 1964 Venedik Sözleşmesi'ni kabul eden Türkiye 1965'te UNESCO tarafından kurulan ICOMOS'a üye olmuştur (ÇEKÜL, 2010). Uluslararasında remi kurum ve kuruluşların düzenlediği önemli belgeleri kabul eden Türkiye 1710 sayılı Gayrimenkul Eski Eserler Kanunu 1973 yılında çıkarılarak kültür ve doğa varlıklarını korumaya yönelik Cumhuriyet'in ilk yasası çıkartılmıştır. Bu kanunda varlıklar çevresiyle beraber korunacak şekilde bütüncül bir yaklaşım ele alınmıştır. 1983 yılına gelindiğinde 2863 sayılı Kültür ve Tabiat Varlıklarını Koruma Kanunu çıkartılarak koruma ilkeleri ve planlaması ortaya konmuştur. 2004 yılına gelindiğinde ise kanunda düzenleme yapılarak koruma alanının tek yapı ölçeğinden kentsel alana uzanan koruma yaklaşımı benimsenmiştir (Türkiye Cumhuriyeti Anayasası, 1983).

Uluslararası yasal belgelere uygunluk 5226 sayılı Kültür ve Tabiat Varlıklarını Koruma Kanunu ile sağlanmaya çalışılmıştır. Bu kanunla ören yeri, koruma amaçlı imar planı, çevre düzenlenme projesi, yönetim planı, yönetim alanı, bağlantı noktası, Koruma Bölge Kurulu tanımları eklenerek koruma alanında yönetime dair yasal çerçeve oluşturulmuştur. Yıllar içerisinde de kanuna ek getirilen veya çıkartılan maddeleriyle düzenlenerek korumanın ilkeleri, planlanması ve yönetimi üzerine geniş bir çerçeveye oturtulmuştur (Emre, 2010).

### **2.2. Belgeleme Nedir?**

Kültürel miras, tarihle temasa geçmemizi sağlayan geçmişin somut kanıtlarını oluşturmaktadır. Kültürel mirasın korunmasının temelini belgeleme oluşturmaktadır. Belgeleme, gelecek nesillere bilgi aktarmanın bir yolunu sağlayarak verileri korumak için kayıtların sistematik olarak toplanması ve arşivlenmesi anlamına gelir. Belgelemenin amacı, bir eserin hayatta kalması için doğru koruma, izleme ve bakımını sağlayacak doğru bilgileri sağlamaktır (Dore ve Murphy, 2017). Aynı zamanda proje planlaması, disiplinler arası iletişim ve sonuçların değerlendirilmesi açısından da fayda sağlamaktadır (Conti vd.,2020).

Kültürel miras, değerleri ve evrimi anlayışını ilerletmek için bilgi edinmek, belgelerin yayılması yoluyla mirasın korunmasına halkın ilgisini ve katılımını teşvik etmek, kültürel mirasta yapılan tüm değişikliklerin bilinçli yönetimine ve kontrolüne izin vermek, mirasın bakım ve muhafazasının, fiziksel formuna, malzemesine, yapısına, tarihi ve kültürel önemine duyarlı olmasını sağlamak için belgeleme gerekmektedir. (ICOMOS,1996) Çizim yoluyla belgeleme, gözlem, düşünme, detaylandırma ve yorumlama pratikleriyle bağlantılıdır. Bir insan çabası olan belgeleme faaliyetleri, mimari yüzeylerden metrik verileri toplama ve ardından alan verilerini grafik temsillere dönüştürme yeteneği veren tamamen teknik alıştırmalar gibi görünmektedir. Bununla birlikte, mimari belgeleme, sosyo-kültürel miras ortamını tanımlamak için entelektüel bir çabayı da içermektedir (Akboy Ilk, 2016). Bu durumda süreç her zaman çok disiplinli bilgi ve uzmanlığın buluşma noktasıdır (Conti vd., 2020).

Letellier vd. (2007)'e göre belgelemede üç temel soru sorulmalıdır. Bunlardan ilki kültürel mirasın belgelenmesi için gerekliliklerin neler olduğudur. Bu soruya altlık olarak niteliklerinin tanımı, niteliklerinin anlaşılabilmesi, kaydedilebilmesi için gerekli olan araştırmalar ve zarar görmesi durumunda önemli özellikleri eski haline getirmek için hangi standartların gerekli olacağıdır. İkinci soru, yapı hakkında bilinenlerin neler olduğudur. Bu soruya yardımcı olarak varsa mevcut olan belgeler, belgelerin erişebilir ve güvenilir olup olmadığı, yeni tutulacak kayıtlarla bütünleştirme yeteneğine sahipliği ve şu andaki durumu için ihtiyaçlara cevap verip vermediği sorularıdır. Son olarak hangi belgeleme türünün koruma ihtiyacına cevap olacağı sorulmalıdır. Burada önemli olan, düşünülüyorsa, yapının yeni kullanımı, geçireceği değişiklikler, yapılacak müdahaleler, çevresi tarafından olası tehditlerdir (Letellier vd., 2007).

Elde edilen verilerin analizinden yola çıkarak, uygun kapsam, seviye ve kayıt yöntemlerinin seçimi gerekmektedir. Kayıt yöntemleri ve üretilen belgelerin türü, mirasın doğasına, belgelemenin amaçlarına, kültürel bağlama ve mevcut finansman veya diğer kaynaklara uygun olmalıdır. Koruma da belgelemede kullanılacak yöntemler arasında yazılı tanımlamalar ve analizler, fotoğraflar (havadan veya karadan), jeofizik araştırmalar, haritalar, ölçülü planlar, çizimler ve eskizler, kopyalar gibi yöntemler yer almaktadır. Kullanılan bu teknikler kültürel varlığa herhangi bir müdahalede bulunmamalı ve zarar vermemelidir. Amaçlanan kapsamın gerekçesi ve belgeleme yöntemi açıkça belirtilmelidir. Sonucunda ise belgelenecek bilgileri sıralamamız gerekirse; Belgelenme tarihi, yapı veya yapı grubunun adı, işlevi, yapı hakkında fotoğrafik, grafiksel, metinsel veya bibliyografik belgeleri, yeri ve kapsamıdır. Ayrıca haritalar, planlar veya hava fotoğrafları da sağlanabilir. Kültürel varlığın şekli ve boyutu da yer almalıdır. Mirasın ve bileşenlerinin niteliği, niceliği, kültürel, sanatsal ve bilimsel önemi belirtilmelidir. Yapımında, daha önce geçirdiği onarım varsa kullanılan geleneksel ve modern teknolojiler neler olduğu açıkça belirtilmeli yönetim, bakım ve onarım geçmişi belgelenmelidir. Belgeler bir arşivde saklanmalı ve uygun olduğunda kamu tarafından erişilebilir olmalıdır. Güncellenmiş kayıtlar, mümkünse, miras, yönetim, bakım ve afet yardımı ile ilgili araştırma amacıyla sahada hazır bulundurulmalıdır (ICOMOS,1996).

### **2.2.1. Belgelemenin tarihsel süreci ve gelişimi**

Tarihi yapıların korunması, bakım ve onarımı sağlanacak nesnel verilerle gerçekleşebileceği İtalyan Luca Beltrami (1854-1933) tarafından ortaya atılmıştır. Bu nesnel veriler tarihi belgeleri oluşturmaktadır. Italyan Camillo Boito (1836-1914)'un 1883'de onarım kuralları ilkelerinde bahsettiği tarihi yapı üzerindeki müdahalelerin somut verilere dayandırılmasıyla belgelendirmenin önemine dair temeller oluşturulmuştur. Gustavo Giovannoni'nin (1873- 1947) katkılarıyla korumaya bilimsel bakış giderek güçlenmiş ve 1931'de Atina'da gerçekleşen "Tarihi Anıtların Korunması ile ilgili Mimar ve Teknisyenlerin I. Uluslararası Konferansı" neticesinde belgelemenin uluslararası çapta gerçekleşmesine karar verilmiştir (Ahunbay, 2009).

Tarihi yapıların korunması evrensel sorumluluk gerektiren çalışmalardır. Bu yüzden ulusal ve uluslararası pek çok kurum ve kuruluş tarafından hazırlanan yasal bildirilerle düzenlenmektedir. Bu toplulukların ilk örneği bir sivil toplum kuruluşu olan Tarihi Yapıları Koruma Derneği (1877) İngiltere'de restorasyon geçirecek yapıların denetlemesini yaparak aynı zamanda topluma bu konuda bilinç kazandırmıştır. Yine 19. Yüzyıl sonlarında iki girişimci olan, Octavia Hill ve Harwick Rawsley tarafından National Trust'ı kurarak bağış veya satın alma yoluyla tarihi yapıların korunmasını sağlamıştır (ÇEKÜL, 2010).

Yirminci yüzyıl boyunca ve özellikle İkinci Dünya Savaşı'ndan bu yana, kültürel mirasın korunması, UNESCO, ICCROM, ICOM ve ICOMOS gibi örgütleri, tüzüklerin, tavsiyelerin, kılavuzların ve sözleşmelerin tanımları uluslararası boyutlara ulaşmıştır. Kültürel miras kavramı, tarihi anıtlar ve sanat eserlerinden etnografik koleksiyonları, tarihi bahçeleri, kasabaları, köyleri, peyzajları ve kültürel peyzajları içerecek şekilde genişletilmiştir. Ölçekteki artış ve kültürlerdeki ve fiziksel koşullardaki çeşitliliğin tanınması, kültürel mirasın anlamının ve onu korumaya yönelik politikaların yeniden değerlendirilmesini gerektiren yeni bir duruma yol açmıştır (Emre, 2010).

UNESCO (2003) "Somut Olmayan Kültürel Miras Sözleşmesi" ve 2005 "Kültürel İfade Çeşitliliğinin Korunması ve Geliştirilmesi Sözleşmesi" bu kavramları daha da detaylandırmaktadır. Sonuç olarak, kültürel çeşitlilik temelde insanlığın tanımlayıcı ve zenginleştirici bir özelliği olarak kabul edilmektedir. Aynı zamanda, miras olarak tanımlanan somut ve somut olmayan kültürel kaynakların korunması ve değerlendirilmesinin, mutlaka özgünlüklerinin ve bağlamlarının tanınmasına dayanması gerektiği anlamına gelir. Yukarıdaki açıklamaların bir parçası olduğu uluslararası doktrin, özellikle UNESCO Genel Konferansı tarafından kabul edilen politikalardan oluşmakta, ancak aynı zamanda ICOMOS tüzüklerini ve özellikle Avrupa bağlamında Avrupa Konseyi politikalarını da içermektedir. Bu tür uluslararası doktrin, yeni bilgi kaynaklarından beslenen devam eden uluslararası bir tartışmanın sonucudur. Statik değil, sürekli evrim halindedir. Bir bütün olarak, farklı kültürlerdeki miras kaynaklarının belirlenmesi ve çeşitli durumlarda uygun koruma ve değerlendirme kriterlerinin uygulanması için rehberlik etmesi gereken uluslararası politika çerçevesini oluşturur (UNESCO, 2005).

## **2.2.2. Belgeleme çalışmalarını yürüten kuruluşlar**

II. Dünya Savaşı sonrasında ülkelerde kültürel varlıkların çok sayıda kaybı koruma ihtiyacını da beraberinde getirmiştir. Bu amaçla, 1964 yılında 2. Uluslararası Tarihi Anıtlar Mimar ve Teknisyenleri Kongresi toplanarak Venedik Tüzüğü'nün temelini oluşturmuştur. Din, dil, ırk ayrımı olmadan evrensel kültürel değerleri, eğitimi, bilimi koruyup geliştirmeyi amaçlayan UNESCO (1964)'nun öncülüğünde Venedik Tüzüğü belgelendirilerek uluslararası alanda korumanın temeli sayılan kararlar ortaya çıkmıştır (UNESCO, 1964). Venedik Tüzüğü'nün, anıt ve yerleşmelerin korunması konusunda çalışacak uluslararası bir konseyin kurulmasını önermesi sonucunda da ICOMOS (1965) kurulmuştur. Koruma alanı üzerindeki uzmanlar arasında bağlantı sağlamayı hedefleyen kurum aynı zamanda Dünya Miras Listesi'ne alınacak varlıklar üzerinde karar verebilmesi için UNESCO'ya danışmanlık yapmaktadır. ICOMOS tarafından [ISPRS](http://www.isprs.org/) *(International Society of Photogrammetry and Remote Sensing)* ortaklığıyla kültürel mirasın tüm yönleriyle ilgili kayıt, belgeleme ve bilgi yönetimine ilişkin ilke ve uygulamaların geliştirilmesini teşvik etmek amacıyla CIPA (*International Committee of Architectural Photogrammetry*) kurulmuştur (CIPA, 2020).

UNESCO tarafından 2001 yılında yayımlanan UNESCO Kültürel Çeşitlilik Evrensel Beyannamesi'ne yönelik kurulan ICCROM kültürel varlıkların uluslararası alanda korunmasını sağlayabilmek için hükümetler arasında diyaloğu sağlayan kuruluştur. Küresel alanda iş birliği yapmak için diğer bir kurum 1946 yılında kurulan ICOM kültürel ve doğal mirasın insan veya doğa kaynaklı her türlü tehditten korumak, yasadışı yollarla yok olmasını önleyebilmek amacıyla kurulmuş müzeler için etik kurallarını da belirleyen bir sivil toplum kuruluşudur. Bir diğer sivil toplum kuruluşu olan *American Institute for Conservation* koruma alanında uzmanları destekleyerek standartlar oluşturarak, akademik alanda çalışmaları teşvik ederek kültürel mirasın korunmasını amaçlamaktadır. ICON (*The Institute of Conservation*) ise kültürel mirası korumayı amaçlayan ve bu konu üzerinde çalışan uzmanları bir araya getiren bir hayır kuruluşudur. Son olarak ICOMOS ve UNESCO'ya arkeolojik alanların korunması, ortaya çıkarılması ve belgelenmesi konusunda tavsiyeler vermek üzere 1985 yılında kurulmuştur (Letellier vd., 2007).

Amerika'da tarihi yerleri belgelemek için faaliyet gösteren kurumlardan biri ise Tarihi Amerikan Binaları Araştırması (HABS)'dır (Dore ve Murphy, 2017). ABD [Ulusal Park](https://stringfixer.com/tr/National_Park_Service)  [Hizmetinin'](https://stringfixer.com/tr/National_Park_Service)nin bir kolu olan HABS peyzaj mimari [Charles E. Peterson](https://stringfixer.com/tr/Charles_E._Peterson) tarafından 1933 yılında kurulmuştur. Kuruluş amacı tarihi yapıların belgelenmesini sağlayarak bir arşiv oluşturmaktır (Corkern Jr, 1984). Tarihi yapılarla ilgili bilgilerin toplanması ve arşivlenmesi için uluslararası ve ulusal standartların örneklerinden biri de İngiltere oluşturulan *Metric Survey Specifications Cultural Heritage* olarak verilebilir (Dore ve Murphy, 2017). Bu standarda göre korumanın başarılı bir şekilde tamamlanması gerekli olan bilgi ve ölçümlerin, uzmanlar arasındaki gerekli iletişimi sağlamaktır. Çünkü tarihi yapıların korunmasında sadece doğru ölçümlerle uygulanması önemli değildir, aynı zamanda kültürel mirasın belgelenmesinde de önemli rol oynayacağı için mimari çizim seçimi ve sunumu dikkatle düşünülmesi gereken bir görsel dildir. Bu standartla ile görsel dilin yapısını oluşturmak amaçlanmaktadır (Andrews, Bedford ve Bryan, 2000).

Belgelendirme çalışmalarına katkıda bulunmak için kurulan birçok sivil toplum kuruluşu da bulunmaktadır. *Getty Conservation Institute*'un (GCI) kültürel mirasın kayıt altına alınması, belgelenmesi ve bilgi yönetimini içeren çalışmalar yürütmektedir (Letellier vd., 2007). Bir diğeri DOCOMOMO International isimli sivil toplum kuruluşu Modern Mimarlık akımına bağlı inşa edilen mimari eserlerin korunması ve belgelenmesi amacıyla 1988 yılında Hollanda'da kurulmuştur (Baturayoğlu Yöney, 2015).

Ülkemizde, T.C Kültür ve Turizm Bakanlığına bağlı olan Kültür Varlıkları ve Müzeler Genel Müdürlüğü kültürel ve doğal varlıkların ortaya çıkarılması, korunması, belgelendirilmesi faaliyetleri yürütülmektedir. Bu faaliyetler gerekli yerlerde restorasyon ve konservasyon laboratuvarları kurarak bu birimlerin idaresini içermektedir. Sadece ülke içinde değil aynı zamanda sınır dışındaki kültürel miraslarımızın korunması için çalışmaktadır. Kültür Varlıkları ve Müzeler Genel Müdürlüğü tarafından oluşturulan Kültür Varlıklarını Koruma Yüksek Kurulu taşınmaz kültürel ve doğal varlıkların korunması, koruma faaliyetlerinde ilkeleri belirlenmesi ve koordinasyonun sağlanması üzerine faaliyet göstermektedir. Bir diğer bilimsel kurum Bu yapıları korunmak amacıyla Bakanlık tarafından 2005 yılında Koruma Uygulama ve Denetim Büroları (KUDEB) kurulmuştur (Baturayoğlu Yöney, 2015).

Ülkemizde yüzyıllardır süregelen vakıf anlayışı cumhuriyet döneminde de devam ettirilmektedir. 1920 yılında Şer'iyye ve Evkaf Vekaleti olan 1924'te Vakıflar Genel Müdürlüğü ismini alan kurum geçmiş değerleri geleceğe aktarmak amacıyla kültür varlıklarını koruma görevini de üstlenmektedir. Vakıflar Genel Müdürlüğü'nün resmî web sitesine girdiğimizde yüzyıllardır tutulan belgeler bulunmaktadır. Özellikle kurumun bir alt birimi olan Sanat Eserleri ve Yapı İşleri Daire Başkanlığı ve Kültür ve Tescil Daire Başkanlığı vakıflara ait kültür varlıklarının her türlü korunma, bakım ve onarım faaliyetlerini gerçekleştirme, rölöve, restorasyon ve restitüsyon projeleri ile belgelendirme çalışmalarında bulunmaktadır (ÇEKÜL, 2010).

Ülkemizde ayrıca üniversiteler ve sivil toplum kuruluşları da koruma faaliyetlerine katılmaktadır. Üniversiteler özellikle mimari restorasyon bölümleriyle belgelendirme alanında çalışmak üzere uzmanlar yetiştirmektedir. Üniversitelerinde yanı sıra Çevre ve Kültür Değerlerini Koruma ve Tanıtma Vakfı (ÇEKÜL), Türkiye Anıt Çevre Turizm Değerlerini Koruma Vakfı (TAÇ Vakfı), Tarih, Arkeoloji, Sanat ve Kültür Mirasını Koruma Vakfı (TASK), Tarihi Kentler Birliği, Koruma ve Restorasyon Uzmanları Derneği (KORDER) de bu alanda faaliyet gösteren Sivil Toplum Kuruluşlarıdır (Emre, 2010).

### **2.2.3. Belgeleme ile ilgili kavramlar**

Belgelemede tarihi yapının fiziksel durumunu kayıt edebilmek için gerekli çizim, fotoğraf ve bilgilere erişimi sağlanmaktadır. Korumada uygulama çalışmalarının ön safhasını oluşturan ön etüt, rölöve, restorasyon, restitüsyon projeleri ve araştırma safhası "belgeleme" faaliyetlerindendir. Belgeleme, tarihi yapının taşıdığı önem, geçmişi, fiziksel durumu, çevresi ve dış ortamıyla ilgili faktörler (ekonomik, düzenleyici, fiziksel vb.) üzerine odaklanarak gelişen bir süreçtir. İhtiyaca göre bu süreçte keşif kaydı, ön ve ayrıntılı kayıt olarak belgeleme çalışmaları yapılabilmektedir (Letellier vd., 2007).

Keşif kaydı, tipik olarak, koruma uzmanlarının bir alanı ve ilgili binalarının genel özelliklerini anlamak için yeterli ayrıntıda görselleştirmesine olanak tanıyan, taslak planlar içeren genel bir fotoğraf envanteridir. Envanter sistemi kültürel mirasın korunması ve yönetimi kapsamında büyük rol oynamaktadır. Envanteri mimari disiplin içerisinde tanımlamak gerekirse bir yapıya ait somut ve somut olmayan bütün değerleri bir çizelge üzerinde saptanmasıdır (TMMOB, 2011), (Şekil 2.2.).

Ön belgeleme, keşif kaydından daha doğrudur ve ölçülen grafik kayıtları içerir. Bir yapı ya da alanın önemli bileşenlerine ilişkin daha eksiksiz bilgi sağlayarak keşif kaydını tamamlaması amaçlanmaktadır. Ayrıntılı kayıt ise bir yapı ya da alanın fiziksel konfigürasyonunu, durumunu ve önemli özelliklerini doğru bir şekilde kaydetmek için bir koruma faaliyetinden önce, sırasında veya sonrasında gerçekleştirilebilir. Rölöve, restorasyon ve rekonstrüksiyon projeleri ayrıntılı kayıtlardır.

Rölöve projesi "Yapının ya da yapı grubunun tümünün ya da bir bölümünün mevcut durumunun belli ölçeklerde anlatılması için hazırlanan ve herhangi bir yorum ya da değerlendirme içermeyen çizimsel belgelerdir" (TMMOB, 2011). Mevcut durumu aynı zamanda yazıyla ifade etmek gerekirse rölöve raporu hazırlanmalıdır. Yapının mevcut durumu incelendiğinde kullanılan malzeme ve teknikler, sahip olduğu strüktür yapısı, geçirdiği değişiklikler veya eklentiler, yapıda meydana gelen deformasyonlar veya bozulmalar bir rölöve analiz raporuyla detaylı bir biçimde ortaya konulmalıdır. Bu bakımdan rölöve korunması gereken kültürel varlıklarının mevcut durumunun anlaşılır hale gelmesi, bakım veya onarımın en doğru şekilde gerçekleşmesi, tarihi açıdan toplum belleğinin korunması için hazırlanan çizim, rapor ve görsel belgelerden oluşmaktadır (Ahunbay, 2009).

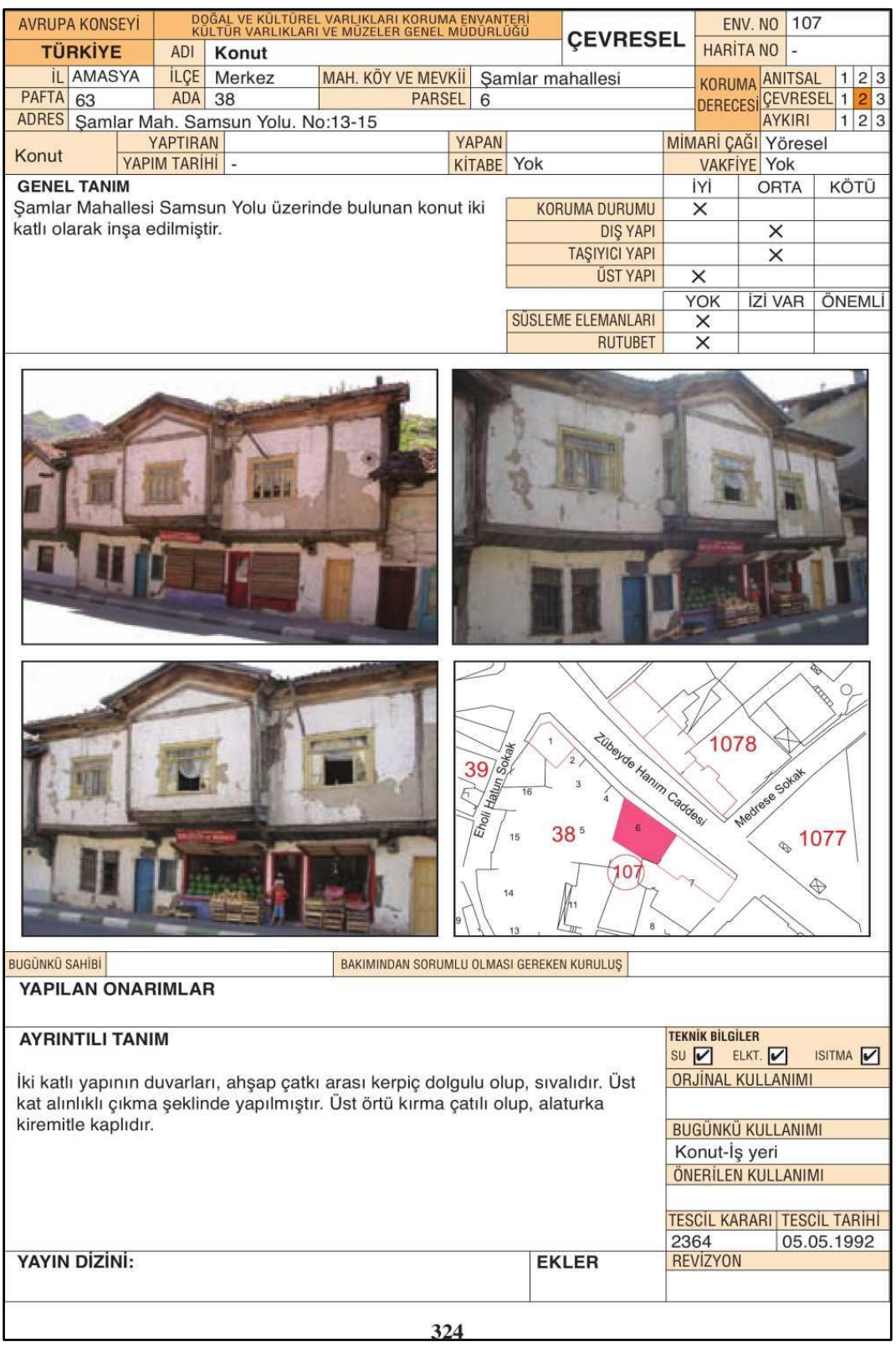

Şekil 2. 2. Örnek envanter fişi (Kültür ve Turizm Bakanlığı, 2013)

Rölöve projesi tamamlandıktan sonra mevcut durum analiz edilerek yeniden kullanılması amacıyla onarıma yönelik çalışmalar ve müdahaleler ise restorasyon projeleri ile belirlenmektedir. Bu proje çalışmalarıyla beraber yeniden kullanımın gerektirdiği müdahaleler ve yapılacak çalışmalarla ilgili detaylı ölçekli çizimler, fotoğraflar ve raporlar belgelenmektedir (TMMOB, 2011). Kimi zamanda yapılar ilk kullanım amacı dışında farklı bir amaç doğrultusunda hizmet etmek için yenilenmektedir. Örneğin han, kervansaray, tekke ve manastır gibi yapılar terk edilerek kullanılmamasından kaynaklı tahrip olmaktadır. Renovasyon ile bu tarihi yapıların yeniden işlevlendirilmesi ile yıkımından kurtarılması sağlanmaktadır. Fakat bu uygulamalarda çoğu zaman ana işlevinden farklı kullanılacak mekanları düzenlerken önemli sorunlarla karşılaşılmaktadır. Örneğin eskiden bir hamam olarak kullanılan yapı dükkana çevrilmek istendiğinde göbek taşı yok edilebilir veya hasar verilebilmektedir. Bu yüzden renovasyon gibi uygulamalarda da çok disiplinli bir ekip tarafından yapının özgünlüğüne zarar verilmeden yeniden işleve uyarlanmasına dikkat edilmesi gerekmektedir (Ahunbay, 2009).

### **2.3. Mimari Mirasın Koruması İçin Kullanılan Belgeleme Yöntemleri**

Kültürel mirasın gelecek nesillere aktarılmasında en önemli şeyin belgeleme olduğu tartışılmaz bir gerçektir. Mimari belgeleme yapının mevcut durumuna ait çizim, fotoğraf ve diğer tekniklerle elde edilen taşıyıcı yapısı, görünüşü ve çevresi hakkında elde ettiğimiz bilgilerin kaydedilmesidir. Bunun içinde çok sayıda verinin toplamasını, işlenmesini ve belgelenmesini gerektirmektedir. Böyle bir çabayı mümkün kılmak, farklı alanlardan uzmanların iş birliğini, geniş kaynakları ve iş akışı gerektirmektedir. Bu iş akışı etüt, çizim, uygulama ve yönetim gibi çalışmaları içermektedir (Fadli ve AlSaeed, 2019). TMMOB tarafından yayınlanan Mimarlar Odası Taşınmaz Kültür Varlıklarının Rölöve, Restitüsyon ve Restorasyon Projelerine İlişkin Teknik Şartname'ye (2011) baktığımızda iş akışındaki çizim çalışmalarının rölöve, restitüsyon ve restorasyon projeleri olduğunu söyleyebiliriz. Bu çalışmalar sırasında da mutlaka koruma faaliyetlerinin karmaşıklığı ve özgünlüğü mutlaka dikkate alınması gerektiği unutulmamalıdır.

Doğru ölçülü ve ölçeklenebilir çizimler belgelemenin en önemli kısmını oluşturmaktadır. Fotoğraflarla gösterilemeyen (kat planları, genel kesitler gibi) veya normalde göze görünmeyen (yapı detayları gibi) yönler çizim ile kaydedilmektedir. Bununla birlikte,
çizimlerin doğruluğu mimarın yetkinliğine ve kullanılan yönteme bağlıdır. Mevcut bir yapıdan yapılan ölçülü çizimler, mimarların bina inşa etmek için yaptıkları "çalışma çizimlerinin" tersidir. Bu yüzden çizimlerde bolca açıklamalı olmalı, birçok yapısal ayrıntıyı içermeli ve düzensizliklere (zemin sarkması, duvarların çürümesi ve malzemelerin yıpranması gibi) büyük önem vermelidir. Böylece her bir parçanın tam anlamıyla korunması düzgün bir biçimde sağlanır (Historic American Buildings Survey, 1970).

Günümüze kadar gelişen teknoloji ile kültürel mirasın belgelenmesinde birçok gelişme olmuş ve çağdaş belgeleme teknikleri hızla ilerlemiştir. Zamanla, mimaride genellikle mevcut durumda, tarihi yapıların deformasyonlarının belirlenmesinde ve çizim projelerinin hazırlanmasında modern yöntemler geleneksel yöntemlere göre çok daha kolay, hassas ve zaman tasarrufu sağladığı için tercih edilir hale gelmiştir (Yilmaz, Yakar, Gulec ve Dulgerler, 2007).

Mimari mirasın belgelenmesi için kullanılan yöntemleri geleneksel ve modern yöntemler olmak üzere ikiye ayrılmaktadır. Geleneksel yöntemlere baktığımızda kullanılan yöntemler 2B çizimler elde etmeye yarayan tekniklerdir. Gelişen teknolojiyle mimari yüzeyden yüksek yoğunluklu veriler edilse de bu veriler 2B çizimlere dönüştürülmektedir (Yilmaz vd., 2007). Modern yöntemlerde ise mimari, mühendislik ve inşaat alanında 3B modelleme ve analiz için araçlar olarak kullanılmaktadır. Bunlar teknolojik gelişmeler sayesinde lazer tarayıcılardır (Huber vd., 2010). Örneğin lazer tarama ile bir lazer ışığı hattı kullanarak fiziksel nesnelerin şeklini, gerçek boyutunda, dijital, temassız bir şekilde yakalayan bir teknolojidir ve nesnenin yüzeyinden veri 'nokta bulutları' oluşturulmaktadır (Clini, El Mehtedi, Nespeca, Ruggeri ve Raffaelli, 2017).

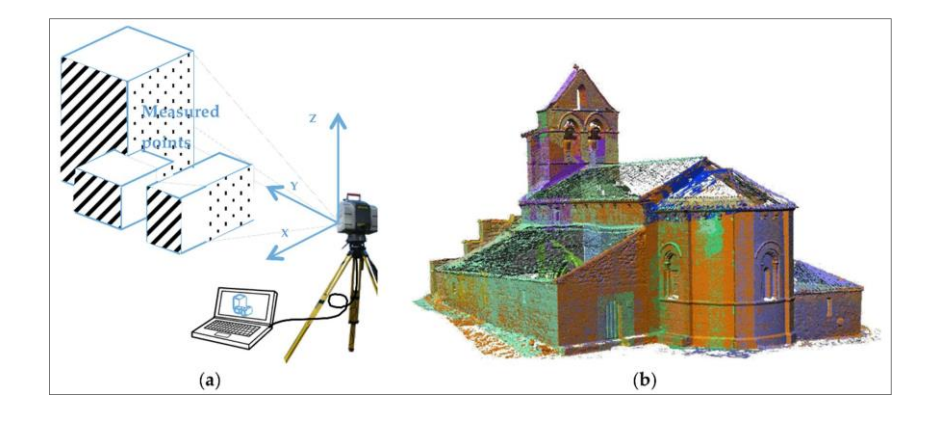

Şekil 2. 3. Lazer tarama sonucu oluşan nokta bulutu (Facundo, 2018)

Yakalanan ve işlenen nokta bulutları, taranan nesnelerin yüzeyini ayrıntılı olarak tanımlar. Fakat bu nokta bulutları geometrilerini temsil ettikleri nesneler hakkında ek bilgi içermemektedir (Şekil 2.3.). Bu nedenle geometrik, topolojik ve semantik nitelikleri elde etmek için 3B modeller gerekmektedir. Bu 3B modelleme, tersine mühendislik süreci olarak tanımlanabilir (Facundo, 2018).

### **2.4. Mimari Mirasın Korunmasında BIM Yaklaşımı**

Geçmişe baktığımızda elemanların ve yapı detaylarının grafik gösterimi, 2B planlarla sınırlıyken son yıllarda bilgisayar biliminin gelişmesiyle birlikte bir tasarımın farklı aşamalarında uygulanabilen 3B grafik tasarım yazılımları geliştirilmiştir. BIM, her türlü bilgiyi yani yapısal, altyapı, mimari gibi farklı amaçlara sahip olabilen bir 3B parametrik modelleme aracıdır. Büyük miktarda bilgiyi birbirine bağlayabilme, erişim kolaylığı, BIM teknolojisinin bir binanın tasarım, yapım veya bakım sürecini kapsamlı bir şekilde takip etmesine olanak tanımaktadır (Mol, Cabaleiro, Sousa ve Branco, 2020; M. Murphy, 2012).

Basitçe ifade etmek gerekirse, BIM, ortak bina veya tesise ait verileri yönetmek ve bunlara erişmek için kullanılan bir felsefedir. Gereksinimlerin tanımlanmasından başlayarak hizmetinin sona erdirilmesine kadar tesislerin yaşam döngüsü boyunca uygulanabilmektedir. Amacı, kurulum sahiplerine ve bina yöneticilerine kararlarını vermek ve toplam maliyetlerini azaltmak için mevcut en iyi bilgileri sağlamaktır. Bu süreç otomatik araçlara dayalı gözükmesine rağmen yalnızca bilgisayarlardan, yazılımlardan ve donanımlardan ibaret değildir (Rohena, 2011). Building Information Management (BIM) olarak isimlendirilen sistem binaların tasarlanma ve inşa edilme şekli, yapı elemanlarının nitelikleri ve aralarındaki ilişkiler hakkında geniş bir bilgi yelpazesine izin veren bir veri tabanıdır. Varlık yönetiminde çok disiplinli koordinasyonu kolaylaştırması, analiz, maliyet tahmini ve inşaat planlamasını entegre edebilmesi amaçlamaktadır (McArthur, 2015). Aslında BIM'in, yani 'Yapı Bilgi Modellemesi/Yönetimi'nin ne olduğuna dair tatmin edici tek bir tanım yoktur. BIM'in çok boyutlu, tarihsel olarak gelişen ve karmaşık bir olgu olarak analiz edilmesi gerektiği düşünülmektedir. Piyasaya baktığımızda ise BIM bazen bir modelden ziyade bir yönetim süreci olarak da görüldüğü için 'Yapı Bilgi Yönetimi' olarak da kullanılmaktadır. Yapı Bilgi Modellemesi ve Yönetimi aslında ortak bir amaca hizmet etmektedir. Yapının yaşam döngüsü boyunca yapıyla ilgili tüm sorumlular (mimar, mühendis, taşeron, müteahhit ve işveren/hissedarlar) arasındaki koordinasyonu ve işbirliğini artırmanın yanı sıra bina/yapı için bir bilgi veri tabanı oluşturmaktadır (Kocakaya, Namlı ve Işıkdağ, 2019).

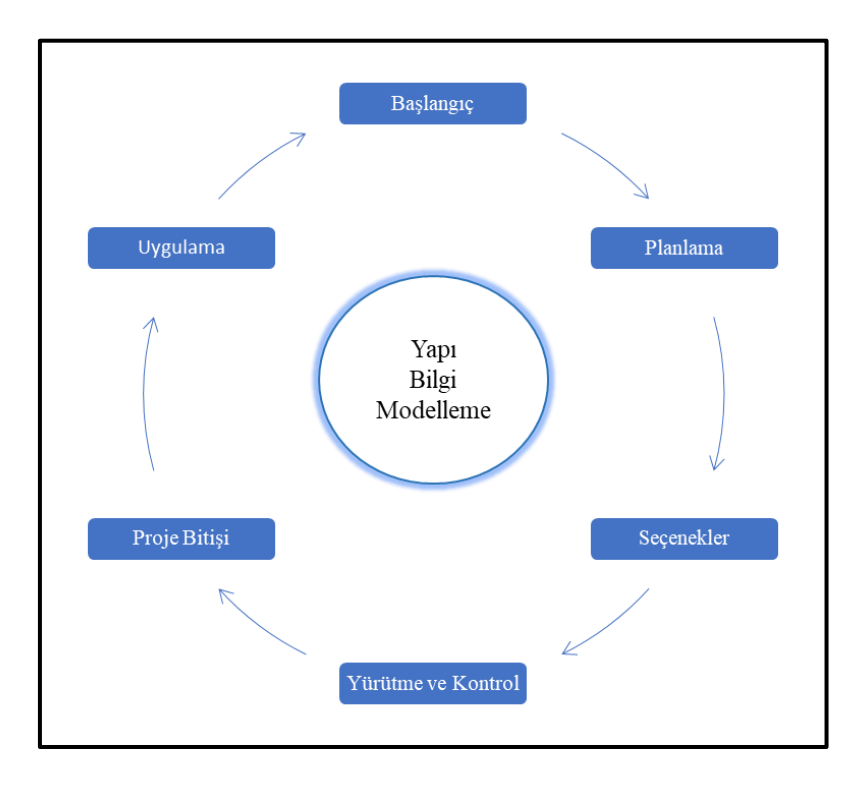

Şekil 2. 4. Yeni yapının tasarım, yapım ve yönetiminde BIM'in merkezi rolü (Toldo, 2016)

Yeni binaların tasarımı, inşası ve yönetimi için yapı bilgi modellemesi yani BIM büyük önem taşımaktadır. Şekil 2.4.'de görüldüğü üzere BIM süreci yeni bir tesis inşa etme fikriyle başlayarak tasarım, inşaat ve yönetim sürecini kapsamaktadır. Başlangıç aşamasında, tasarım ekibi yeni bir inşaat için mevcut düzenlemelere göre ihtiyaçları, sorunları ve fırsatları tespit ederek fizibilitesini doğrulamak, tasarım hedeflerini belirlemek, başlangıç bütçesini tanımlamak ve çevresel etkiyi öğrenmek için müşteri ile işbirliği içinde çalışır. Bu aşama, tasarım sürecinin ön tasarım aşamasına karşılık gelir. Bu projenin hedefleri ve sınırları tanımlandıktan sonra, proje kapsamına daha uygun olanı seçmek ve uygulamak için çeşitli tasarım seçenekleri göz önünde bulundurulur. Bu aşamanın alt süreci, projenin kapsamına ve gereksinimlerine en uygun seçeneği tanımlamak için farklı çalışmaların geliştirildiği taslak bir tasarımdır. Bir sonraki aşama, müşterinin onayını almak için seçilen seçeneğin taslak tasarımının geliştirildiği ve inşaat için teknik özellikler ve malzemeler dahil olmak üzere daha ayrıntılı çizimlerin üretildiği proje safhasıdır (Toldo, 2016).

Mimari mirasın güvenilir 3B sanal rekonstrüksiyonu elde edebilmek içinde BIM son yıllarda kullanılmaya başlanmıştır. Çünkü günümüzde tarihi binaların ve alanların 3B belgelenmesi, mirasın korunması ve yönetimi için önemli bir gereksinimdir (Anton, Medjdoub, Shrahily ve Moyano, 2018). BIM, bir yapının tüm yönlerini, disiplinlerini ve sistemlerini tek bir sanal model içinde kapsayan ve tüm tasarım ekibi üyelerinin (mimarlar, mühendisler, yükleniciler vb.) daha doğru bir şekilde işbirliği yapmasına olanak tanıyan sanal bir süreç olarak görülmektedir (Azhar, 2011). ABD Ulusal Bina Bilgi Modelleme Standartları (NBIMS) komitesi BIM'i şu şekilde tanımlamaktadır: "BIM, bir tesisin fiziksel ve işlevsel özelliklerinin dijital bir temsilidir" (NBIMS, 2020). Autodesk'e göre ise BIM BIM, proje anlayışını büyük ölçüde geliştiren ve öngörülebilir sonuçlara izin veren entegre bir süreçtir. Bu görünürlük, tüm proje ekibi üyelerinin koordineli kalmasını, doğruluğu geliştirmesini, israfı azaltmasını ve sürecin daha erken aşamalarında bilinçli kararlar vermesini sağlayarak projenin başarısını sağlamaya yardımcı olmaktadır (Autodesk, 2022).

### **2.4.1. BIM'in tarihçesi**

BIM, 3B modelleme yazılımı ile ilgili olarak yakın zamanda yapılmış bir gelişme gibi görünsede, ilk olarak 1960'larda Englebart'ın ortak bir çalışma yoluyla bir zaman çizelgesi üzerinde yapının bilgisayarda nasıl görselleştirilebileceğinin araştırılması ile ortaya çıkmıştır. Engelbart'in hayali bilgisayar önünde çalışan mimarın bilgisayar yardımıyla sanal bir model oluşturmasıydı. Bu hayaliyle, mimar, sadece ekranın sahnesini değiştirerek binayı farklı perspektiflerden görselleştirebilir, böylece işini doğru bir şekilde revize edebilirdi (Toldo, 2016). Chuck Eastman bunu genişleterek binaların 3B temsillerinin 2B çizimlerin yerini alacağını, böylece metraj cetvellerinin oluşturulabileceğini öne sürdü. CAD ilk olarak 1963'te Sutherland tarafından "Sketchpad" geliştirmesinin ardından gelen çalışmalarla Eastman tarafından 1974'de BIM'in ilk tanımı ortaya çıktı. 1982 yılına gelindiğinde ArchiCAD yazılımının geliştirilmeye başlanmasının ardından proje 1987 yılında güncellenerek bilgisayarlarda kullanılan ilk BIM yazılımı olmuştur (Karaoğlu, 2020).

1988 yılında Amerika'da Pro/ENGINEER'ın kurulmasıyla da BIM artık parametrik modelleme yazılımı olarak ticari anlamda pazarda yer edinmeye başlamıştır. Irwin Jungreis ve Leonid Raiz bu programın mimari versiyonunu tasarlayarak 1990'ların sonuna doğru BIM yazılımı Revit'in geliştirilmesiyle inşaat projeleri için ayrıntılı tasarım ve görselleştirmesini sağlamıştır (O'Shea ve Murphy, 2020). ArchiCAD'in de 1997'de güncellenen halinin proje üzerinde birden çok kişinin çalışıyor olmasına izin veriyor olması aslında BIM üzerine multidisipliner ekibin aynı projede çalışmasına olanak sağlamıştır. Tüm yazılımlar BIM'in eksik yönlerini veya ihtiyaçlarını görerek gelişmesine yardımcı olmuştur. 2012 yılına gelindiğinde ise BIM mobil cihazlarda dahi kullanılabilir hale gelmiştir. 2025 yılına kadar gerçekleşmesi beklenen gelişmelere bakıldığında sürdürülebilir inşaat, yapay zeka, imalatın büyümesi ve fabrikasyon alanlarının daha da ileri boyutlara taşınacağı öngörülmektedir (Karaoğlu, 2020).

### **2.4.2. BIM'in avantajları**

BIM yapı sahipleri veya sorumluları, mimarlar, tasarımcılar ve inşaat mühendisleri dahil olmak üzere çeşitli kişiler tarafından üstlenilen projenin iyileştirilmesi ve desteklenmesi açısından birçok fayda sağlamaktadır. Örneğin yapı sahipleri veya sorumluları söz konusu olduğunda BIM, projenin daha iyi anlaşılmasını sağlamaktadır. Mimarlar söz konusu olduğunda BIM, süreç boyunca tasarım üzerinde değişiklik yapılması durumunda bir düzeltme ile projenin nasıl olacağı hakkında görselleştirmeler sunabilmektedir. Ayrıca tasarım sürecinin herhangi bir aşamasında 2B çizimleri otomatik olarak üretilmektedir. Bunun yanı sıra tasarım aşamalarında doğru maliyet tahminleri çıkarılabilmektedir. BIM modelleri projenin enerji verimliliğini ve sürdürülebilirliğini iyileştirebilecek enerji analiz araçları ile de koordineli olarak kullanılabilmektedir. İnşaat alanında BIM, herhangi bir tasarım değişikliğinde veya gerçek inşaata başlamadan önce projede gerçekleşebilecek tüm hataları ve eksiklikleri görmeye yardımcı olmaktadır (Baik, 2017).

Özetle, BIM uygulamasının avantajlarına bakıldığında, maliyetleri azaltılması, maliyet tahminlerinin doğruluğunun ve hızının artırılması, çakışmaların önlenmesi, sürenin kısaltılması, inşaat koordinasyonunu kolaylaştırması, bilgi ve değişiklik taleplerinin azaltılması, inşaat belgelerinin oluşturulmasını kolaylaştırmak, inşaat projesinin simülasyonunu ve görselleştirilmesini kolaylaştırmak, daha iyi üretim kalitesi, otomatikleştirilmiş montaj, daha iyi müşteri hizmeti ve yaşam döngüsü verilerini sayılmaktadır (Ciribini, Mastrolembo ve Paneroni, 2015).

### **2.4.3. Birlikte çalışabilirlik**

BIM ve yardımcı araçları arasındaki birlikte çalışabilirlik, birbirine entegre edilmiş bir koruma süreci sağlamak için temel ihtiyaçtır. Çünkü birlikte çalışabilirlik, veri akışını ve çalışma ekibi arasındaki iş birliğini geliştirerek bilgi kaybını azaltmaktadır. Ayrıca, güvenilir bir veri alışverişi için dışa aktarma seçeneklerini dikkatli bir şekilde ayarlamak çok önemlidir (Ciribini vd., 2015). Bu bakımdan Endüstri temel sınıfı (IFC), AEC endüstrisindeki BIM platformları arasında birlikte çalışabilirliği kolaylaştırmak için "buildSMART" tarafından geliştirilmiştir. Genel olarak IFC, binalar ve sivil altyapı dahil olmak üzere yapılı çevrenin standartlaştırılmış dijital bir tanımıdır. IFC, yapı elemanlarını hiyerarşik ve ilişkisel bir modele göre ailelere ayırarak tek bir veri tabanı şemasında farklı yazılımlar arasında veri alışverişine izin veren açık bir formattır. Bu sayede 3B modelleme aşaması daha kolay ve hızlı hale getirilmektedir (Scianna, Gaglio ve La Guardia, 2020). Aynı zamanda IFC açık formatı dinamik bir veri tabanı formatı olarak kabul edilmektedir. Bu yüzden farklı bilgilerin dahil edilmesine izin veren sistemi sayesinde 1996'dan bugüne buildingSMART IFC'nin farklı sürümlerini yayınlamıştır (Diara ve Rinaudo, 2020).

IFC, birçok farklı kullanım durumu için çok çeşitli donanım aygıtlarında, yazılım platformlarında ve arabirimlerde kullanılabilmektedir. Bugün, IFC belirli bir ticari işlem için bir taraftan diğerine bilgi alışverişinde bulunmak için kullanılmaktadır. Örneğin, bir mimar mal sahibine yeni bir tesis tasarımının bir modelini sağlayabilmekte, bir mal sahibi bu bina modelini bir müteahhide ihale talep etmesi için gönderebilmekte ve bir müteahhit mal sahibine kurulu ekipmanı açıklayan ayrıntıları içeren bir bitmiş modeli IFC sayesinde sunabilmektedir. IFC, ister tasarım tedarik ve inşaat aşamalarında isterse uzun vadeli koruma ve işletme amaçları için proje bilgilerini arşivleme aracı olarak da kullanılabilmektedir (Sun vd., 2019).

#### **2.4.4. Gelişim düzeyleri (LOD)**

Gelişim Düzeyleri (LOD) 2013 yılında ABD'de BIM Forum tarafından, tasarımdan inşaata kadar bir projenin farklı aşamalarında modellerde yer alan geometrik karmaşıklığı ve ilgili verileri belirtmesini desteklemek için referans bir standart oluşturmak amacıyla geliştirilmiştir (Graham, Chow ve Fai, 2018). Bir BIM nesnesinin ayrıntı düzeyi,

modellemede elde edilecek grafiksel doğruluktur ve hem temsilin ölçek aralığına (maksimum ve minimum) hem de nihai modelin kullanımına bağlıdır.

|           | Tanımı                                  | <i>i</i> çeriği                                                                                                    |
|-----------|-----------------------------------------|----------------------------------------------------------------------------------------------------|
| LOD100    | Kavramsal Temsil                        | Bir bileşenin varlığını gösteren ancak şekli, boyutu veya kesin<br>konumunu göstermeyen, diğer model öğelerine veya sembollere<br>eklenen bilgilerdir.                                                                                      |
| LOD 200   | Genel Modelleme<br>(Avan proje)         | Model boyut, şekil, konum ve yönelim ile grafiksel olarak temsil<br>edilir. Model Öğesine grafik olmayan bilgiler de eklenebilir, genel<br>bir modellemedir.                                                                                |
| $LOD$ 300 | Tasarım                                 | Modelin miktar, boyut, şekil, konum ve yön açısından belirli bir<br>nesne olarak grafiksel olarak tasarlanmasıdır. Model öğesine<br>grafiksel olmayan bilgiler de eklenebilir.                                                              |
| $LOD$ 350 | Tasarım<br>(Kesin proje)                | Model içinde miktar, boyut, şekil, konum, yön ve diğer bina<br>sistemleriyle birlikte kesin bir proje olarak belirli bir sistemin<br>grafiksel temsilidir. Modele grafiksel olmayan bilgiler de eklenebilir.                                |
| $LOD$ 400 | Stüktürel Tasarım<br>(Uygulama Projesi) | Model detaylandırma, fabrikasyon, montaj ve kurulum bilgileri ile<br>boyut, şekil, konum, miktar ve yönlendirme açısından bir uygulama<br>projesi olarak hazır hale gelmesidir. Model öğesine grafiksel<br>olmayan bilgiler de eklenebilir. |
| $LOD$ 500 | Son hali                                | Model Elemanı, boyut, şekil, konum, miktar ve yön açısından sahada<br>doğrulanmış bir temsildir.                                                                                                    |

Çizelge 2. 1. BIM Forum tarafından yayınlanan LOD seviyeleri (BIM Forum, 2020)

LOD, tanımı farklı standartlarda değişse de genellikle bir modelin karmaşıklığını tanımlayan bir derecelendirme sistemi olarak kabul edilir. Örneğin, LOD 100–500, BIM Forum tarafından eleman temsilinden alan doğrulamaya kadar LOD'u tanımlamak için kullanılırken, ayrıntı düzeyine atıfta bulunmak için İngiltere standardı tarafından LOD 1 ile 6 arasında bir derece benimsenmiştir (Sun vd., 2019). Kısaca BIM Forum'un 2020 yılında yayınladığı şartnameye göre LOD 100'den 500'e kadar seviyeleri tanımlamak gerekirse LOD seviyelerinin içeriği Çizelge 2.1.'de belirtilmiştir.

Uygulamalarda birbirinden farklı LOD sınıflandırmaları görülse de ortak nokta olarak her birinde hem grafiksel hem de anlamsal yön dikkate alınır. Özellikle, İtalyan UNI 11337:2017 standardına göre Geometri Düzeyini (LoG*/Level of Geometry*) ve Bilgi Düzeyini (LoI*/Level of Information*) LOD'un iki bileşeni olarak kabul ederek bir sınıflandırma yapmaktadır. Buna göre LoG, modelin grafik temsilinden oluşur, LoI onunla ilişkili anlamsal açıklamayı temsil etmektedir. Ayrıca, modelin nihai amacı göz önünde bulundurularak ulaşılacak

gelişme düzeyi ana hatlarıyla belirtilmelidir. Aşağıdaki Çizelge 2.2.'de seviyelerin içerikleri belirtilmiştir:

|       | Tanım              | <b>LOG</b>           | <b>LOI</b>                       |
|-------|--------------------|----------------------|----------------------------------|
| LOD A | Sembolik nesne     | 2D Gösterimi         | Kaba konumlandırma               |
| LOD B | Genel nesne        | Yaklaşık hacimler    | Fonksiyonun tanımı               |
| LOD C | Tanımlı nesne      | Ayrıntılı gösterim   | Metrik ve malzemelerin tanımı    |
| LOD D | Ayrıntılı nesne    | Ayrıntılı gösterim   | Ayrıntılı malzeme tanımı         |
| LOD E | Özel nesne         | Nesnenin tam temsili | İnşaatı hakkında teknik bilgiler |
| LOD F | Yürütülen nesne    | LOD E olarak         | Bakım kılavuzu, sertifikalar     |
| LOD G | Güncellenmiş nesne | LOD E olarak         | Bakım tarihi                     |

Çizelge 2. 2. LOD A'dan LOD G'ye kadar nesne özellikleri (Scianna, 2020)

İngiltere tarafından önerilen LOD sistemi ise BIM bileşenleri için altı ayrıntı düzeyi önermektedir. LOD'yi bileşen oluşturma için farklı dereceler olarak aşağıdaki Çizelge 2.3.'deki gibi tanımlamaktadır. Bir yapı modelinde tasarlanan elemana göre detay verilmesi gerektiğinde ise bir modelde birden farklı LOD seviyesi bulunabilmektedir. BIM'de farklı ayrıntı seviyelerine sahip bileşenler önem ve oluşturma zorluklarına göre seçilmektedir. Ayrıca, farklı koruma aşamalarında parametrik model için farklı gereksinimler olabilmektedir. Bu nedenle, model Şekil 2.5.'de görüldüğü üzere farklı LOD seviyelerinde görüntülenebilir veya model üzerinde farklı LOD seviyelerinde tasarlanmış nesneler olabilmektedir. Bunun yanı sıra LOD kavramı referans bir standart oluşturmak amacıyla ortaya çıksa da BIM'in kullanımına bağlı olarak gelişmektedir. Bu yüzden gelecekte farklı tanımlamalara açık bir standarttır (Chow vd., 2019).

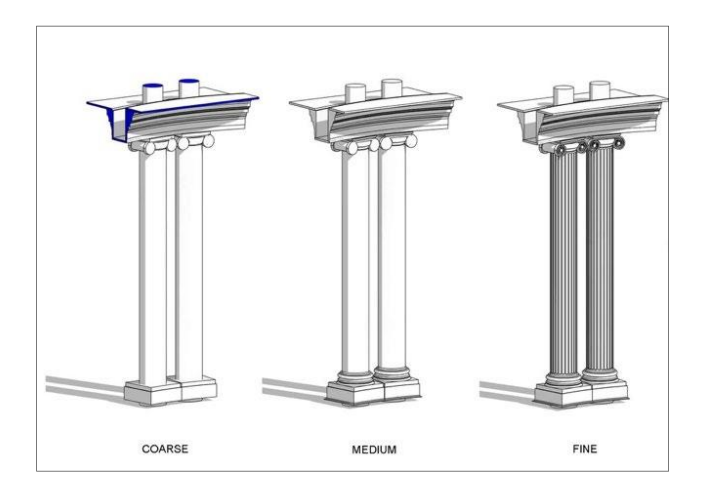

Şekil 2. 5. Revit'te farklı LOD seviyeleri (Chow vd., 2019)

|                  | Tanımı     | <i>i</i> çeriği                                                                                                    |
|------------------|------------|----------------------------------------------------------------------------------------------------|
|                  |            |                                                                                                    |
| LOD <sub>1</sub> | Sembolik   | Ölçeklenemeyen veya metrik verilere sahip olmayan bir nesneyi<br>temsil eden sembolik tasarım                           |
| LOD <sub>2</sub> | Kavramsal  | Minimum düzeyde ayrıntıya sahip bir nesnenin yüzeysel 3B temsili                                                        |
| LOD <sub>3</sub> | Genel      | Malzemelerini tanımlayacak seviyede modellenmiş,<br>yaklaşık<br>boyutlara da olsa metrik verilere sahip genel bir model |
| LOD <sub>4</sub> | Spesifik   | Doğru boyutlara sahip, malzemeleri tanımlanmış, yapım öncesi<br>tasarım sonunu temsil edebilecek düzeyde bir model      |
| LOD <sub>5</sub> | Strüktürel | İnşaatı gerçekleştirebilecek seviyede yapı bileşenlerinin de dahil<br>olduğu strüktürel bir model                       |
| LOD 6            | AS-Built   | Insa edilmiş nesnenin tam olarak modellenmiş bir temsili.                                                               |

Çizelge 2. 3. İngiltere tarafından yayınlanan LOD seviyeleri (AEC, 2015)

### **2.4.5. BIM yazılımları**

BIM dünyasında birkaç büyük yazılım geliştiricisi tarafından ticari olan yazılımların yanında açık kaynaklı yazılımlar da geliştirilmektedir. Uygulamada, mimari mirasın modellenmesi, bakımı veya rehabilitasyonu için kullanılabilecek BIM platformları üç farklı şekilde sınıflandırılmaktadır. 3B Modelleyiciler, gerçek bir binayı sanal olarak modelleyebilen katı parametrik modellerin tasarımı için araçlarıdır. 3B Görüntüleyiciler, yapının nasıl görüneceğini anlamak için, tüm şekillerin boş olduğu bir yüzey modelleme veya bir izleme aracıdır. Analizörler, BIM aracıyla iletişim kuran üçüncü taraf yazılımlardır. Modelin enerji verimliliğini veya gün ışığını belirlemek için 3B modelleyiciden gelen verileri analiz etmek için kullanılmaktadır (Logothetis, Delinasiou ve Stylianidis, 2015). HBIM kavramı, tarihi yapıların modellenmek için Murphy'in (2012) bir çalışmada bir BIM yazılımı olan ArchiCAD'i kullanmasıyla ortaya çıkmıştır. Çoşgun ve diğerleri (2021) tarafından yapılan çalışmada HBIM'de kullanılan BIM yazılımlarına bakıldığında Revit, Dynamo Revit, Blender, FreeCAD ve ArchiCAD ile isimleri öne çıkmaktadır. (Şekil 2.6.) Bu yazılımlardan Revit'in öne çıkmasının sebebi geleneksel koruma yöntemleriyle çalışan uzmanların 2D çizimle belgelemede en çok Autocad ve Revit yazılım firması olan AUTODESK'in geliştirdiği programları kullanması olduğu düşünülmektedir (Coşgun, Çügen ve Arslan Selçuk, 2021).

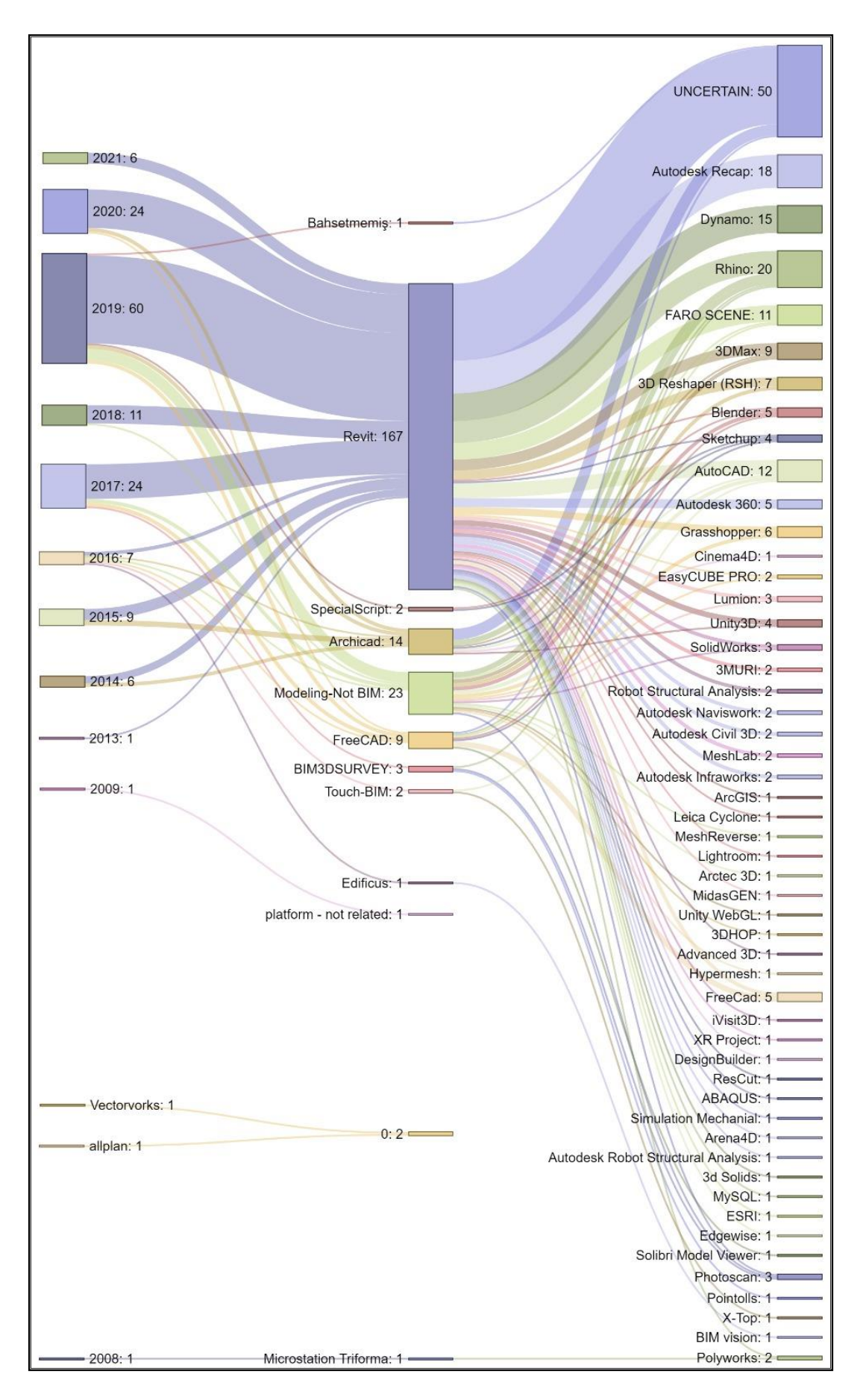

Şekil 2. 6. BIM yazılımlarının yıllara göre kullanımı (Coşgun vd., 2021)

Revit, Autodesk firmasına ait bir ticari BIM yazılımı öğeleri hızlı bir şekilde oluşturmaya ve bir 3B modele dönüştürmeye yardımcı olan bir yazılımdır. Ayrıca bu yazılım sayesinde yüksek düzeyde kalitede inşaat belgeleri oluşturulabilmektedir. Revit, IFC dosyalarının kullanımı yoluyla farklı yazılım uygulamaları arasında birlikte çalışabilirlik de sağlamaktadır. Ayrıca DWG, DGN, Dxf, Sat ve SKP dosyalarını bağlayabilir. ".txt, .RCP, .rcs" dosyalarında depolanan nokta bulutlarını açmak ve işlemek için kullanılabilmektedir (Revit, 2020).

ArchiCAD ise Graphisoft'un ticari bir BIM yazılımıdır. Kullanıcıların nesnelerle çalışmasına ve bunları parametrik verilerle modellemelerine olanak vermektedir. Açık kaynak kodlama dili Geometrik Tanımlama Dili'nin (GDL) kullanımı, herhangi bir tür nesnenin oluşturulmasına ve bu nesnelerin programın dahili kitaplıklarında saklanmasına, böylece gelecekte yeniden kullanılmasına veya değiştirilmesine izin vermektedir. Bu platform DWG, DXF ve SketchUp dosyalarını içe ve dışa aktarabilir; ayrıca IFC kullanımı yoluyla diğer BIM platformlarıyla birlikte çalışabilirlik sağlamaktadır (Logothetis vd., 2015).

Revit ve ArchiCAD yazılımları dışında da ücretsiz, açık kaynaklı veya ticari amaçlı pek çok BIM yazılımı bulunmaktadır. BIM yazılımları dışında parametrik 3B model oluşturmak için veri toplamak, görüntülemek veya analiz etmek için de çok sayıda kullanılan yardımcı yazılım bulunmaktadır. Şekil 2.4.'de de görüleceği üzere BIM'e yardımcı da pek çok yazılım bulunmaktadır. Bunun sebebi ise BIM'in doğası gereği tarihi yapıların modellenmesine uygun olmadığı için pek çok "kısıta" sahip olmasıdır. Bu sınırları aşmak veya eksiklerini gidermek için yardımcı yazılımlara ihtiyaç duyulmaktadır. Burada önemli olan bir diğer husus da yazılımların birlikte çalışabilirliğidir. BIM'in farklı uzmanların bir arada çalışmasına olanak veren yapısı bu konuda da sıkça denenmektedir. Çoşgun ve diğerleri (2021) bu noktaya da değinerek HBIM'de karşılaşılan problemlerin nedenleri arasında göstermişlerdir. Çünkü veri transferleri sırasında birçok araştırmada veri kaybı yaşandığı gözlemlenmiş ve elde edilen LOD seviyesinin etkilendiği ifade edilmiştir (Şekil 2.7.).

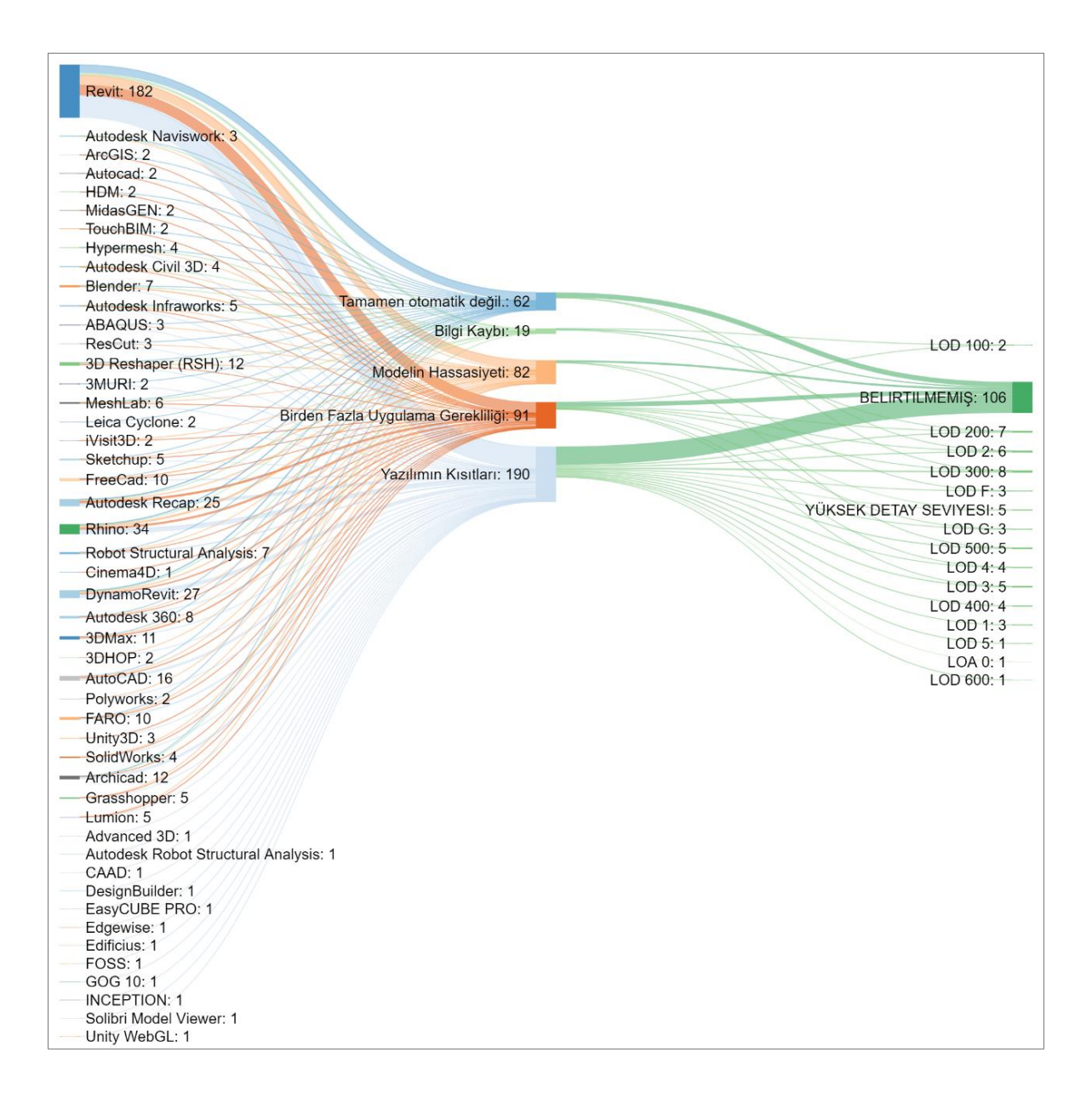

Şekil 2. 7. Yazılımlar, Problemler ve LoD Seviyeleri arasındaki ilişki (Coşgun vd., 2021)

## **2.5. Tarihi Yapı Bilgi Modelleme (HBIM)**

Belgeleme, tarihi yapıların ve çevrelerin somut ve soyut unsurlarının sistematik olarak toplanması ve arşivlenmesidir. Amacı, bir eserin hayatta kalması için doğru koruma, izleme ve bakımını sağlayacak doğru bilgileri sağlamaktır. Boyutlar ve hacim gibi geometrik veriler, mimari üslup olarak tasarlanan mimari dilbilgisi, malzemesi, bozulmalar, müdahaleler, yapısal hasarlar, çevresel parametreler ve bunların bina dokusu üzerindeki etkisi tarihi yapıların belgelenmesinde içermesi gereken bilgilerdir.

Mimari miras yapılarını korumak için belirli sistematik yönetim süreçlerine ve koruma, bakım, onarım projelerini yürütmek için 3B modellere ihtiyaç duyduğu düşünülmektedir. Yeni teknolojilerle bu modeller, bir bilgi tabanının oluşturulması, zaman içinde gerçekleşecek eylemlerin planlanması, bilgilerin erişilebilir ve uzun süreli korunacak şekilde düzenlenmesi anlamına gelmektedir. Tarihi aşamaları entegre bir şekilde temsil etme yeteneği, bilgilerin gerçek zamanlı olarak senkronizasyonunu sağlaması, tarihi yapı öğelerinden oluşan kütüphanelerin oluşturulabilmesi, yapısal ve verimlilik durumlarından dolayı BIM'in kültürel mirası korumada potansiyel taşıdığı düşünülmektedir (Jordan-Palomar, 2018).

BIM, fiziksel ve işlevsel özellikleri temsil edebilmektedir. Hem niteliksel hem de niceliksel bilgileri birleştirebilmektedir. Yapının görünümü, gelişimi ve performansına ilişkin simülasyonlar sağlamaktadır. Böylece tarihi yapıları düşündüğümüzde BIM yalnızca mevcut tarihi dokunun görünümünü temsil etmekle kalmaz, aynı zamanda çeşitli senaryolarda önerilen müdahalelerin araştırılmasına ve karmaşık analizine olanak tanımaktadır. Aynı zamanda çok disiplinli bir ekip arasında koordineli veri kümelerinin paylaşılabilmesini sunduğu için mimari mirasın korunması, yönetimi ve araştırması için ideal hale gelmektedir (Antonopoulou vd., 2017). BIM'in tarihi yapıları korumada potansiyele sahip olduğu düşünülmektedir. Sanatsal ve tarihsel öneme sahip mevcut eserlerin 3B olarak BIM yazılımları ile dijitalleştirilmesi H-BIM olarak tanımlanmaktadır (Bacci vd., 2019). HBIM, ölçme, modelleme ve bilgi yönetimi sürecinde kültürel mirasın belgelenmesi için uygulanan BIM teknolojisidir. Tarihi yapıların bilgilerinin belgelenmesi için son teknoloji ürünü BIM yazılımlarının multidisipliner bir ekibin birlikte çalışmasına olanak sağlayan bir araç olduğu düşünülmektedir (Biccari, Malagnino, Corallo ve Zavarise, 2017). HBIM, bilgiler gerçek zamanlı olarak güncellenebildiğinden ve farklı paydaşların çalışmaları senkronize edilebildiğinden, bu çalışma şeklinin projeye yanşayacak insan kaynaklı hataları azaltabileceği de düşünülmektedir (Jordan-Palomar, 2018).

HBIM, nokta bulutu veya görüntü tabanlı veriler ile tarihi verilerin birleştirilerek tarihi yapının parametrik nesnelerden oluşan bir temsilinin oluşturulmasıdır (M. Murphy, McGovern ve Pavia, 2013). BIM ve HBIM arasındaki temel fark, projenin başlangıcındaki dijital model anlayışıdır (Şekil 2.8.). İlki, eskiz aşamasından itibaren tüm modelin tasarımını ifade ederken, ikincisi tarihsel araştırmaya ve yerinde gözlemlere dayanan yapının mevcut durumunun dijital bir temsilidir. Yani mimari mirası oluşturan tüm yapı elemanlarının 3B

olarak modelleyerek, bunları herhangi bir ilgili veriye bağlayarak ve onlara özellikler atayarak dijital bir kütüphanesi oluşturmaktır (Jouan ve Hallot, 2019).

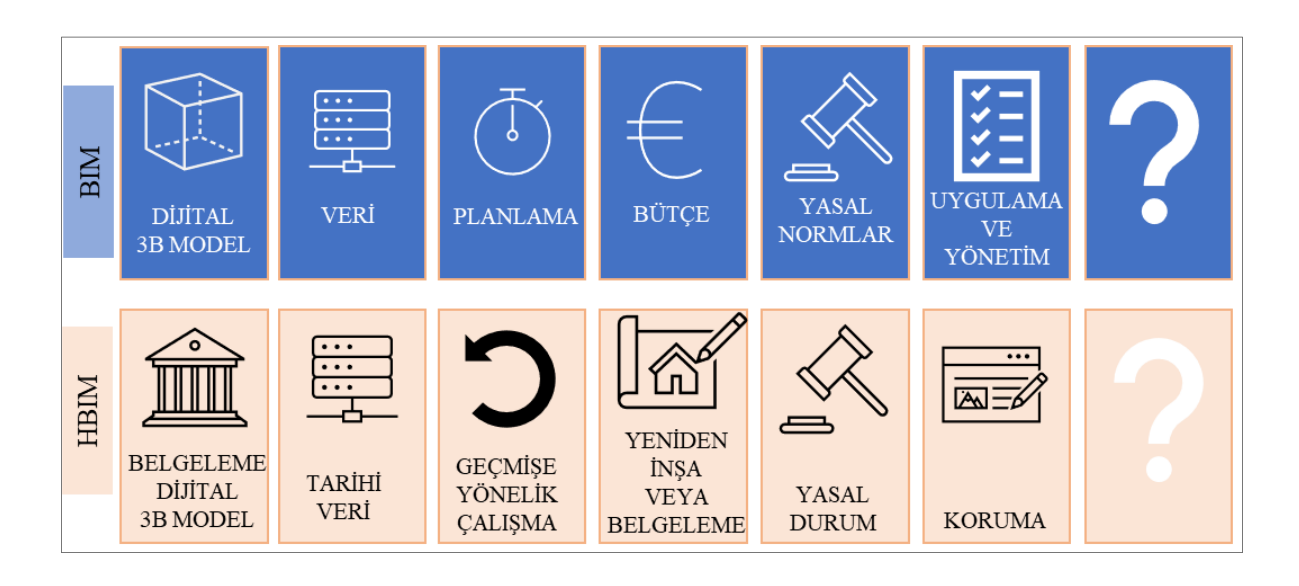

Şekil 2. 8. BIM ve HBIM arasındaki farklar (Jouan ve Hallot, 2019)

# **2.5.1. HBIM tarihsel gelişimi**

HBIM, 2000'li yılların başlarında mimari mirasın korunması, yenilenmesi ve güçlendirilmesinin yönetimine yardımcı olabilecek bir araç olarak ortaya çıkmıştır. Aslında HBIM'den önce yapılan 3B belgeleme çalışmaları bu sistemin temelini oluşturmuştur. Örneğin, 2008 yılında Arayıcı tarafından yayınlanan bir makalede 3D lazer tarayıcı teknolojisi tarafından yakalanan nokta bulutu verileri aracılığıyla mevcut yapılar için BIM'e yönelik araştırma yapılmıştır. Belirlenen tekniklere dayalı olarak mevcut yapıların 3B CAD modellerinin ve BIM modellerinin nasıl üretileceğini göstermek için bir alan çalışması ile yapı detaylandırılmıştır (Arayici, 2008). Yine aynı yıl Pauwels ve arkadaşları tarafından "*Architectural Information Modeling* (AIM)" olarak adlandırılan HBIM'e benzer bir yaklaşım ile tarihi bina bilgilerini 3B modelle harmanlayarak bir sistem tasarlamıştır (Toldo, 2016). 2012 yılına gelindiğinde Dublin Teknoloji Enstitüsü'nde geliştirilen bir araştırmada, mimari mirası dijital olarak kaydetmek için BIM sistemlerine özgü parametrik modelleme tekniklerini kullanılmıştır. Murphy (2012) bu araştırmada BIM'i 1700–1830 döneminde Dublin'deki tarihi yapıları belgelemek amacıyla kütüphane nesnelerini oluşturmak için tarihi ve lazer tarama verilerini kullanmıştır. Bu yöntemle, lazer tarama verilerini kullanarak nokta bulutunu işleyerek bir orto-görüntü modeli oluşturmuştur. Murphy'nin bir sonraki adımı, 18.

yüzyıl mimari kitaplarından mimari şekil kurallarını kullanarak lazer tarama verilerine dayalı bir parametrik kütüphane oluşturmak olmuştur (Ahmad Baik, 2017). Böylece HBIM'i uygulamalı bir şekilde tanıtarak tarihi mimari verilere ve nokta bulutu dayanan yeni bir parametrik nesne prototip kitaplığı olarak tanımlamıştır (M. Murphy, 2012).

#### **2.5.2. HBIM'in aşamaları**

HBIM uygulama süreci, mimari elemanları temsil eden parametrik nesnelerin lazer tarama veya fotogrametrik araştırma verileriyle oluşturulduğu bir tersine mühendislik çözümüdür. Bu süreç, verilerinin toplanması ve işlenmesi, tarihi ayrıntıların belirlenmesi, parametrik nesnelerin oluşturulmasını içermektedir. HBIM'de, tarihi yapıya ait plan, kesit, cephe ve detay çizimleri 3B model üzerinden üretilmektedir (Khodeir, Aly ve Tarek, 2016).

İlk olarak, veri toplama gerçekleştirilmektedir. İkinci aşamada, elde edilen veriler BIM yazılımına aktarılabilmek üzere nokta bulutları işlenmektedir. Üçüncü aşamada, geçerli koruma kuralları da göz önüne alınarak belgeleme de kullanılmak üzere yapının BIM yazılımları aracılığıyla 3B modellemesi yapılmaktadır. Oluşturulan geometriye daha sonra yapının geometrik olmayan verilerde eklenebilmektedir. Bir HBIM oluşturulduktan sonra modelden belgeler otomatik olarak kullanılan yazılım aracılığıyla oluşturulmaktadır (Şekil 2.9.). Bu belgelere planlar, cephe çizimleri, kesitlerin yanı sıra 3B perspektifler dahildir. Ayrıca tarihi yapıların yapısal, enerji performans, çevresel veriler vb. pek çok analizi de eklentiler aracılığıyla yapılabilmektedir (Dore vd., 2015).

İlk aşamada modelleme öncesinde doğruluk hassasiyeti yüksek bir model elde etmek için geleneksel ölçme tekniklerinden, fotogrametriye ve lazer taramaya kadar bir dizi teknik kullanılarak yapının geometrisine dair tüm veriler toplanmalıdır. Çünkü tarihi bir yapının konumu, boyutu, şekli ve geçmişi hakkındaki bilgi birikimi kültürel mirasın korunmasıyla ilgili bir projenin temel bir parçasıdır. Tarihi yapıların geometrisinin HBIM sistemiyle belgelenmeye çalışılması hala birçok araştırma ve geliştirmeye tanık olan alandır. Bununla birlikte, miras binalarını karakterize eden düzensiz geometri nedeniyle modelleme hala çok zorlu bir süreçtir (Dore vd., 2015).

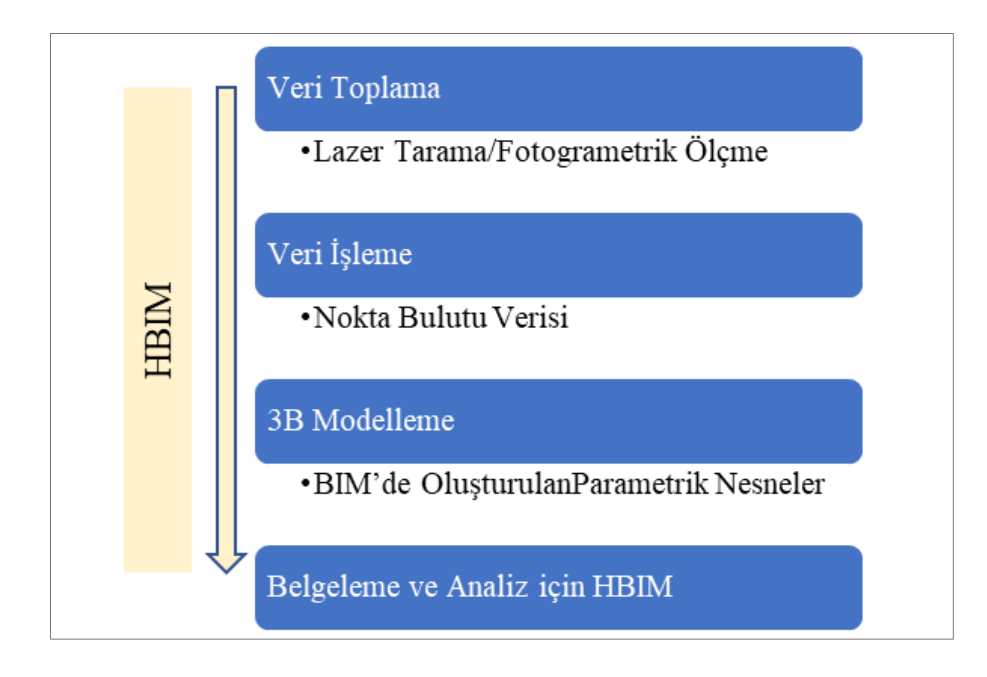

Şekil 2. 9. HBIM'in aşamaları (Dore vd., 2015)

## **2.5.3. HBIM'de modelleme ve örnek çalışmalar**

Veri elde edilmesi ve işlenmesinin yanı sıra HBIM sürecinin en önemli kısmı modelleme sürecidir. Model üretmek için BIM yazılımları geometrik bilginin yanı sıra mimari ve malzeme bilgisi sağlayarak binaların sayısallaştırılmasına olanak tanımaktadır. Böylece HBIM'de elde edilmek istenen parametrik akıllı nesne kitaplıkları ile anlamsal bilgilerin toplandığı kütüphane sistemine oluşturulacaktır (Pocobelli, 2018). Aynı zamanda tek bir proje üzerinde tarihi yapı hakkında korunması gereken tüm bilgilerin depolanması mümkün olacaktır. Geleneksel belgeleme tekniklerini düşününce bu durumda planları, kesitleri, görünüşleri ayrı paftalar halinde saklamak yerine HBIM tek dosya üzerinde otomatik olarak oluşturabilme imkânı sunmaktadır (Banfi, 2020).

Modelleme hassasiyetinin de yüksek olması eldeki verilerin güvenirliliği ile doğru orantılı olarak gelişmektedir. Lazer tarama veya fotogrametrik yöntemlerle elde edilen veriler BIM yazılımlarına aktarılarak modelleme süreci başlamaktadır. Coşgun ve arkadaşları (2021) tarafından hazırlanan araştırmada HBIM anahtar kelimesiyle yayınlanan ilk akademik çalışmadan bu yana çalışmalarda özellikle Revit yazılımının öne çıktığı görülmektedir. Revit yazılımının bu kadar öne çıkmasının sebebi eğitim lisansı sayesinde kullanıcıya ulaşımının kolay olması ve geleneksel koruma yöntemleriyle çalışan uzmanlar 2D çizimle belgelemede en çok kullandığı Autocad ile aynı yazılım firmasına ait olması olduğu düşünülmektedir.

Aynı zamanda araştırmada Revit'in beraberinde kullanıldığı pek çok yazılımda görülmektedir. Çünkü mevcut bir yapının modellenmesi söz konusu olduğu için bu nesnelerin modellenmesi tersine mühendislikle modelleme ile mümkündür (Çoşgun vd.,2021).

Doğası gereği tarihi bir yapıyı modellemek için hazırlanmayan BIM yazılımları özellikle bu noktalarda birden fazla uygulama gerekliliği duymaktadır. Çünkü BIM yazılımları tarihi yapıları modellemek için bazı sınırlılıklara sahiptir. Bu yüzden yardımcı yazılımlara ihtiyaç duymaktadır. Burada önemli olan husus da bu yazılımlar arasında verilerin aktarımı sırasında program uzantılarının uyuşmasıdır. Uzantılar arasında bir problem olmasa bile farklı programlar kullanıldığı için veri aktarımı sırasında da bilgi kaybı gerçekleşebilmektedir. Çünkü şu anda nokta bulutundan direk BIM modellerine doğrudan geçişi sağlayabilecek bir yazılım bulunmamaktadır. Bununla birlikte HBIM'in ana unsurları teknolojik araçlar olduğu için teknolojinin gelişesiyle beraber kendini geliştirebilecek potansiyele sahiptir. Bu potansiyeli sayesinde HBIM kavramı ilk çıktığı Dublin'den dünyanın dört bir yanına dağılarak yıllar içerisinde üzerine yapılan çalışma sayısı ve kullanılan yazılım araçları giderek artmıştır (Coşgun vd., 2021).

Çizelge 2.4.'de yer alan ilk örnekte Bruman ve arkadaşları depremden sonra hasar gören Basilica di Collemaggio'yu restore etmek için HBIM metadolojisini kullanmıştır. Burada yapının tamamlanmış halinin de bir simülasyonu elde edilmek istenmiştir. Yapının karmaşıklığını düşünerek farklı LOD seviyeleri modellemede kullanılmış, fakat projenin akademik bir çalışmanın yanı sıra aynı zamanda gerçekleştirilecek bir proje olacağı için İtalyan Standartlarına uygun olarak en düşük LOD F kullanılmıştır. Ayrıca depremde hasar gören yerlerin doğru şekilde restore edilebilmesi için BIM yazılımlarının birlikte kullanılabilirliği sayesinde strüktürel analizi yapılmıştır.

İkinci örnekte ise geleneksel Tayvan ahşap yapıları üzerine envanter oluşturulması için bir veri tabanı kurulması amacıyla HBIM kullanılmıştır. Bir sanal gerçeklik projesi olarak öne çıktığı için LOD 300 seviyesinin yapı bileşenlerinin geometrik şekilleri açıkça tanımlanabilir ve inşaat çizimleri elde edilebilir olduğu düşünülmüştür. Üçüncü örnekte Banfi ve arkadaşlarının hazırladığı bir çalışmada tarihi yapılarla kullanıcı arasındaki iletişimini geliştirmek için müzeye dönüştürülen tarihi bir evi HBIM sürecine bağlı olarak 3B modellemesi yapılarak belgelenmiştir.

|                                                                                         | Proje/Referans                                                                                                    | Yazılım        | Uygulama<br>Amacı                                       | <b>LOD</b>         | Model                              |  |  |
|-----------------------------------------------------------------------------------------|----------------------------------------------------------------------------------------------------|----------------|---------------------------------------------------------|--------------------|------------------------------------|--|--|
| 1                                                                                       | The Basilica Di<br>Collemaggio<br>(Brumanvd.,<br>2017)                                                                                                    | Revit          | Belgeleme<br>Stüktürel Analiz<br>Restorasyon<br>Projesi | LOD F<br>LOD G     |                                    |  |  |
| 2                                                                                       | Geleneksel<br>Tayvan<br>Ahşap<br>Yapıları<br>(Cheng, Kuo, ve<br>Mou, 2021)                                                                                                    | Revit<br>A360  | Sanal Gerçeklik<br>Envanter                             | <b>LOD 300</b>     | 0.100                              |  |  |
| $\overline{3}$                                                                          | Shaikh<br>Isa<br>Bın Ali Evi<br>(Banfivd., 2019a)                                                                                                    | Revit          | Sanal Gerçeklik<br>Kültürel<br>Turizmi<br>Sanal Müze    | Belirtilme<br>miş  |                                    |  |  |
| $\overline{4}$                                                                          | Ev<br>Penceresi, Kanada<br>(Carrion-Ruizvd.,<br>2019)                                                                                                    | Revit<br>Rhino | Arıtılmış<br>Gerçeklik<br>Eğitim amaçlı                 | Belirtilme<br>miş  |                                    |  |  |
| 5                                                                                       | SS.<br>Nome<br>di<br>Maria Klisesi<br>(Biagini, Capone,<br>Donato,<br>ve<br>Facchini, 2016)                                                                                            | Revit          | Belgeleme<br>Risk Analizi<br><b>Tesis</b><br>Yönetimi   | LOD 300<br>LOD 350 | SCIILMATIZZAZIONE DELLA LAVORAZION |  |  |
|                                                                                         | Android telefonlar aracılığıyla VR'a dayalı mobil uygulamalar kullanılarak kullanıcının 3B                                                                                             |                |                                                         |                    |                                    |  |  |
|                                                                                         | bir sahneye girmelerine sağlanmıştır. Modellemede LOD seviyeleri belirtilmemiş yalnızca<br>yüksek detay seviyesi kullanıldığı yer almıştır. Turizm amaçlı yapılan bu projenin amaçları |                |                                                         |                    |                                    |  |  |
| teknolojik cihazların kullanımının uygun bir koruma süreci oluşturmaya ve görsel hikaye |                                                                                                    |                |                                                         |                    |                                    |  |  |

Çizelge 2. 4. Örnek HBIM model çalışmaları

anlatımı için dinamik yollar sağlamaya, HBIM sisteminin gelişmesine olanak sunmak ve HBIM'in faydalarını göstermektir (Banfi vd., 2019). Örneğin görsel hikaye anlatımı Şahbaz(2018) tarafından mimarlık eğitiminde tarihi yapıların öğretilmesi için bir araç olarak kullanılmıştır. Çalışma kapsamında atölye ortamında öğrenciler Kıranköy Tarihi Rum Hamamı'nın hazırlanan 3B modeli üzerinden bir senaryo ile oyun oynamıştır. Oyun ile mekan işlevleri ve yapı malzemeleri aktarılmaya çalışılmıştır. Çalışmada aynı zamanda giyebilir teknolojik cihaz olan gözlük, oyun kolu ve hareket sensörlerinden de faydalanılmıştır. Böylece tarihi yapının 3B modeli üzerinden öğrencilere eğitim verilmiştir (Şahbaz, 2018).

Dördüncü çalışmada Carrión-Ruiz ve arkadaşları tarafından gotik bir pencere Revit'te modellenip Rhino'da detayları tamamlandıktan sonra bir 3B yazıcı tarafından yeniden imal edilebildiğini göstermiştir. Böylece tarihi yapıların günümüz modern yapı malzemelerinde bulunamayan veya özgün bir karaktere sahip bileşenlerini gelecekte nasıl inşa edeceğimizi de cevaplayan bir çalışma niteliğindedir. Aynı zamanda görüldüğü üzere mobil bir uygulamayla gotik pencerenin cam detayları işlenerek gerçek dünyaya entegre ederek kullanıcıya sanal gerçekçilik deneyimi yaşatılması ve kamuya açık hale getirerek bu bilgilerin koruma kültürünün eğitiminde kullanılması hedeflenmiştir (Carrion-Ruiz vd., 2019).

Son örnekte örnek de Biagni ve arkadaşları deprem geçiren SS. Nome di Maria Klisesi'ni belgelemek aynı zamanda yapının restorasyonu esnasında oluşabilecek iş güvenliğine karşın risklerin analizini yapabilmek için gerçekleştirilmiş bir çalışmadır. Yapının modellenmesinde BIM modelinin simülasyonlarının ve analizinin nihai hedeflerini göz önünde bulundurarak LOD 300 ve LOD 350 seviyeleri yeterli görülmüştür (Biagini, Capone, Donato ve Facchini, 2016).

## **3. MATERYAL VE METOT**

Bu bölüm, araştırma kapsamında yapılacak alan çalışmasına ilişkin araştırma yöntemlerini ve araçlarını içermektedir. Araştırma kapsamında Abdal Musa Türbesi farklı BIM yazılımları Revit ve ArchiCAD kullanılarak modellenmiş ve modelleme sırasında karşılaşılan kolaylıklar ve sorunlar araştırmacının deneyimleri ışığında ortaya çıkarılarak tartışılmıştır. Elde edilen modeller BIM Forum, İngiltere ve İtalya tarafından yayınlanan LOD standartları referans alınarak karşılaştırılmıştır. Ayrıca bu modellerin başka hangi amaçlara hizmet edebileceği de irdelenmiştir. Bunun sonucunda farklı yazılımların HBIM'in modelleme sürecine etkisi incelenmiştir. İnceleme sonucunda kullanılan yazılımından süreç içerisinde yaşanan farklılıklar, karşılaşılan problemler değerlendirilmiştir.

### **3.1. Abdal Musa Türbesi**

Bir Anadolu ozanı olan Abdal Musa Sultan 14. Yüzyılda yaşamış ve Bursa'nın fethinde önemli faaliyetleri olmuştur. Hacı Bektaş-ı Veli'nin halifesi olarak görülen Abdal Musa'nın aynı zamanda Hz. Muhammed'in soyundan geldiği de düşünülmektedir. Abdal Musa kurduğu tekkeyle çok sayıda ozanın yetiştirilmesinde rol oynamış, bunlardan biri de Alevi-Bektaşi Edebiyatında önemli yeri olan Kaygusuz Abdal olmuştur (Elmalı Belediyesi,2022).

Abdal Musa Türbesi Antalya'nın Elmalı ilçesinde yer almaktadır. Türbede Abdal Musa, Abdal Musa'nın annesi, babası, kız kardeşi ve Kaygusuz Abdal'ın da kabri yer almaktadır. Yapının inşa edildiği tarih veya geçirdiği onarımlar hakkında kesin bilgi bulunmamaktadır. Fakat kayıtlara baktığımız zaman Abdal Musa'nın sandukasının bulunduğu şebekenin 1813'de yapıldığı, halk tarafından şifalı su olarak bilinen kuyunun 1819'da onarıldığı bilinmektedir. Yeniçeri Ocağıyla ile birlikte Bektaşiliğin 1826'da kapatılmıştır.1910'da Yusuf Baba adında dönemin önemli din adamlarından biri tarafından tamir ettirilmiştir. Tekkenin ayakta kalan tek yapısı olan türbe 1968'de Vakıflar Genel Müdürlüğü tarafından onarılarak yeniden ziyarete açılmıştır (Elmalı Belediyesi,2022).

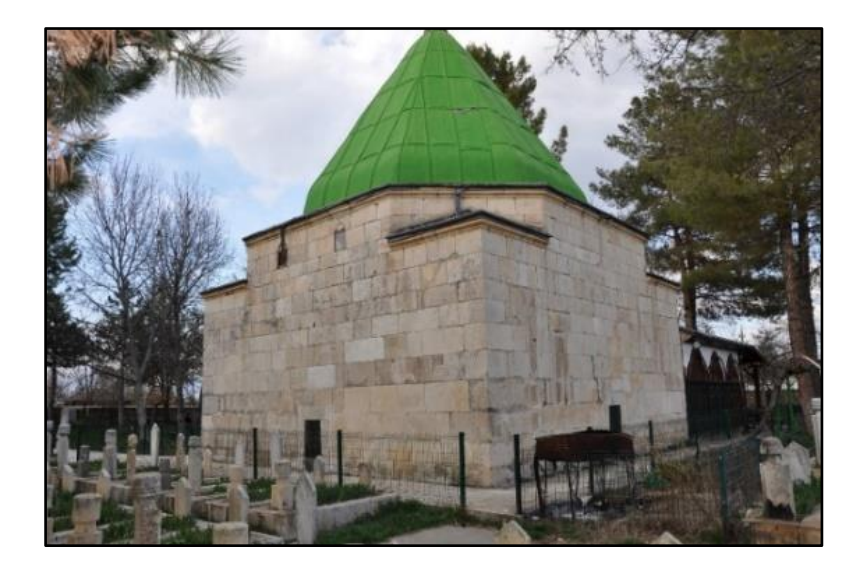

Resim 3. 1. Abdal Musa Türbesi görünüşü (Asır Proje, 2021)

Yapı duvarlarında bozulmalar olsa da 9.40x9.40 kare plana sahip kesme taş duvar üzerine yükselen kübik bir yapıya sahiptir (Resim 3.1.). Kesme taş duvar yapısı 5.80 metre boyunca yükselmiştir. Kare planın köşe noktalarında duvar yüksekliği 4.43 metre seviyesine çekilerek cephede hareket kazandırılmıştır. Yapının kubbesi ile daha dikkat çekici bir görünüme ulaşmıştır. Bu kübik yapı altıgen tabanlı prizma şeklinde bir kubbe yapısı ve oval formlardan oluşan bir aleme sahiptir. Kubbenin altıgen tabanı 1.50 metre dikey şekilde yükseldikten sonra sivrilerek konik bir hale gelmiştir. Sonradan malzeme değişikliği geçiren kubbe şu an ki görünümüne kavuşmuştur. Yapının sağ, sol ve arka cephelerinde pencereler bulunmaktadır. Arka cephede bulunan iki pencere ise 4.43 metre yüksekliğinde bulunmaktadır. Yapının ön cephesinde ise bir eklenti bulunmaktadır (Resim 3.2.).

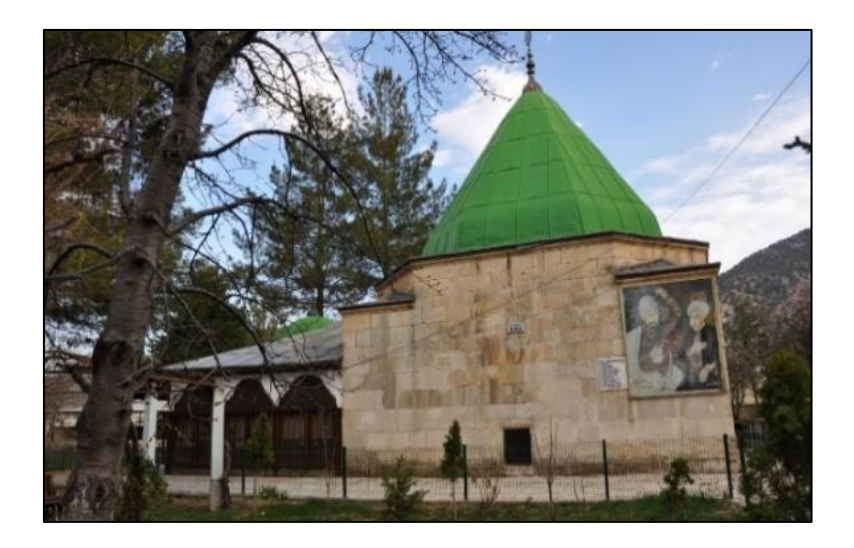

Resim 3. 2. Abdal Musa Türbesi görünüşü (Asır Proje, 2021)

### **3.2. Araştırmanın Yöntemi**

Her kültürel miras ögesi toplumların tarihi hakkında birincil bilgi kaynağıdır. Bunun için koruma faaliyetlerinde gerçekleşecek her araştırma bu bilgiye katkıda bulunmak için veri sağlamaktadır. Bu da korumanın sürekli geliştiği ve mevcut belgelerin yeni keşifler ışığında düzenli olarak güncellenmesi gerektiği anlamına gelmektedir. HBIM de tarihi yapıların korunması için belgelemede modern teknoloji yöntemlerinin kullanıldığı bir arka plana sahiptir. Bu yönüyle bakıldığında korumaya katkı sağlayabilecek ve araçlarını geliştirebilecek bir potansiyele sahip olduğu düşünülmektedir.

Araştırma kapsamında, korumaya hizmet edebileceği düşünülen HBIM sonucunda elde edilen modeli yapmak için ana araçlarından biri olan yazılımların sonuca etkisi irdelenmektedir. Bilindiği gibi HBIM ile elde edilen belgelerin hepsinde ilk amaç modeli elde etmektir. Elde edilen modellerin farklı yazılımlarla oluşturulduğu ve farklı amaçlar için kullanılabildiğini görülmektedir. Bölüm 2.5.'te detaylı anlatıldığı üzere bu modeller; Belgeleme, kültürel turizm, sanal gerçeklik, arıtılmış gerçeklik, enerji analizi, strüktürel analiz, risk analizi gibi amaçlar için kullanılabilmektedir. Farklı amaçlarla oluşturulan bu modellerin LOD seviyesi de kullanım amacına göre değişiklik gösterebilmektedir. Hatta bazı çalışmalarda birden fazla LOD seviyesinin de uygulanabildiği görülmektedir. Bu da BIM yazılımlarında bir modelin farklı bileşenlerinde isteğe göre farklı LOD seviyelerinin işlenmesine izin vermesiyle gerçekleşmektedir. Tarihi yapıların karmaşık geometrisi düşünüldüğünde belgelemede BIM yazılımlarının kullanılması birbirinden farklı LOD seviyelerine ulaşmak için önemlidir. Bu bağlamda tez çalışması kapsamında iki farklı BIM yazılımı ile tarihi bir yapının modeli oluşturularak araştırmacının deneyimlerine yer verilmiştir. Böylece farklı yazılımlardan elde edilen farklı modeller üzerinden HBIM'de model oluşturma aşamasına iki farklı süreçten bakma fırsatı elde edilmiştir. Modeller belirli parametreler ışığında karşılaştırılarak HBIM ile belgelemenin nasıl geliştirilebileceği değerlendirilmiştir.

Bu bağlamda Abdal Musa Türbesi'nin HBIM ilkeleri baz alınarak modellenmesi gerçekleştirilmiştir. Modellemede kullanılacak yazılımlara karar verirken ilk BIM yazılımı olan ArchiCAD ve araştırmalarda en sık kullanılan Revit yazılımları ön plana çıkmıştır. Modelleme için kullanılacak olan nokta bulutu verileri ve yapının fotoğrafları Ankara merkezli bir mimarlık ofisi olan Asır Proje'den eğitim amacıyla kullanılmak üzere alınmıştır. Modellemeler tamamlandıktan sonra iki yazılımın LOD seviyeleri referans alınarak modellerin hassasiyeti karşılaştırılmıştır. Daha sonra elde edilen bu modellerin literatürden yola çıkılarak belirlenen amaçlar doğrultusunda kullanılıp kullanılamayacağı test edilmiştir (Şekil 3.1.). Buna göre yazılımların HBIM'de model elde etmede nasıl bir etki bıraktığı gözlemlenmiştir.

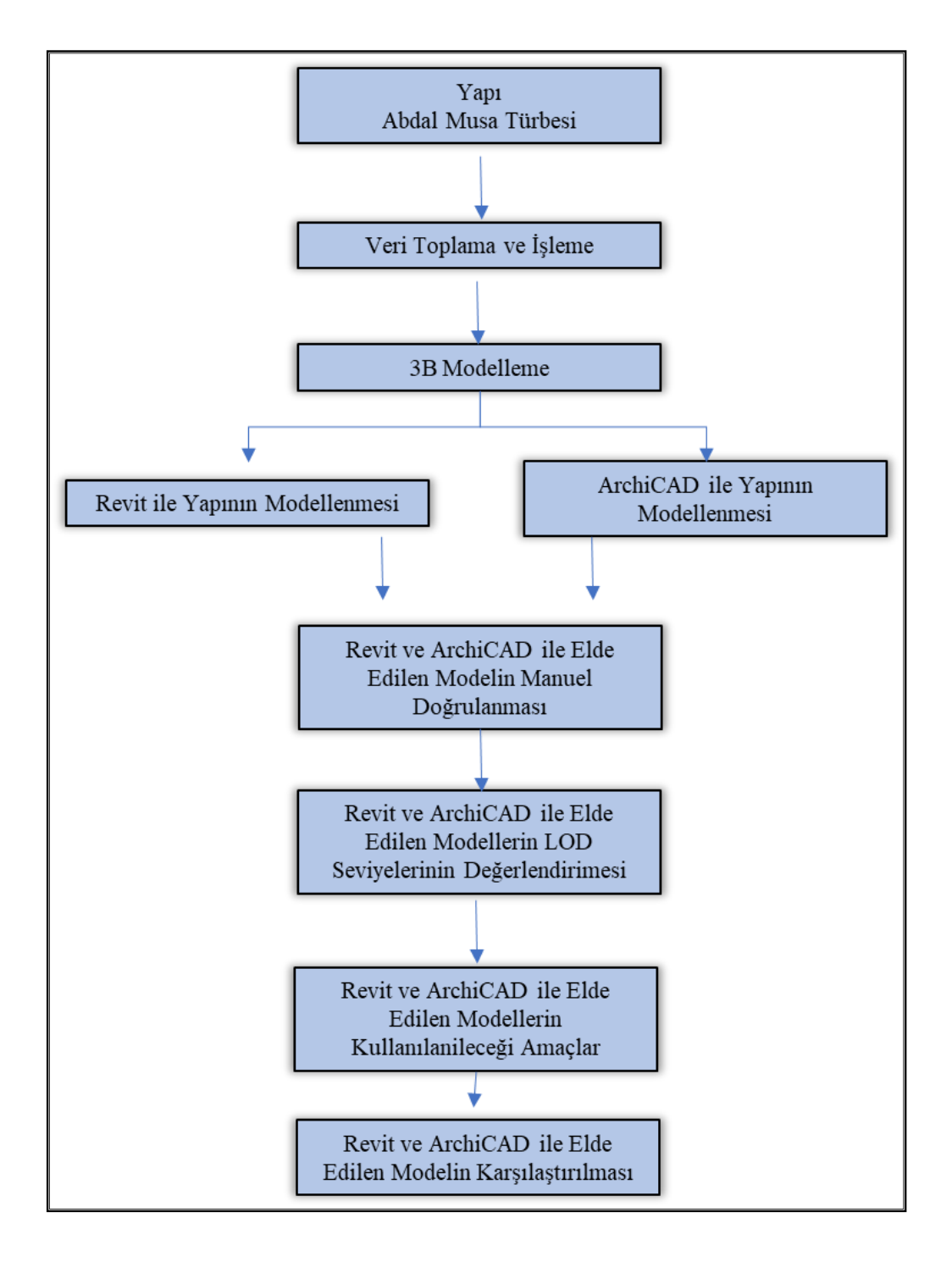

Şekil 3. 1. Araştırma yöntemi

Araştırmada kullanılacak LOD seviyeleri 3 farklı şekilde sınıflandırılmıştır. Bunlar BIM Forum tarafından kabul edilen LOD 100'den 500'e kadar, İtalya Standartları tarafından kabul edilen LOD A'dan LOD G'ye kadar ve İngiltere standartları tarafından kabul edilen LOD 1'den LOD 6'ya sınıflardır. Bunun yanı sıra farklı amaçlar için oluşturulan pek çok model olduğu bilinmektedir. Çalışma kapsamında elde edilen modellerin hangi amaçla kullanılabileceği (Çizelge 3.2.) ve LOD seviyelerine bağlı olarak değerlendirilmiştir (Çizelge 3.1.).

| LOD Seviyeleri             |                                             |  |  |
|----------------------------|---------------------------------------------|--|--|
| <b>BIM Forum Standarti</b> | LOD 100 - Kavramsal temsil                  |  |  |
|                            | LOD 200- Genel modelleme(avan proje)        |  |  |
|                            | LOD 300- Tasarım                            |  |  |
|                            | LOD 350- Tasarım (kesin proje)              |  |  |
|                            | LOD 400-Stüktürel tasarım(uygulama projesi) |  |  |
|                            | LOD 500- Son hali                           |  |  |
| Italya Standartı           | LOD A-Sembolik nesne                        |  |  |
|                            | LOD B-Genel nesne                           |  |  |
|                            | LOD C-Tanimli nesne                         |  |  |
|                            | LOD D-Ayrıntılı nesne                       |  |  |
|                            | $LOD E-Özel$ nesne                          |  |  |
|                            | LOD F- Yürütülen nesne                      |  |  |
|                            | LOD G-Güncellenmiş nesne                    |  |  |
| Ingiltere Standarti        | LOD 1- Sembolik                             |  |  |
|                            | LOD 2- Kavramsal                            |  |  |
|                            | LOD 3-Genel                                 |  |  |
|                            | LOD 4-Spesifik                              |  |  |
|                            | LOD 5-Strüktürel                            |  |  |
|                            | LOD 6-"As-built"                            |  |  |

Çizelge 3. 1. Çalışma kapsamındaki LOD seviyeleri

Çizelge 3. 2. Çalışma kapsamındaki HBIM modellerinin kullanım amaçları

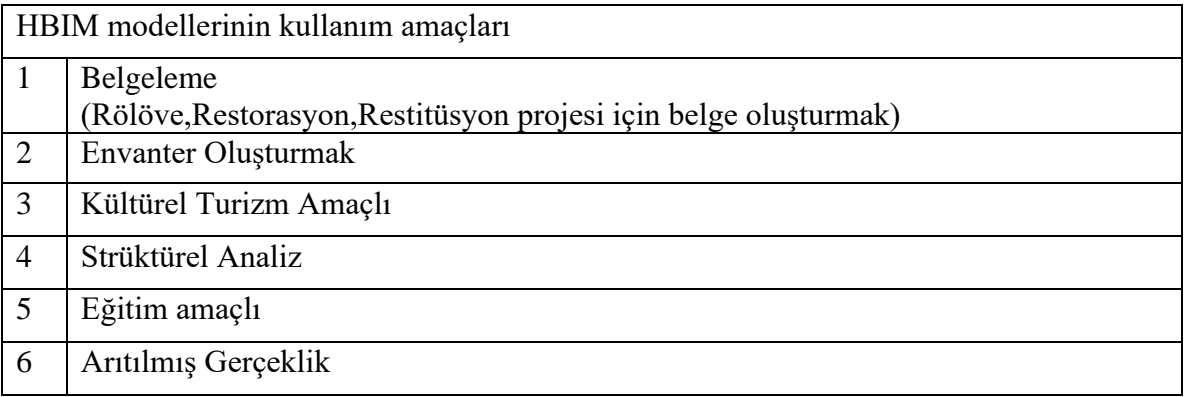

# **4. ALAN ÇALIŞMASI**

Bu bölümde çalışma kapsamında Abdal Musa Türbesinin Revit ve ArchiCAD yazılımları kullanılarak modellemesi yapılmıştır. Modellemelerin daha sonra BIM Forum, İngiltere ve İtalya tarafından kabul gören farklı LOD seviyelerine göre hangisini karşıladığı değerlendirilmiştir. Aynı zamanda elde edilen modellerin birlikte çalışabilirliğini sorgulamak için yazılımlar arasında veri transferi yapılmıştır. Böylece BIM yazılımlarıyla elde edilen modellerin parametrik özelliklerini koruyup koruyamadığı gözlemlenmiştir. Son olarak modellerin başka hangi amaçlarla belgelemede kullanılabileceği tartışılmıştır.

### **4.1. Tarihi Yapının Revit ve ArchiCAD ile Modellenmesi**

Çalışma kapsamında Abdal Musa Türbesinin orijinal yapısını modellemek için Revit ve ArchiCAD yazılımları kullanılmıştır. Bu bölümde farklı yazılımların sahip olduğu araçlardan kaynaklı modele nasıl yansıyacağı irdelenmiştir. Bunun için modelleme aşamaları Revit ve ArchiCAD yazılımları beraber incelenmiştir. Tarihi yapının modellenmesi için her iki yazılıma da eşit süre verilmiştir. Ayrıca araştırmacının yazılımlar arasındaki bilgi seviyesi de eşittir.

İlk olarak yazılımların hedeflerine bakıldığında Revit "Daha yüksek kaliteli, koordineli tasarımlar için çok disiplinli BIM yazılımı" olarak tanımlanmaktadır. Revit, mimarlık, mühendislik ve inşaat (AEC) endüstrisinin iletişim, koordinasyon ve değişim yönetimi gibi alanları özel olarak ele almak için sıfırdan bir BIM platformu olarak tasarlanmıştır. ArchiCAD ise esnek ve kapsamlı bir modelleme özelliklerini sağlayabilen mimarların ihtiyaç duyduğu her şeyi barındırmak için bilgisayar destekli geniş bir malzeme ve parametrik nesne kitaplığı da sağlayan bir yazılımdır (Bhatta, 2020).

Her iki yazılımda da tüm mimari öğeleri içeren tek bir model dosyası oluşturulmaktadır. Bu dosya kullanıcının oluşturacağı 3D modelin tüm görünümlerini içermektedir. Bu nedenle planlar, kesitler, kotlar, perspektifler ve cepheler otomatik olarak üretilmektedir. Ayrıca her iki yazılımda da modelin herhangi bir bölümünde düzenleme yapmak tüm görünümlerinde anında bir değişikliğe yol açmaktadır. Bu sayede model düzenlemesi otomatik olarak, daha hızlı ve daha az hata ile yapılmaktadır (Zolotova, Vatin, Tuchkevich ve Rechinsky, 2015).

Tarihi yapıyı modellemeye başlamadan önce gerekli veriler sağlanmalıdır. Bunun için ihtiyaç duyulan nokta bulutu Autodesk Recap programında işlenerek Revit ve ArchiCAD'e aktarılacaktır. İlk olarak Autodesk Recap programında yapının çevresindeki noktalar temizlenerek modellemeye uygun hale getirilmiştir (Şekil 4.1.). Autodesk Recap programı, Revit ile aynı firmaya ait olan, model oluşturmak için yapıyı daha anlaşılır hale getiren nokta bulutu verilerini sağlayan bir yazılımdır. Bu programda elde edilen dosya ".rcp" uzantısıyla direkt olarak Revit ile uyumlu çalışabilmektedir. Revit ana ekranı açtıktan sonra menü çubuğundan *Insert* sekmesinden *Point Cloud* seçeneğini seçerek hazırlanan nokta bulutu dosyasını aktarılmıştır.

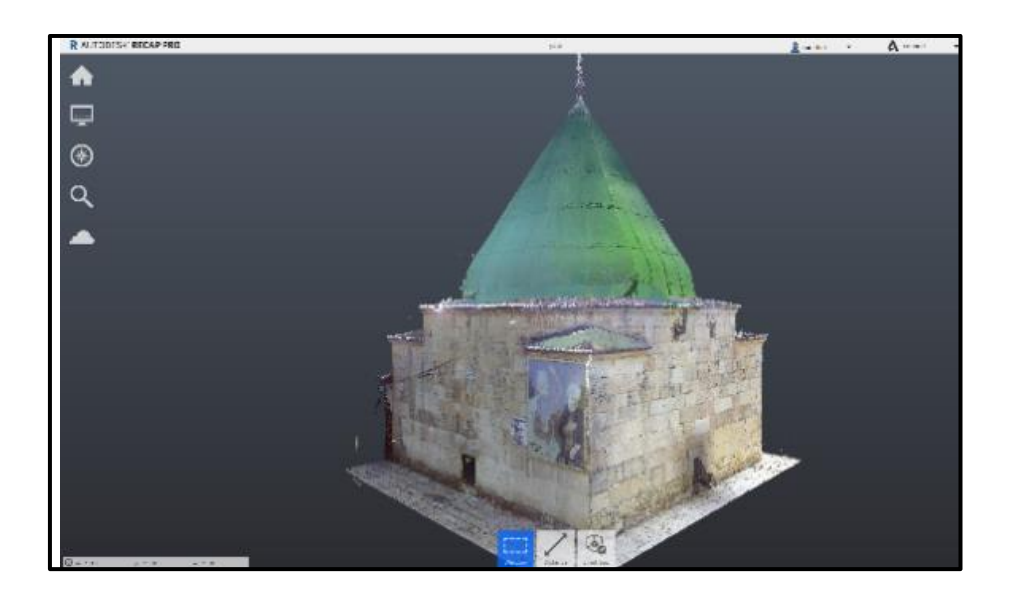

Şekil 4. 1. Autodesk Recap programında yapının görünüşü

ArchiCAD programında da modellemeye başlamak için nokta bulutu verilerine ulaşmak gerekmektedir. Fakat Autodesk Recap programının uzantısı olan ".rcp" ile ArchiCAD'e veri aktarımı mümkün değildir. ArchiCAD'e ".xyz" veya ".e57" uzantıları ile nokta bulutu verisi sağlanmaktadır. Bu yüzden Autodesk Recap programında *Import* seçeneğinden veya Ctrl+l yaparak dosya uzantısını ".e57" olarak dışarı aktarılmıştır. Daha sonra ArchiCAD üzerinde ArchiCAD'de yeni açılan projede Dosya> Birlikte Çalışabilirlik> Nokta Bulutlarını Al diyerek nokta bulutu verilerini dosyaya aktarılmıştır.

Revit ve ArchiCAD'e nokta bulutu aktarıldıktan sonra veri kaybı olup olmadığı kontrol edilmiştir. Bunun için Revite'te *View* sekmesinde bulunan *3D View* görüntüsü açılarak veri kaybının olup olmadığı kontrol edilmiştir. ArchiCAD'de ise aktarılan nokta bulutunun 3B görüntüsü açılarak veya kısa yoldan F5 tuşuyla Genel Perspektif görünüşünden veri kaybının olup olmadığı kontrol edilmiştir. Her iki yazılımda da modelin temsil edildiği pek çok görünüm seçeneği bulunmaktadır. Revit'te *Views* kısmında, ArchiCAD'de ise ara yüzde bulunan sağ paletle kolaylıkla ulaşılmıştır.

Yapının modellenmesine başlanmadan önce çalışmada kullanılacak plan kotları belirlenmiştir. Revit'te herhangi bir görünüş üzerinden bu kolaylıkla düzenlenmiştir. ArchiCAD'de ise yapı üzerinde çalışma yapılacak kotların belirlenebilmesi için Tasarım-- Kat Ayarları kısmından yeni plan kotları belirlenmiştir. Ayrıca nokta bulutu referans alınarak çalışma yapılacağı için planlarda görünümü kontrol edilmiştir. Revit'te otomatik olarak tüm plan ve görünümlerde nokta bulutu görülürken ArchiCAD'de mümkün olmamıştır. ArchiCAD'de nokta bulutu referans alınarak çalışabilmesi için nokta bulutu seçildikten sonra sağ tık ile Çalışılan Katı Yeniden Bağla seçeneği işaretlenmiştir. Bu şekilde nokta bulutuyla çalışabilmek için her planda yeniden seçim gerçekleştirilmiştir.

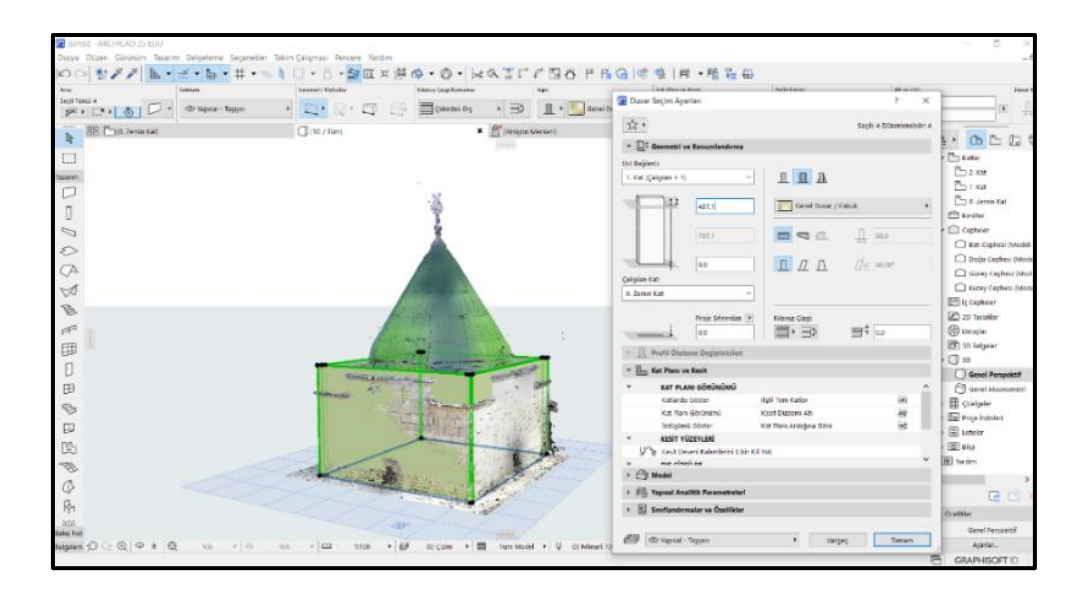

Şekil 4. 2. ArchiCAD'de duvar oluşturma

Tarihi yapının modellenmesine zemin kattan başlanmış, planda taş duvarlar nokta bulutunun izi referans alarak çizilmiştir. Yapıda zaman içerisinde bozulmalardan kaynaklı olabilecek sapmalar gözlemlenmiştir. Yani duvarlar Revit ve ArchiCAD yazılımlarında otomatik oluşturulan standart geometriye sahip değildir. İlk olarak ArchiCAD'de duvarlar çizilmiştir. ArchiCAD'de standart duvar elemanıyla referans izler üzerinden çizim gerçekleştirilmiştir. Daha sonra duvarların köşe noktalarından yakalanarak nokta bulutuna uygun olarak

geometrisi değiştirilmiştir. Burada dikkat edilecek husus Duvar Seçim Ayarlarına gelinerek Çalışılan Kat belirlenmeli ve yüksekliği ile kalınlığı belirtilmelidir. Ayrıca bu sekmede projede istenilen ayrıntı düzeyinde belgeleme elde etmeniz için kullanabilecek seçeneklerde yer almaktadır. Duvar Seçim Ayarlarında yine yer alan Model seçeneğinden yapı malzemesi Taş Duvar olarak belirlenmiştir (Şekil 4.2.). Malzeme kısmında otomatik olarak, modellenecek yapıya özgü çok sayıda seçenek de bulunmaktadır.

Revit yazılımda ise standart bir duvarın geometrisinde değişiklikler yapmak mümkün değildir. Bu yüzden Revit'in hazır elemanları kullanılması yerine *Architecture – Component- Model in Place* kategorileri seçilerek HBIM'in parametrik kütüphane oluşturma amacına uygun bir şekilde her eleman için yeni bir *Family* dosyası oluşturulmuştur (Şekil 4.3.). Bu da Revit kullanmanın önemli bir avantajıdır. *File-New-Family* komutlarıyla ilerlenerek yeni akıllı, parametrik aileler oluşturmak için herhangi bir programlama dili bilmenize gerek olmamasıdır. Her şablonda, oluşturduğunuz ailenin akıllı davranış özellikleri bulunmaktadır. Kapılar, pencereler, korkuluklar, kasa, kolonlar, giydirme cephe panelleri, çevre, mobilya, kütle elemanları, jenerik nesneler ve bitkiler standart Revit ailelerinin örnekleridir. Çalışmada *Family Category*'lerinden yapı elemanına uygun bir kategoriyi seçtikten sonra menü çubuğundaki seçeneklerin değiştirdiğini görülmüştür. Yeni bir *Family* oluşturmak için gerekli modelleme araçlarının bulunduğu bu sekmelerde en çok kullanılacak sekme olan *Create* kısmından yapı elemanını modellemeye en uygun seçeneğin seçilmesi gerekmiştir.

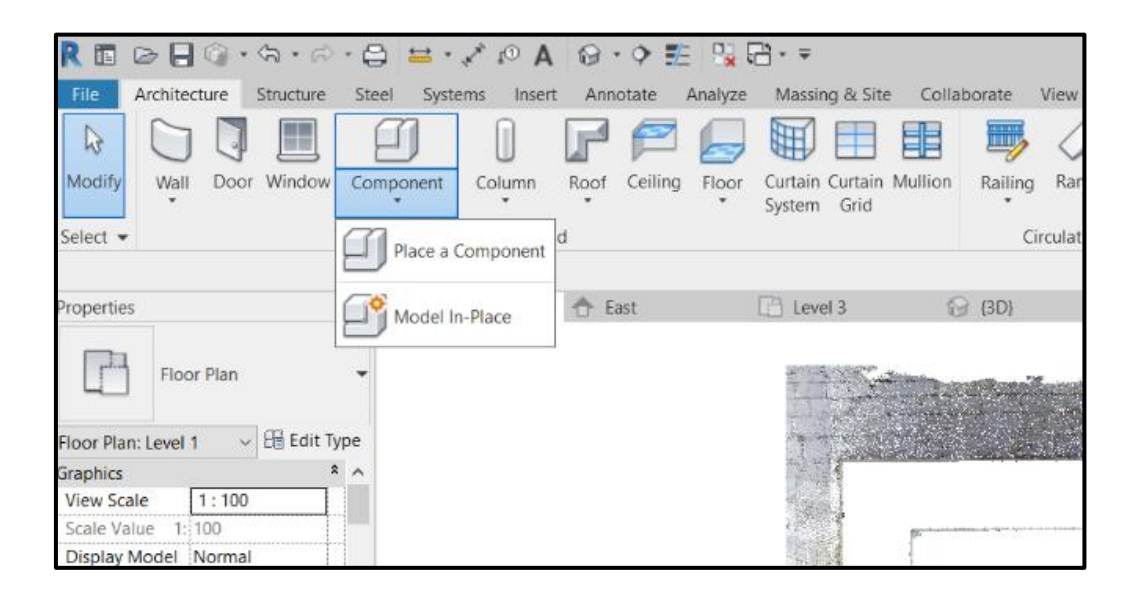

Şekil 4. 3. Model Component sekmesiyle yeni Family oluşturma

İlk önce yapı duvarını modellemek gerektiği düşünüldüğünde *Extrusion* sekmesini kullanmak doğru bir başlangıç olmuştur. *Extrusion*'u seçtikten sonra açılacak *Modify* kısmından modelin hangi araçları kullanarak yapılacağı seçilmiştir. Yapı kesme taş duvardan oluştuğu için "*line*" seçilerek ve nokta bulutu referansları kullanılarak dış kontürü çizilmiştir. *Properties* kısmından yapının başlangıcı ve bitişi ayarlanarak istenilen yükseklik verildikten sonra ve *material* kısmından yapı malzemesi seçildikten sonra yapının dış hatlarını oluşturan duvar yapısı tamamlanmıştır. İstenirse *material* sekmesinden istenilen *materyale* sağ klik yapılarak materyal kopyalanabilmektedir. Bu şekilde materyal üzerinde istenilen taş resminin yapıyla uyumlu olması için *Apperance* kısmından *Image'*de *Edit Image* seçilerek istenen taş resmini yükledikten sonra ölçeği kararlaştırılarak gerçeğine çok yakın görünüm elde edilmiştir.

Revit yazılımda yapı duvarlarında bulunan açıklıklar ise *Family* içerisinde düzenlenmiştir. Yine *Create* kısmında bulunan *Void Extrusion*'da yapı içerisinde bulunan açıklıklar oluşturulmuştur (Şekil 4.4.). Bu kısım seçildikten sonra yapılacak olan her açıklık için yeni bir *Set* yani referans yüzeyi belirlenmiş, nokta bulutlarından oluşan referanslar eşliğinde görünüş üzerinde düzenlemeler yapılmıştır. Burada sadece pencereler için olan açıklıklar değil aynı zamanda pencerenin çevresinde bulunan duvar yüzeyindeki çizgiler de işlenmiştir.

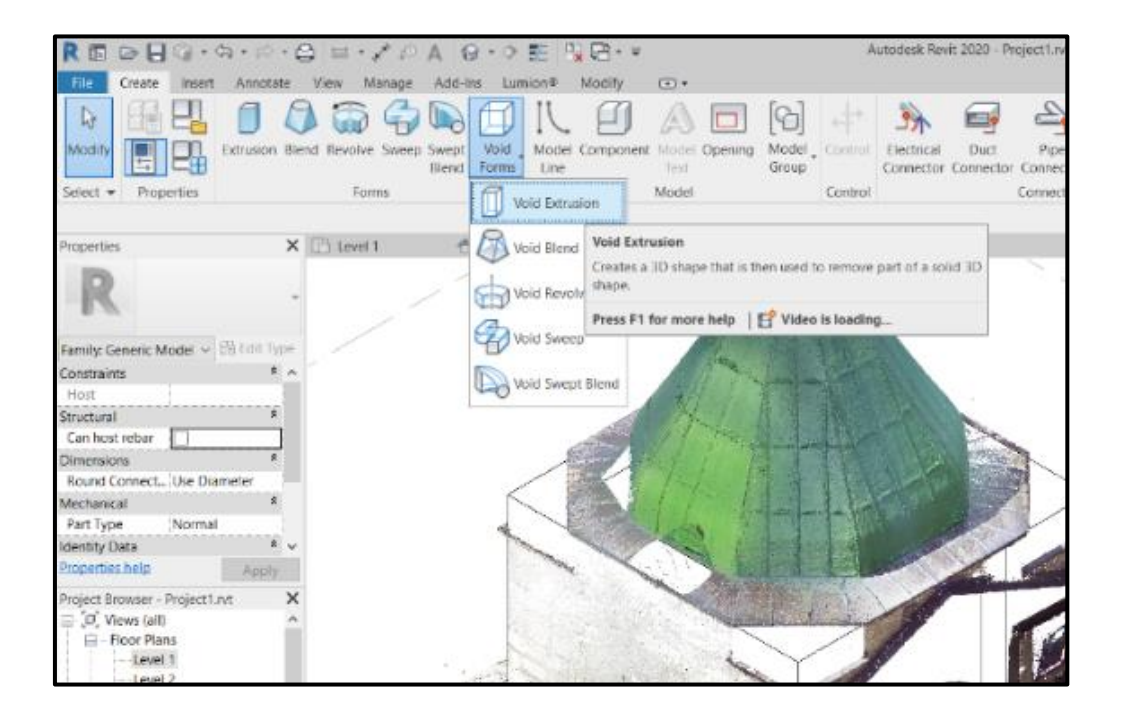

Şekil 4. 4. Void Extrusion ile yapıda boşluklar oluşturma

Yapının dört köşesinde bulunan 4 kırma çatı ise Revit ve ArchiCAD'de bulunan çatı komutlarıyla otomatik biçimde oluşturulmuştur. ArciCAD'de çatı sekmesinin altında çatı geometrisi kısmından çatının oturduğu tabanı seçtikten sonra çatının eğimi, çatının kırılma şekli ve yönü, çatı malzemesinin kalınlığı düzenlenmiştir. Ctrl+ T komutu ile model kısmına gelerek çatının malzeme tipi ve kalınlığı da seçilebilmiştir.

4.43 metre kotunda bulunan çatıların oturduğu duvarlarda metal bir korumalık bulunmakta olduğu görülmüştür. Çatı komutu ile yine aynı işlemleri yaparak model oluşturulmuştur (Şekil 4.5.). Revit'te ise *Roof* sekmesinin altında *Roof by Extrusion* kısmından çatının oturduğu tabanı seçtikten sonra açı, çatının kırılma şekli ve yönü düzenlenmiştir. Daha sonra *material* kısmına gelerek çatının malzeme tipi ve kalınlığı da seçilmiştir.

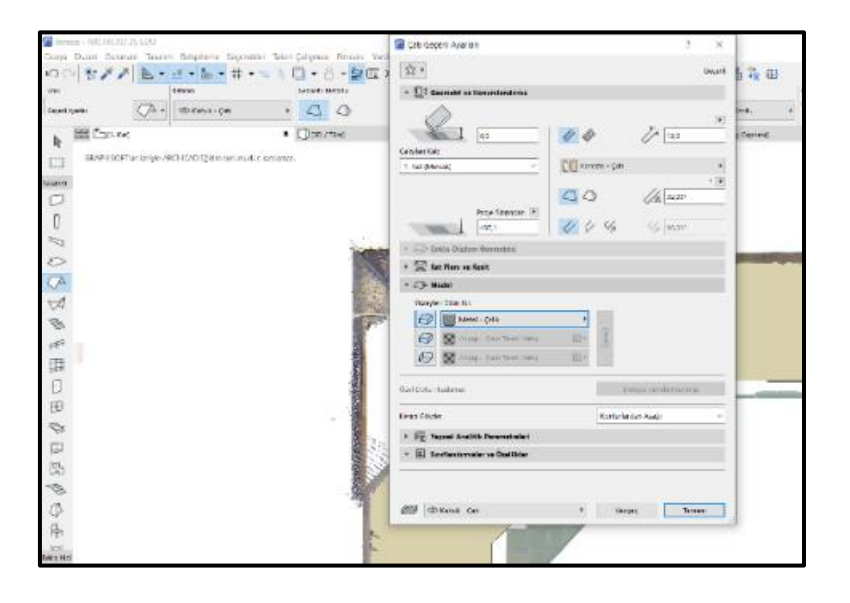

Şekil 4. 5. ArchiCAD'de çatı komutu

Yapıyı oluşturan en önemli kısımlardan biri de kubbesidir. Kubbeyi modelleyebilmek için Revit ve ArchiCAD'de başka metotlar denenmiştir. İlk olarak Revit'in amorf yapılar yapmaya izin veren *Mass* komutu üzerinde çalışma yapılmıştır (Resim 4.6.). *Mass* standart olmayan, daha çok eğik yüzeyler tasarlamaya yarayan, kullanıcı için tasarımında esneklik sağlayan birçok farklı şekil ve boyutta öğeler yaratmayı sağlayan, Revit'in en önemli araçlarından biridir. Yapıda bulunan kubbe ilk bakıldığında rijit bir yapıya sahip gibi görünse de özellikle nokta bulutuyla daha detaylı incelediğinde kubbenin standart bir şekle sahip olmadığı, dış yüzeyindeki birleşim yerlerinin oval bir biçimde bütünü oluşturduğu görülmüştür. Bu sebeple Revit ile modelleme yaparken *Mass* ile bu bölümü modellemek kaçınılmaz hale gelmiştir.

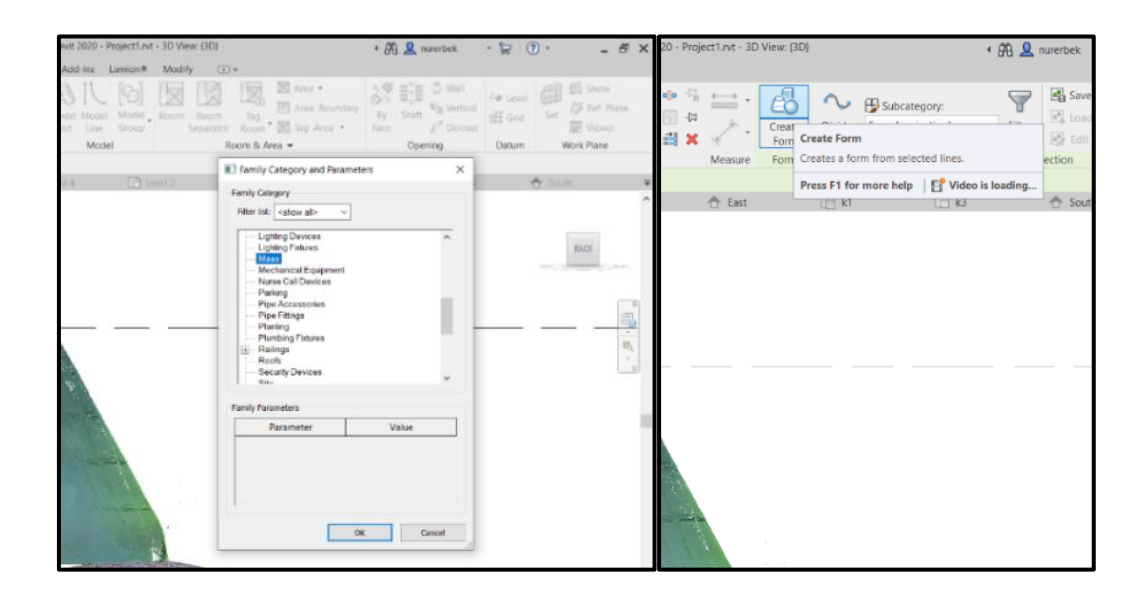

Şekil 4. 6. Mass konutuyla eğik yüzeyleri oluşturma

Revit'te *Mass* ile model yapmak için iki seçenek bulunmaktadır. Birincisi *Create New Family* ile bir *Family* kategorisi de olan *Mass'*i seçmek veya menü sekmesinde *Massing and Site* seçeneğiyle *Mass* oluşturmaktır. Yapı kubbesi tasarlanırken ilk seçenek olan yeni bir *Family* dosyası oluşturularak kubbe yapımı tercih edilmiştir. Kubbenin doğru bir şekilde tamamlanabilmesi için öncelikle cephelere göz atmak gerekmiştir. Burada kritik sayılabilecek hem de referans tabanların doğru bir şekilde ilerlemesini sağlayabilmek için cephede kubbe 3 parçaya bölünerek yeni kotlar atanmıştır. Bundan sonra *Mass* sekmesinde *Create* kısmında yer alan Model seçilerek her üç kot içinde ayrı ayrı modeller çizilmiştir (Şekil 4.6.). Çizilen bu modeller 3D görünüşte tek tek seçildikten sonra *Create Form* seçilerek kubbe geometrisi tamamlanmıştır. Yine *Properties* kısmında kubbenin malzemesi değiştirilerek aslında uygun hale getirilmiştir. Kubbenin en üstünde yer alan alem kısmı içinde yine *Mass* kısmından aynı adımlar izlenerek birbirinden farklı 14 model *Create Form* ile birleştirilmiştir. Bu şekilde Şekil 4.7.'deki gibi model tamamlanmıştır.

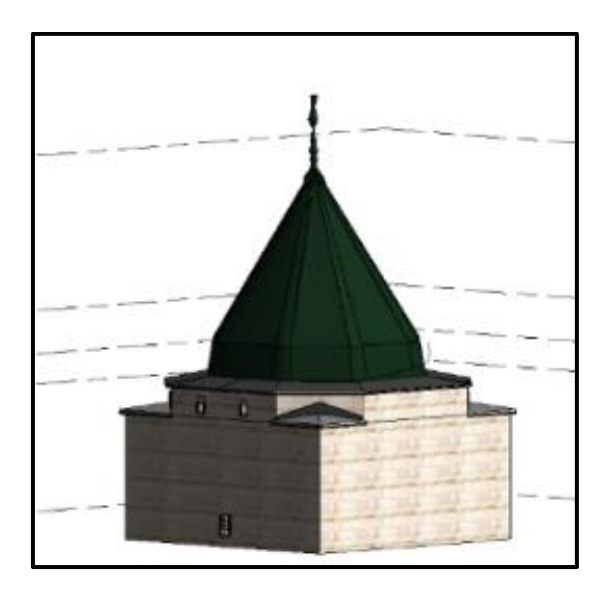

Şekil 4. 7. Revit ile tamamlanan model

ArchiCAD yazılımda ise kubbeyi tasarlamak için amorf yapılar yapmaya izin veren *Morph* komutu üzerinde çalışma yapılmıştır. *Morph* standart olmayan, daha çok eğik yüzeyler tasarlamaya yarayan, kullanıcı için tasarımında esneklik sağlayan birçok farklı şekil ve boyutta ögeler yaratmanızı sağlayan ArchiCAD için en önemli araçlarından biridir. Tasarım başlığı altında bulunan obje kütüphanesine girerek çatı komutları arasında kubbe modeli bulunarak sekizgen bir çatı kubbesi oluşturulmuştur. Malzemeleri aslında uygun olarak atandıktan sonra nokta bulutu ile üst üste çakıştırarak noktaları aynı yerlere taşımak için model *Morph* objeye dönüştürülmüştür. Son olarak kapı ve pencereler kontrol edilerek model tamamlanmıştır (Şekil 4.8.).

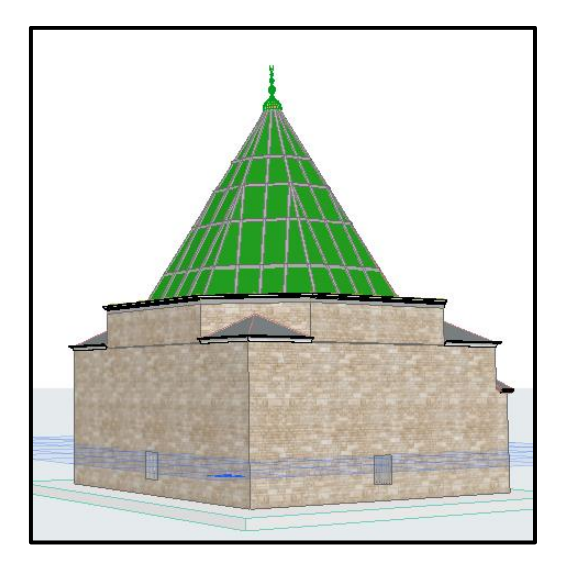

Şekil 4. 8. ArchiCAD ile tamamlanan model

#### **4.2. Elde Edilen Modellerin LOD Seviyeleri**

Aynı süre kullanılarak Revit ve ArchiCAD yazılımlarında Abdal Musa Türbesi'nin modelleme işlemi gerçekleştirilmiştir. Bu modellerden hangisinin daha başarılı olduğunu belirli kurallar çerçevesinde belirleyebilmeleri için LOD seviyelerine başvurulmuştur. BIM yazılımlarının model hassasiyetini belirleyebilmek amacıyla birbirinden farklı pek çok sınıflandırma bulunmaktadır. Çalışma kapsamında 3 farklı LOD seviyesi belirlenerek ayrı ayrı modellerin hangi LOD seviyesini karşıladığı ele alınmıştır. Böylece farklı LOD seviyeleri arasında ortak bir dil geliştirilmesi hedeflenmektedir. Bunun yanı sıra HBIM çalışmalarında pek çok farklı amaca hitap eden modellemeler yapılmaktadır. Bu modellemelerde kullanım amacına göre LOD seviyeleri değişebilmektedir. Çalışmada elde edilen modellerin HBIM'de hangi alanlarda kullanılabileceği de böylece değerlendirilebilecektir.

Referans alınacak LOD seviyeleri tezin metodoloji bölümünde detaylı olarak açıklanmıştır. İlk başta Revit yazılımı kullanılarak elde edilen modelin bu LOD seviyeleri esasınca karşılığı belirlenecektir. BIM Forum tarafından yayınlanan LOD seviyeleri gereğince modelin LOD seviyelerinin gerekliliklerine göre hangisini karşıladığı aşağıdaki Çizelge 4.1.'de görülmektedir.

| <b>LOD</b><br>Seviyesi | Tanımı                          | Gereklilikleri                                             | Revit Modeli |
|------------------------|---------------------------------|------------------------------------------------------------|--------------|
| $LOD$ 100              | Kavramsal Temsil                | Bir nesnenin temsili                                       | $+$          |
| LOD 200                | Genel Modelleme<br>(Avan proje) | Boyut ve şeklin grafiksel temsili                          | $^{+}$       |
| $LOD$ 300              | Tasarım                         | Boyutun ve şeklin belirli bir nesne olarak<br>tasarlanması | $+$          |
| $LOD$ 350              | Tasarım<br>(Kesin proje)        | Modelin tümüyle kesin bir proje olarak<br>tasarlanması     |              |
| $LOD$ 400              | Stüktürel Tasarım               | Detaylı bir modelleme çalışması                            |              |
|                        | (Uygulama Projesi)              | Uygulamaya hazır bir proje                                 |              |
| $LOD$ 500              | Son hali                        | Sahada doğrulanmış temsili                                 |              |

Çizelge 4. 1. BIM Forum'a göre Revit'te hazırlanan modelin LOD seviyesi

Çizelge 4.1.'de görüldüğü üzere Revit modeli LOD 300 seviyesini karşılamıştır. Model üzerinde yapı elemanları (duvar, pencere, çatı vb.) boyutlarıyla beraber ölçeklenebilir şekilde modellenmiştir. Bu şekilde model LOD 100 ve LOD 200'ün gerekliliklerini fazlasıyla karşılarken LOD 300 seviyesi için yeterliliğe sahip olduğu görülmüştür. Fakat yapının belge üretmek için gerekli olan 3B çizimlerin yanında 2B çizimler ve tarihi geçmişine dair geometrik olmayan veriler eklenmediği için kesin proje olarak tasarlanmamıştır. Bu sebeple LOD 350 seviyesini karşılayamamaktadır.

Bir diğer LOD seviyesi olan İtalyan Standartlarına göre Revit'te hazırlanan modelin karşıladığı seviyeyi belirleyebilmek için Çizelge 4.2. oluşturulmuştur. Bu tablo LOD seviyesinin gerektirdiği seviyede hem geometrik hem geometrik olmayan verileri içermektedir. Bunun için tabloda aynı zamanda LoG ve LoI seviyelerine dair karşılığı da belirlenerek LOD seviyesi kararlaştırılmıştır.

| <b>LOD</b><br>Seviyesi | LoG                     |                          | LoI                                 |                          | Tanım                 | Revit<br>Modeli |
|------------------------|-------------------------|--------------------------|-------------------------------------|--------------------------|-----------------------|-----------------|
| LOD A                  | 2B Gösterimi            | $+$                      | Kaba<br>konumlandırma               | $+$                      | Sembolik nesne        | $^{+}$          |
| LOD B                  | Yaklaşık<br>hacimler    | $+$                      | Fonksiyonun tanımı                  | $+$                      | Genel nesne           | $+$             |
| LOD <sub>C</sub>       | Ayrıntılı gösterim      | $+$                      | Metrik ve<br>malzemelerin<br>tanımı | $+$                      | Tanımlı nesne         | $^{+}$          |
| $LOD\overline{D}$      | Ayrıntılı gösterim      | $\overline{\phantom{a}}$ | Ayrıntılı malzeme<br>tanımı         | $\blacksquare$           | Ayrıntılı nesne       | ÷.              |
| LOD E                  | Nesnenin tam<br>temsili | $\overline{\phantom{m}}$ | İnşaatı hakkında<br>teknik bilgiler | $\overline{a}$           | Özel nesne            |                 |
| LOD F                  | LOD E olarak            | $\blacksquare$           | Bakım kılavuzu,<br>sertifikalar     | $\overline{\phantom{a}}$ | Yürütülen nesne       |                 |
| LOD G                  | LOD E olarak            | $\blacksquare$           | Bakım tarihi                        | $\overline{a}$           | Güncellenmiş<br>nesne |                 |

Çizelge 4. 2. İtalya standardına göre Revit modelinin LOD seviyesi

Çizelge 4.2.'de görüldüğü üzere modelin LOD C seviyesini karşıladığı düşünülmektedir. Çünkü Revit ile hazırlanan model metrik verilere sahip, ölçeklenebilir, malzeme tanımını ifade eden tanımlı bir nesnedir. LOD B seviyesinde geometrik olarak modelin yaklaşık hacimleri ifade etmesi gerekirken hazırlanan modelde yapı bileşenlerinin ayrıntılı olarak gösterimi ifade edilebilmiştir. Fakat LOD D'de seviyesinin gerekliliği olan ayrıntılı
malzeme tanımı ifade edilemediğinden bu seviyeye ulaşılamamıştır. Ancak, model üzerinde Revit kütüphanesinde yer alan yapının karakteristiğine uygun genel bir malzeme tanımı gerçekleştirilebilmiştir. Bu sebeple model LOD C seviyesini karşılamaktadır.

İngiltere Standartlarına göre Revit modelinin ait olduğu seviyeyi belirlemek için Çizelge 4.3. hazırlanmıştır. Standarda göre LOD dereceleri 1'den 6'a kadar sınıflandırılmaktadır. Bu sınıflandırmaya göre Revit'te hazırlanan modelin seviyesi LOD 3 olarak görülmektedir. Model malzemeleri tanımlanmış, doğru metrik verilere sahip olsa da modelleme süreci sonunda "yapım öncesi tasarım sonunu temsil edebilecek düzeyde" bir çalışma gerçekleştirilmemiştir. Bu seviyeye sahip olabilmesi için sadece model üzerinde değil aynı zamanda 2B çizimlerle beraber detaylı bir çalışma da gerekmektedir.

Bu üç farklı standarda göre Revit'te hazırlanan modele bakıldığında da sırasıyla LOD 300, LOD C ve LOD 3 sınıflandırmasına ait olduğu görülmüştür. Bu üç farklı sınıflandırmaya göre tanım yapmamız gerektiğinde bu model için "genel model" tanımı yapılmıştır. Bu tanıma göre metrik verilere sahip, malzemeleri tanımlı bir model fakat uygulama projesi için yeterli detaylara sahip olmadığını anlaşılmıştır.

| <b>LOD</b><br>Seviyesi | Tanımı     | Gerekliliği                                                                                                    | Revit Modeli |
|------------------------|------------|----------------------------------------------------------------------------------------------------|--------------|
| LOD <sub>1</sub>       | Sembolik   | Metrik verilere sahip olmayan sembolik tasarım                                                                        | $+$          |
| LOD <sub>2</sub>       | Kavramsal  | Minimum düzeyde ayrıntıya sahip 3B temsili                                                                            | $^{+}$       |
| LOD <sub>3</sub>       | Genel      | Malzemeleri tanımlanmış, yaklaşık olsa da metrik<br>verilere sahip genel bir model                                    | $^{+}$       |
| LOD <sub>4</sub>       | Spesifik   | Doğru boyutlara sahip, malzemeleri tanımlanmış, yapım<br>öncesi tasarım sonunu temsil edebilecek düzeyde bir<br>model |              |
| LOD <sub>5</sub>       | Strüktürel | İnşaatı gerçekleştirebilecek seviyede yapı bileşenlerinin<br>de dahil olduğu strüktürel bir model                     |              |
| LOD <sub>6</sub>       | AS-Built   | İnşa edilmiş nesnenin tam olarak modellenmiş bir temsili.                                                             |              |

Çizelge 4. 3. İngiltere standardına göre Revit'te hazırlanan modelin LOD seviyesi

| <b>LOD</b>         | Tanımı                          | Gereklilikleri                                             | ArchiCAD |
|--------------------|---------------------------------|------------------------------------------------------------|----------|
| Seviyesi           |                                 |                                                            | Modeli   |
| <b>LOD 100</b>     | Kavramsal Temsil                | Bir nesnenin temsili                                       | $+$      |
| <b>LOD 200</b>     | Genel Modelleme<br>(Avan proje) | Boyut ve şeklin grafiksel temsili                          | $+$      |
|                    |                                 | Geometrik olmayan bilgilerin eklenmesi                     | $+$      |
| LOD <sub>300</sub> | Tasarım                         | Boyutun ve şeklin belirli bir nesne olarak<br>tasarlanması | $+$      |
|                    |                                 | Geometrik olmayan bilgilerin eklenmesi                     | $+$      |
| LOD 350            | Tasarım<br>(Kesin proje)        | Modelin tümüyle kesin bir proje olarak<br>tasarlanması     | $\sim$   |
|                    |                                 | Geometrik olmayan bilgilerin eklenmesi                     |          |
| $LOD$ 400          | Stüktürel Tasarım               | Detaylı bir modelleme çalışması                            |          |
|                    | (Uygulama Projesi)              | Uygulamaya hazır bir proje                                 |          |
|                    |                                 | Geometrik olmayan bilgilerin eklenmesi                     |          |
| <b>LOD 500</b>     | Son hali                        | Sahada doğrulanmış temsili                                 |          |

Çizelge 4. 4. BIM Forum'a göre ArchiCAD'te hazırlanan modelin LOD seviyesi

ArchiCAD'de hazırlanan model çalışmasının hangi LOD seviyesinde olduğunu belirleyebilmek için bu üç farklı standart üzerinde aynı tablolar kullanılmıştır. Buna göre Çizelge 4.4.'de BIM Forum Standartlarına göre ArchiCAD modelinin LOD 300 seviyesine ait olduğu görülmüştür. Çünkü ArchiCAD modelinin boyutları, şekli ve malzemeleri tanımlı olarak tasarlanmıştır. Fakat kesin proje olarak bir yeterliliğe sahip değildir. Bu sebeple LOD 350 seviyesine ulaşamamıştır (Çizelge 4.4.).

İtalya Standartlarına göre hazırlanan tabloya bakıldığında ise ArchiCAD'de hazırlanan model için erişilen seviyenin Çizelge 4.5.'de LOD C olduğunu görülmüştür. Model ayrıntılı gösterime ve malzeme tanımına sahip olmadığı için ayrıntılı nesne tanımına ulaşamamıştır. Sahip olduğu metrik verileri, malzeme tanımları ve gösterimiyle LOD C sınıfına yani "tanımlı nesne" seviyesine ulaşmıştır.

Çizelge 4. 5. İtalya standardına göre ArchiCAD modelinin LOD seviyesi

| <b>LOD</b><br>Seviyesi | LoG               |        | LoI                   |        | Tanım          | ArchiCAD<br>Modeli |
|------------------------|-------------------|--------|-----------------------|--------|----------------|--------------------|
| LOD A                  | 2B Gösterimi      | $^+$   | Kaba<br>konumlandırma | $^{+}$ | Sembolik nesne | $^{+}$             |
| LOD B                  | Yaklaşık hacimler | $^{+}$ | Fonksiyonun tanımı    | $+$    | Genel nesne    | $^+$               |

| <b>LOD</b> | LoG         |                          | LoI          |     | Tanım        | ArchiCAD |
|------------|-------------|--------------------------|--------------|-----|--------------|----------|
| Seviyesi   |             |                          |              |     |              | Modeli   |
| LOD C      | Ayrıntılı   | $^{+}$                   | Metrik<br>ve | $+$ | Tanımlı      | $+$      |
|            | gösterim    |                          | malzemelerin |     | nesne        |          |
|            |             |                          | tanımı       |     |              |          |
| LOD D      | Ayrıntılı   | $\overline{\phantom{m}}$ | Ayrıntılı    |     | Ayrıntılı    | ۰        |
|            | gösterim    |                          | malzeme      |     | nesne        |          |
|            |             |                          | tanımı       |     |              |          |
| LOD E      | Nesnenin    | ۰                        | İnşaatı      |     | Özel nesne   | ۰        |
|            | tam temsili |                          | hakkında     |     |              |          |
|            |             |                          | teknik       |     |              |          |
|            |             |                          | bilgiler     |     |              |          |
| LOD F      | E<br>LoD    |                          | Bakım        |     | Yürütülen    |          |
|            | olarak      |                          | kılavuzu,    |     | nesne        |          |
|            |             |                          | sertifikalar |     |              |          |
| LOD G      | E<br>LOD    | $\overline{\phantom{a}}$ | Bakım tarihi |     | Güncellenmiş |          |
|            | olarak      |                          |              |     | nesne        |          |

Çizelge 4. 5 (Devamı). İtalya standardına göre ArchiCAD modelinin LOD seviyesi

İngiltere standardına bakıldığında ArchiCAD yazılımıyla hazırlanan modelin Çizelge 4.6.'da LOD 3 seviyesine ulaştığı görülmüştür. Model tanıma uygun olarak malzemeleri tanımlanmış ve metrik verilere sahip haldedir. Bir üst seviye olan LOD 4 için gerekli yapım öncesi tasarım sonunu temsil edebilecek düzey ayrıntıya sahip değildir. Bu standartlara göre ArchiCAD modelininde sırasıyla LOD 300, LOD C ve LOD 3 seviyesine ulaşabildiğini görülmüştür.

LOD Seviyesi Tanımı Gerekliliği | ArchiCAD Modeli LOD 1 Sembolik Metrik verilere sahip olmayan sembolik tasarım + LOD 2 Kavramsal Minimum düzeyde ayrıntıya sahip 3B temsili + LOD 3 Genel Malzemeleri tanımlanmış, yaklaşık olsa da metrik verilere sahip genel bir model + LOD 4 Spesifik Doğru boyutlara sahip, malzemeleri tanımlanmış, yapım öncesi tasarım sonunu temsil edebilecek düzeyde bir model - LOD 5 Strüktürel İnşaatı gerçekleştirebilecek seviyede yapı bileşenlerinin de dahil olduğu strüktürel bir model - LOD 6 As-Built **inşa edilmiş nesnenin tam olarak modellenmiş** bir temsili. -

Çizelge 4. 6. İngiltere standardına göre ArchiCAD modelinin LOD seviyesi

Her iki model için hazırlanan üç farklı standart tablosuna bakıldığında hazırlanan modellerin aynı seviyede olduğu görülmüştür. LOD 300, LOD C ve LOD 3 seviyesinin aynı model için benzer tanımlamalara sahip eş değer seviyeler olarak bu yüzden kabul edilmiştir. Bu bağlamda birden fazla LOD standardı olsa da aslında modelin seviyesini belirlemek için aynı hususlar göz önünde bulundurulmaktadır. Örneğin çalışma kapsamında ulaşılan LOD 300, LOD C, LOD 3 seviyeleri modelin metrik verilere sahip ve malzemeleri tanımlanmış, fakat buradan elde edilecek belgelerin bir projede kullanılabilecek yeterlilikte olmadığını ifade etmektedir.

### **4.3. Modelin Doğrulanması**

Çalışma boyunca elde edilen modellerin doğruluğunu saptamak için "3B Şehir Modelleri Üretimi ve 3B Kadastro Altlıklarının Oluşturulması Projesi" kapsamında 3B Bina ve Mimari Model'lerinin Teknik Şartname' de kullanılan 3d Modellerin Doğrulanması ve Tesliminde kullanılan manuel doğrulama yöntemleri kullanılmıştır (TGKM, 2019). İlk olarak bu yönteme göre modelin gerçeğe uygun olabilmesi için yapı dış sınır hattının doğru olup olmadığı kontrol edilmiştir. Bunun için hem Revit'te Şekil 4.9.'da, ArchiCAD'de Şekil 4.10.'da kat planları ile nokta bulutunun uyumu gözlemlenmiştir. İkinci olarak kat uyumsuzluğunun olmadığını göstermek için hem kesit hem görünüş çizimlerinden faydalanılarak Revit ve ArchiCAD'in uyumu gösterilmiştir. Buna göre Revit'te hazırlanan model Şekil 4.11.'a bakıldığında nokta bulutuyla tamamıyla eşleşirken, Şekil 4.12.'e baktığımızda ArchiCAD'in kubbe kesit modelinde hata gözlemlenmiştir.

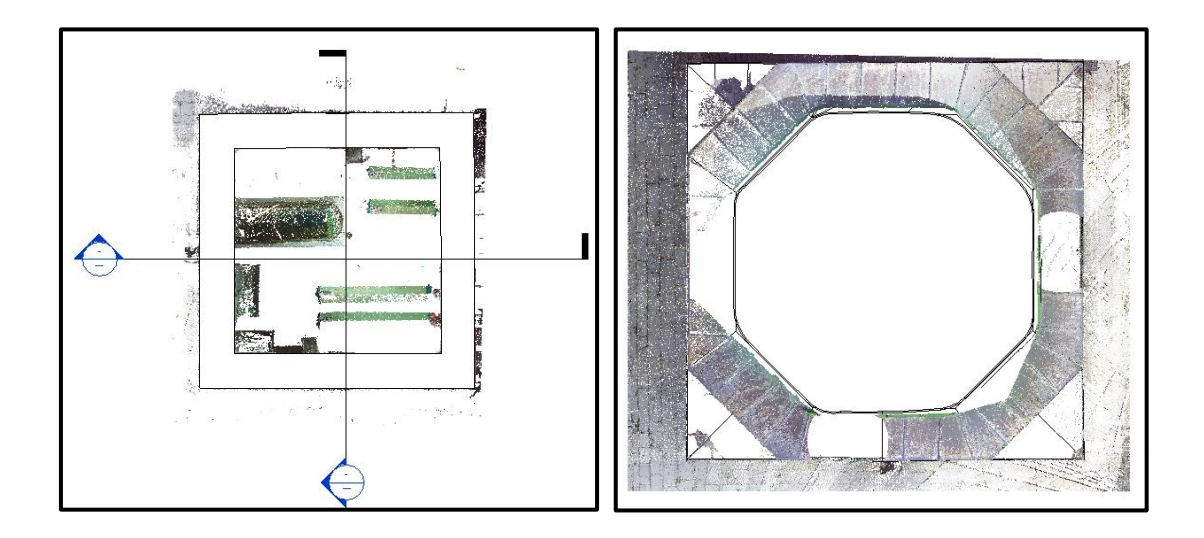

Şekil 4. 9. Revit planda model ve nokta bulutu görünümü

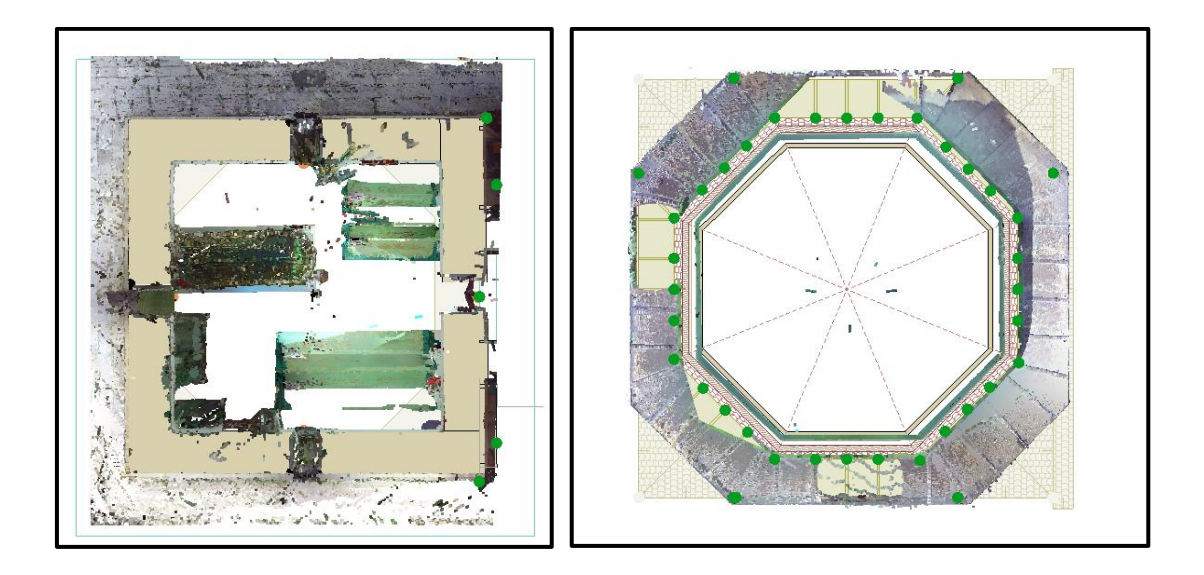

Şekil 4. 10. ArchiCAD planda model ve nokta bulutu görünümü

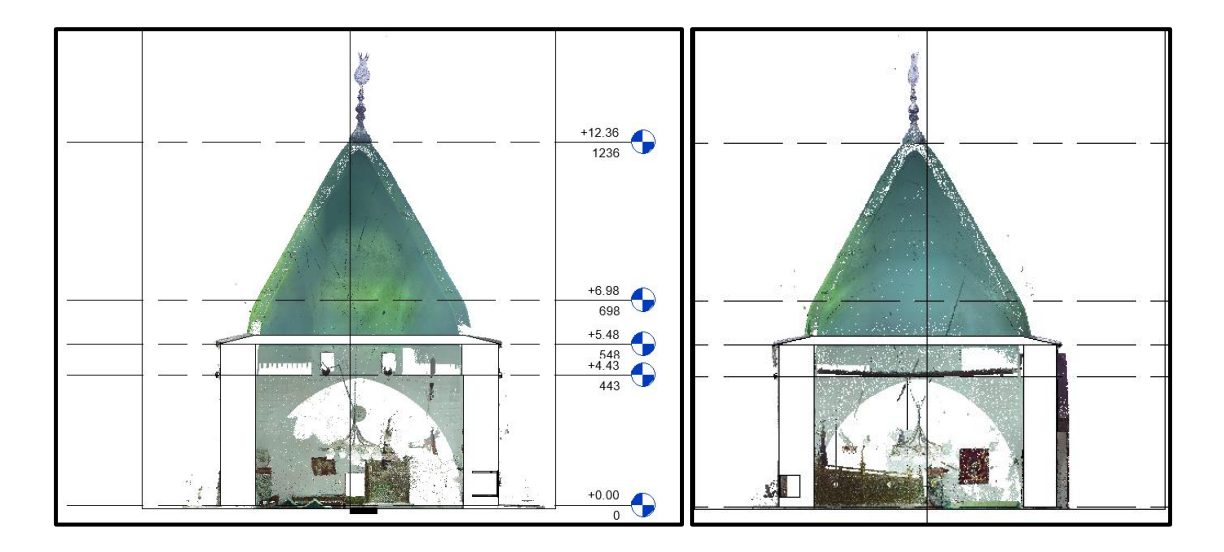

Şekil 4. 11. Revit ile elde edilen kesitler

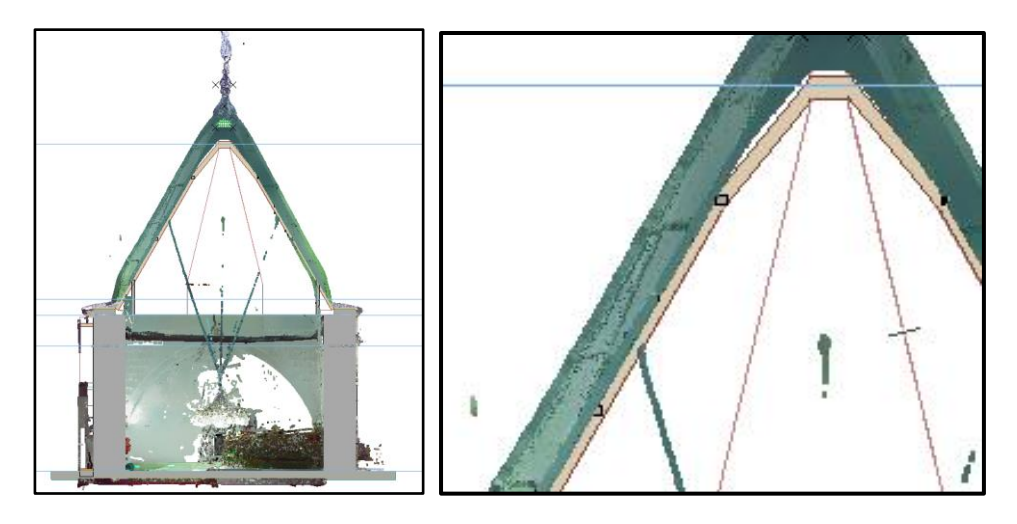

Şekil 4. 12. ArchiCAD ile elde edilen kesit

### **4.4.Yazılımlar Arasında Veri Transferi**

Tarihi yapılar büyük sayıda ve karmaşık veri içermektedir, bu verilerin işlenerek BIM yazılımlarına aktarılması için birden fazla uygulama gereklidir. Doğası gereği mevcut bir yapının modellenmesi için hazırlanmayan programlar kullanıldığı için birden fazla uygulama gerekliliği normal gözükmektedir. Aynı zamanda modelleme sürecinde karşılaşılan problemlere karşın çok sayıda dosya formatının kullanılabilir olması farklı disiplinden uzmanların bir arada çalışabilmesini sağlayan bir avantaj olarak da görülmektedir. Fakat bu uygulamalar arasında entegrasyonu sağlamak için kullanılan dosya uzantıları büyük öneme sahiptir. Çünkü bu dosyalar arasında veri aktarımı sırasında bilgi kaybı yaşanabilmektedir (Coşgun vd., 2021). Bu çalışmada ne kadar veri kaybedildiği bilinmemektedir. Bu yüzden de çalışma kapsamında Revit ve ArchiCAD ile elde edilen her iki modelin hem diğer uygulamalarla birlikte çalışabileceği uzantıları ortaya çıkarmak hem de birbiri arasında veri transferi esnasında veri kaybı olup olmayacağını incelenmiştir.

Revit'in Import ve Export kısmını incelendiğinde " rvt, rfa, rte, rft, dgn, dwf, dwg, dxf, ifc, sat, skp, bmp, png, jpg, jpeg, tif, odbc, html, txt, gbXML." gibi çeşitli programlarla beraber çalışabilecek uzantılar olduğunu görülmektedir. ArchiCAD için ise "pln, pın, pls, e57,xyz, dwg, ıfc, bnp, gdl, dsym, bpn" uzantılarıyla karşılamaktadır. Revit'in ana uzantısı ".rvt" iken ArchiCAD'in ana uzantısı ".pln" olduğu için direk olarak birbirleriyle çalışabilecekleri uzantı bulunmamaktadır. Ortak olarak Revit'le aynı firmaya ait olan ve geleneksel koruma yöntemlerinde sıkça kullanılan AutoCAD programının uzantısı olan ".dwg" ile çalışmaktadır. Bu çalışmada her iki modeli de birbirine aktarabilmek için bu yüzden hem Revit'te hem ArchiCAD'de modeller ".dwg" uzantısına dönüştürülmüştür. İkinci seçenek olarak çalışmada BIM platformları arasında birlikte çalışabilirliği kolaylaştırmak için açık dosya biçimi ".ifc" ye dönüştürülmüştür. Çalışmada her iki yöntemi de gerçekleştirilerek veri transferi yapılmıştır.

İlk olarak ArchiCAD yapılan çalışma Farklı Kaydet komutuyla ".dwg" ve ".ifc" uzantılı dosyalara kolaylıkla dönüştürülmüştür. Revit'e ".dwg" uzantılı dosyayı alabilmek için *Insert- Import CAD* adımları gerçekleştirilmiştir. Diğer dosya biçimi olan ".ifc" için ise *Import* seçeneği kullanılmıştır. ArchiCAD'de yapılan model Revit'te transfer edildiğinde ".dwg" uzantılı dosyanın geometrisinde herhangi bir değişiklik gözlemlenmemiştir. Fakat ArchiCAD'de tanımlı malzeme verilerini kaybetmiştir (Şekil 4.13.). ArchiCAD ile modellenen duvar ve çatı elemanlarının parametrik özelliklerini tanımadığı görülmüştür. Örneğin duvar elemanına yeni bir pencere eklenmek istendiğinde Revit buna izin vermemiştir. ArchiCAD'den ".dwg" uzantısıyla transfer edilen parametrik nesnelerin her biri birer sembol olarak tanımlıdır. Dolasıyla 3B model üzerinde herhangi bir ekleme, çıkarma veya düzeltme yapmak olanaksız hale gelmiştir. Örneğin çatı elemanında düzeltme veya çıkarma yapmak istediğimizde karşımıza "*Delete Layers*" veya "*Explode*" seçeneklerinin çıktığı görülmüştür. Buradan da anlaşılacağı üzere model parametrik özelliklerini koruyamamıştır. Yani ArchiCAD'den ".dwg" uzantısıyla Revit'e aktarılan 3B model yalnızca geometrik özellikleriyle beraber aktarılmıştır.

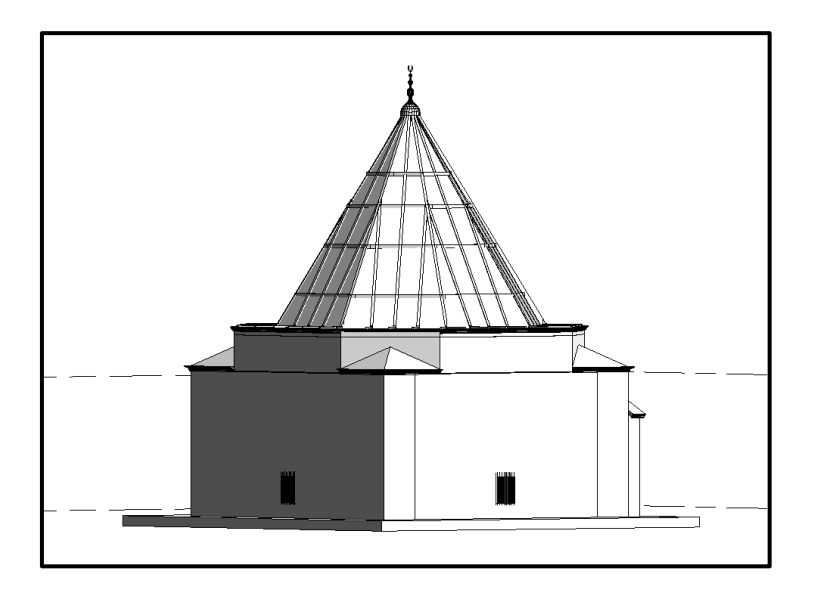

Şekil 4. 13. ArchiCAD'ten ".dwg" uzantısıyla Revit'e aktarılan model

ArchiCAD'den ".ifc" dosyası olarak aktarılan Revit'e aktarılan modelde ise geometrik verilerinde de bozulmalar gözlemlenmiştir (Şekil 4.14.). Genel olarak yapı şeklinde bir problem gözükmese de yapının pencerelerinin geometrisinde değişiklikler gözlemlenmiştir. Modelde pencere için duvarda bırakılan boşluk Revit'te yapının dışına taşmıştır. Modelin parametrik olup olmadığını kontrol edebilmek için nesnelere göz atılmıştır. Bunun için model ilk önce "*Blind Link*" ile bağlantı seçeneklerine ayrılmıştır. Daha sonra modelin bir bütün halde grup olduğu gözlemlenmiştir. Grup bozulduktan sonra tek tek nesnelerin kontrol edilebilir hale gelmiştir. Böylece modelde nesnelerin halen duvar, çatı, pencere olarak tanımlandığı anlaşılmıştır. Ayrıca nesnelerin malzeme bilgisinin kaybolduğu da anlaşılmıştır. Nesnelerin parametrik özelliklerini koruyup korumadıklarının anlaşılması içinde duvara bir pencere eklenmeye çalışılmıştır. Fakat Revit buna izin vermemiştir.

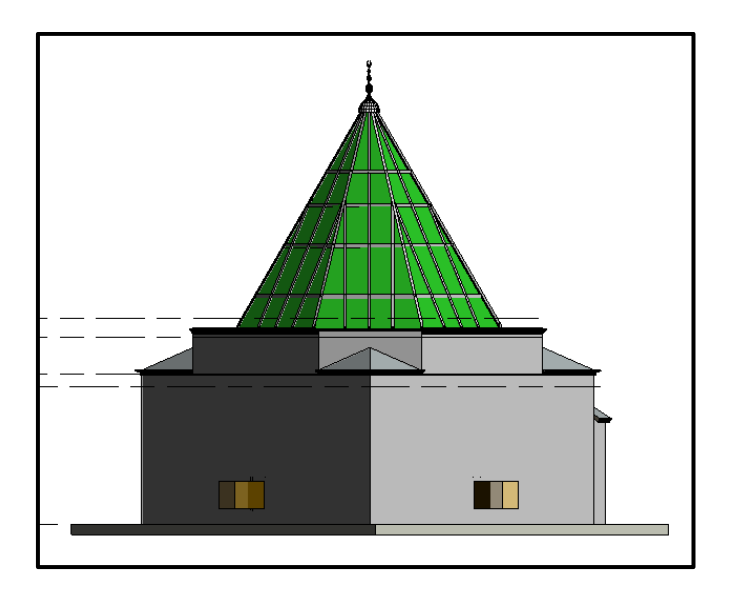

Şekil 4. 14. ArchiCAD'ten ".ifc" uzantısıyla Revit'e aktarılan model

İkinci sırada ArchiCAD'e Aç komutuyla ilerlenerek Revit dosyaları aktarılmıştır. Şekil. 4.15'de görüldüğü üzere ".ifc" uzantılı dosyada geometrik ve malzeme verilerinin aktarıldığı görülmektedir. Fakat pencere için açılan boşluklar görülmemektedir. Nesnelerin tanımları ise doğru aktarılmıştır. Fakat tıpkı Revit'te olduğu gibi ArchiCAD'de de yeni bir parametrik nesne eklenememiştir. Model akıllı özelliklerini tanımamıştır.

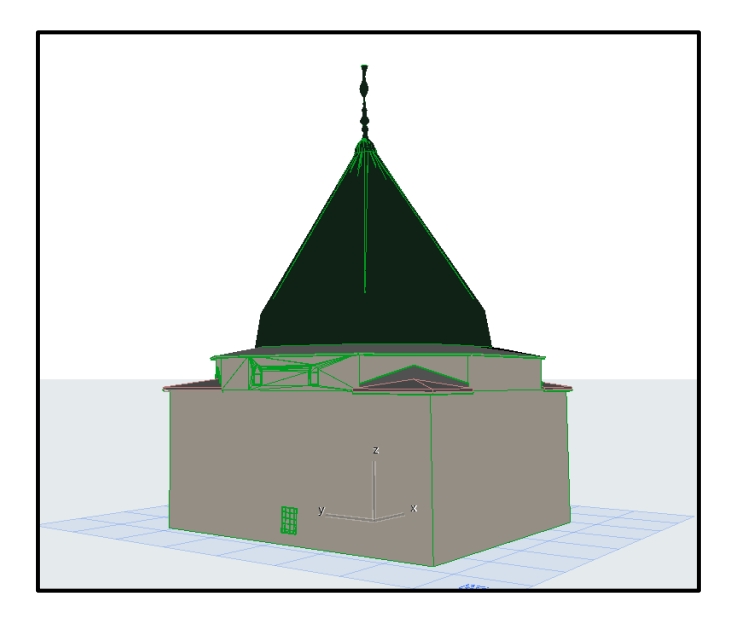

Şekil 4. 15. Revit'ten ".ifc" uzantısıyla ArchiCAD'e aktarılan model

Son olarak Şekil 4.16.'de görüldüğü üzere Revit'ten model dosyası ".dwg" uzantısıyla ArchiCAD'e aktarımında sistem hata vermiştir. Ara yüzden modele ait katman bilgileri kaybolduğu için 3B olarak model gözlemlenmemiştir. Yani Revit'ten ".dwg" uzantısıyla ArchiCAD'e veri aktarımı sırasında bilgi kaybı problemi yaşanmıştır. Dolasıyla modelin geometrik, malzeme ve parametrik özellikleri kontrol edilememiştir.

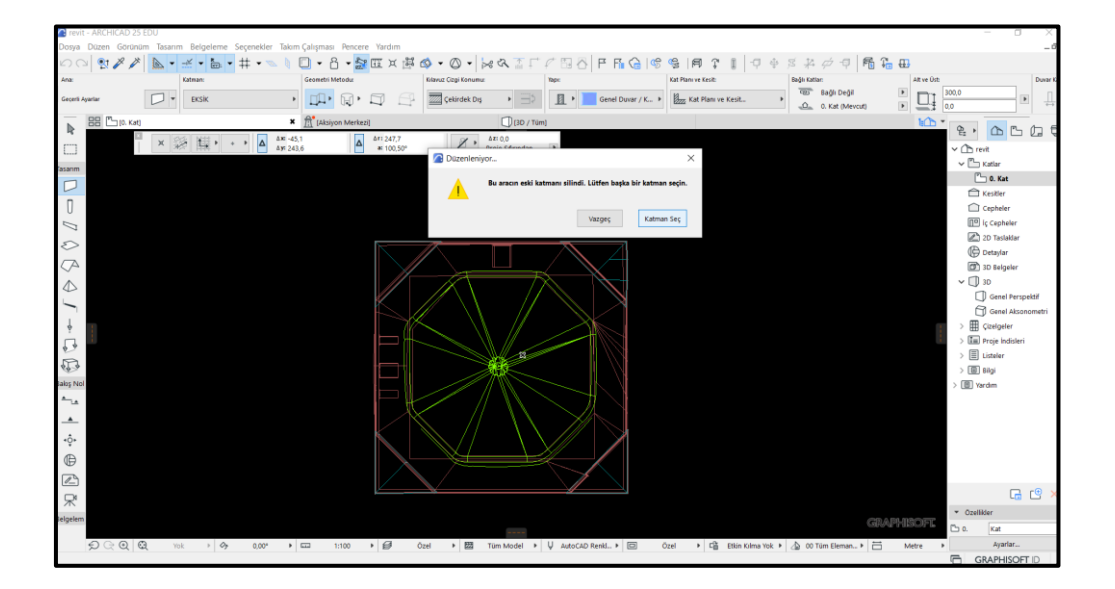

Şekil 4. 16. Revit'ten ".dwg" uzantısıyla ArchiCAD'e aktarılan model

## **4.5. Modelin Farklı Amaçlarla Kullanılması**

BIM ile elde edilen 3B model, yapının yalnızca sanal bir temsili değildir. Binanın farklı unsurlarının parametrik zeka ile gelişmiş nesneler haline geldiği projenin hayati bir parçasıdır. Elemanlar yeniden çizilmeden değiştirilebilmekte ve bir veri tabanı oluşturulabilmektedir. Nesnelerin diğer nesneler ve niteliklerle ilişkileri vardır (Barazzetti vd., 2015). 3B modelleme alanındaki araştırmalar ve gelişen teknikler sayesinde günümüzde farklı alanlarda kullanım ve analiz türleri için modeller oluşturmak mümkündür. Bunun bir sonucu olarak HBIM ve sanal gerçeklik projeleri, lazer tarama ve gelişmiş modelleme teknikleri gibi farklı teknolojilerin entegre kullanabilmektedir. Ayrıca, her bir kültürel mirasın tipolojik açıdan anlaşılmasında model oluşturma aşamasının çok önemli olduğu düşünülmektedir (Banfi, 2020).

Bu bölümde literatür araştırmasının ışığında elde edilen modellerin başka hangi amaçlarla kullanılabileceği tartışılmıştır. Bölüm 2.5.3.'te yer verilen tabloda bu amaçların rölöve, restorasyon ve restitüsyon projeleri için belge oluşturmak, envanter oluşturmak, kültürel turizm amaçlı, eğitim amaçlı, strüktürel analiz yapmak ve sanal- artırılmış gerçeklik için olduğu görülmektedir. Bu çalışmada Revit ve ArchiCAD ile elde edilen modellerin bu amaçlara hizmet edip edemeyeceği sorgulanmıştır. Aynı zamanda başka dosya uzantıları da bu bölümde birlikte çalışabilirliği gözlemlemek de mümkün olmuştur.

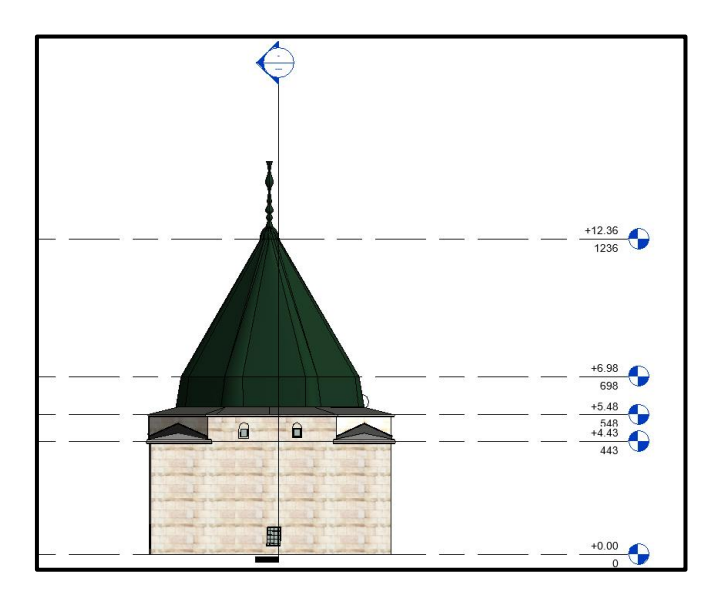

Şekil 4. 17. Revit ile elde edilen görünüş örneği

İlk olarak elde edilen modellerin rölöve, restorasyon ve restitüsyon projeleri için belge niteliği taşıyıp taşımadığı sorgulanmıştır. Revit ve ArchiCAD'de kolay bir şekilde model üzerinden belge üretmek mümkündür. Kısaca çalışma kapsamında elde edilen modellerin bir cephe görünüşü üzerinden belge için yeterli olmadığı anlaşılmıştır. Şekil 4.17. ve Şekil 4.18.'deki görünüşlere bakıldığında detaylı bir şekilde duvara ait taş sayısı, şekli veya boyutu hakkında bilgiye sahip değildir. Çünkü üretilen modeller LOD 300 seviyesinde genel bir ifadeye sahiptir. Oysa LOD seviyelerine bakıldığında BIM Forum'a göre bir modelin belge üretebilmesi için en az LOD 350 seviyesinde olması gerekmektedir. Çünkü LOD 350 seviyesiyle amaçlanan modelin tümüyle kesin bir proje olarak tasarlanmasıdır. Kısaca buna kesin projede denilmektedir. Fakat bu çalışmada süre sınırından dolayı model üzerinde belge oluşturmaya yönelik herhangi bir detay eklenmemiştir. Örneğin literatür araştırmasında yer alan SS. Nome di Maria Klisesi (Biagini vd., 2016) çalışmasında elde edilen modelin LOD 350 seviyesinde olduğu görülmektedir. Çalışmada yer alan plan ve kesitlerde çizimde ise kotlar, kesit çizgileri, akslar, malzeme ve alan bilgileri eklendiği görülmektedir. Bu çalışma kapsamında elde edilen modellerinde birer görünüşünden örnek belge oluşturarak LOD 350 seviyesini yakalanmadığı açıkça görülmektedir.

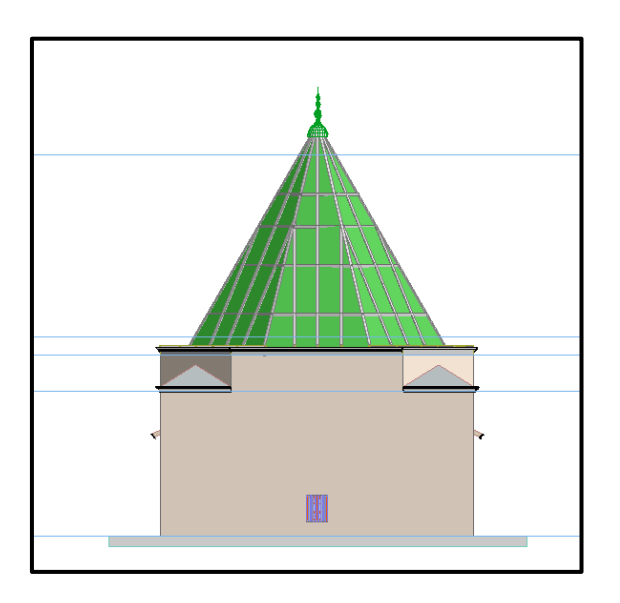

Şekil 4. 18. ArchiCAD ile elde edilen görünüş örneği

İkinci olarak elde edilen modellerle envanter oluşturulmasına bakıldığında, bunun mümkün olduğu görülmüştür. Çalışma kapsamında literatür araştırmasında LOD 300 seviyesi ile envanter oluşturulabileceği gözlemlenmiştir. Geleneksel ahşap Tayvan yapıları için oluşturulan envanter veri tabanında kullanılan modeller LOD 300 seviyesindedir (Cheng, Kuo ve Mou, 2021). Ayrıca envanter oluşturmak için Avrupa Konseyi tarafından hazırlanan fişlere yapının görünüşü hakkında bilgilere sahip olmak için görünüşlerinin ekleneceği bir bölüm de yer alabilmektedir.

Üçüncü olarak modeller kültürel turizm, eğitim amaçlı veya sanal gerçeklikte kullanılabilmektedir. Literatür araştırmasında modellerin sanal gerçeklik yoluyla eğitim veya kültürel turizm amacıyla kullanıldığı görülmektedir. Çalışma kapsamında elde edilen modellerin başka bir yazılıma aktarılarak bu amaçlarla da kullanılabileceği gösterilmiştir. Bu amaçlar kültürel mirasta kullanımı görsel hikaye anlatıcılığı üzerinden amaçları eski kültürleri, kullanıcının bir kültürü içine çekebileceği ve anlayabileceği gerçek bir ortam oluşturulmuştur. Böylece geçmiş toplumlar ile modern kullanıcı arasında bir bağlantı kurulması hedeflenmiştir.

HBIM'de BIM yazılımları kullanıcının tarihi mimari elemanlar üzerinde model çizmesine ve verileri yönetmesine olanak sağlayan üç boyutlu parametrik gösterimi sağlasa da sanal deneyim elde etmede yeterli düzeyde değildir. Fakat yardımcı yazılımlar kullanılarak dijital tur ve bilgi paylaşımı yapılabilmektedir. BIM'in veri alışverişi sayesinde fotogerçekçi görüntüler elde etmek, 3B modele malzeme ve doku eklemek için yardımcı yazılımlar kullanılmaktadır. Çalışmada kullanılan Revit ve ArchiCAD yazılımları, render için tasarlanmış bir yazılım değildir. Öte yandan Lumion mevcut görünümde video oyunu render motorlarına dayalı bir yazılımdır (Carvajal Ramírez vd., 2019). Her iki yazılımın da veri değişim formatı vardır; bu nedenle, malzeme ve doku eklemek ve işleme sürecini gerçekleştirmek için 3D model Revit'ten ve ArchiCAD'den Lumion'na aktarılmıştır. Dışa aktarmanın en iyi yolu "*Lumion Plug-in for Revit*"tir. Revit'in ".rvt" dosya formatı, Collada " .dae" dosyası olarak dışa aktarılmıştır. ArchiCAD'de ise herhangi bir *plug*ine gerek olmadan farklı kaydet seçeneği ile ".dae" dosyası olarak proje Lumion'a aktarılabilir hale gelmiştir.

Çalışmada Lumion Pro 10.0.1 sürümü kullanılmıştır. Lumion'da Yeni Proje Başlat seçeneğiyle modellerin ekleneceği ortam seçilmiştir. Daha sonra Revit ve ArchiCAD'de hazırlanan model dosyaları ".dae" formatında içeri aktarılmıştır. Modellere malzeme dokusu eklenerek, gün ışığının ayarlamaları yapılmış ve fotogerçekçi görüntüler elde edilmiştir. Şekil 4.19. ve Şekil 4.20.'deki fotogerçekçi görünümler elde edilmiştir.

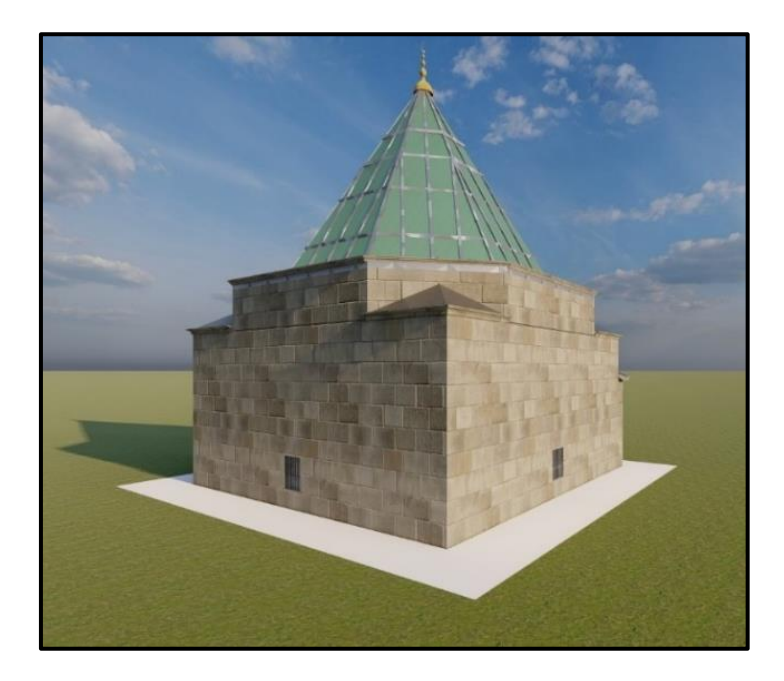

Şekil 4. 19. Lumion'da ArchiCAD modeli ile elde edilen fotogerçekçi görünüm

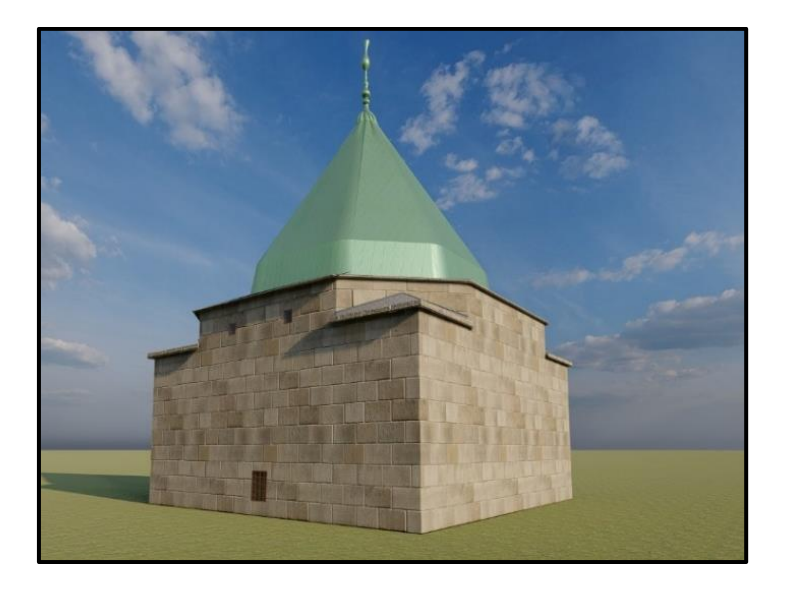

Şekil 4. 20. Lumion'da Revit modeli ile elde edilen fotogerçekçi görünüm

Son olarak elde edilen modellerin strüktürel analizde kullanılmasının mümkün olup olmadığı sorgulanmıştır. Çünkü tarihi yapının ise temel özelliklerini anlamak için gerekli bilgilerin en önemlilerinden biri yapısal davranışını araştırmaktır. Belgelemede, yapısal riski değerlendirmek için temel bir yaklaşım sağlamaktadır. HBIM'de kullanılan yazılımın birlikte çalışabilirliği sayesinde bir binanın yapısal davranışının niteliksel bir değerlendirmesini hem de niceliksel bir yapısal analiz gerçekleştirilmektedir (Cali vd., 2020). Buradan hareketle çalışma kapsamında elde edilen 3B modellerin strüktürel analize uygun olup olmadığı incelenmiştir.

ArchiCAD'de elde edilen modele bakıldığında ArchiCAD'in ara yüzünde bulunan Yapısal Analitik Model seçeneğine gidildiğinde direk olarak taşıyıcı elemanları gözlemlenmiştir (Şekil 4.21.). Bunun yanı sıra ArchiCAD'de modelleme yaparken Duvar Seçim Ayarları'ndan Yapısal Analitik Parametrelerini seçilerek sonradan da taşıyıcı duvar seçilmiştir. Bu şekilde Yapısal Analitik Modele ArchiCAD'in ara yüzünde hazır bulunan Yapısal Noktasal/Çizgisel Yük aracından da yükler eklenmiştir. Anlaşılacağı üzere ArchiCAD yapının strüktürel sistemini kolaylıkla ortaya çıkarabileceğiniz bir sisteme sahiptir.

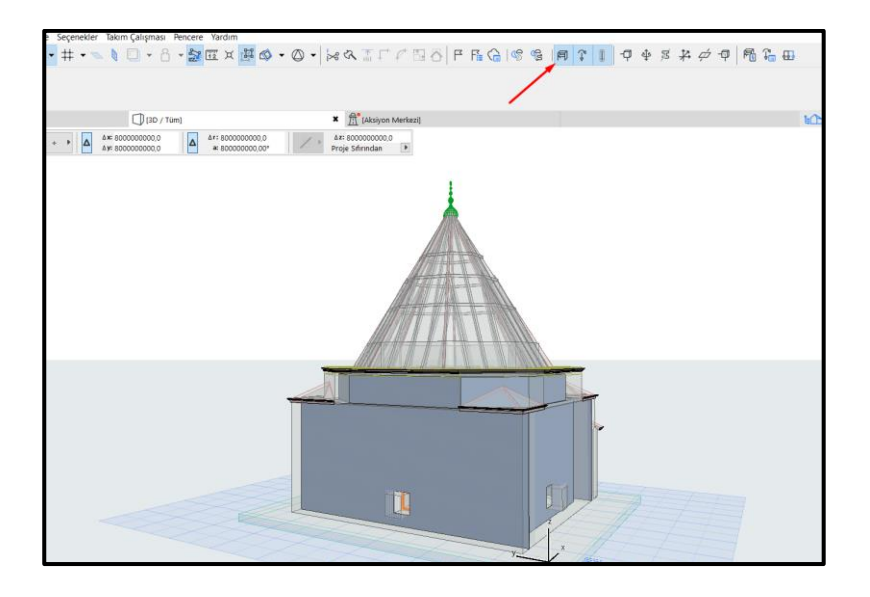

Şekil 4. 21. ArchiCAD'de strüktürel model görünümü

Revit'tin ara yüzüne bakıldığında ise *Structure* kategorisi altında strüktürel elemanlarla karşılaşılmıştır. Ayrıca, Revit'in ait olduğu Autodesk firmasına ait Robot yazılımı da entegre edilerek strüktürel analizde kullanılabilmektedir. Fakat çalışmada elde edilen modelin strüktürel analize uygun olup olmadığına bakıldığında modelin herhangi bir taşıyıcı elemana sahip olmadığı görülmüştür. Yani model tasarlanırken en başta Family Categories and Parameters kısmından Structural elemanlar seçilmediği için model strüktürel analize uygun değildir. Bu yüzden de Robot yazılımına Revit modelini aktardığımızda herhangi bir strüktürel elemana rastlanmamıştır.

# **5. BULGULARIN DEĞERLENDİRİLMESİ**

HBIM, tarihi yapıların korunmasında kullanılmak üzere tarihi veri ve parametrik modellerden oluşan bir belgeleme şeklidir. HBIM'in en önemli aşaması 3B model üretme aşamasıdır. Bu aşamada kullanılan farklı pek çok BIM yazılımı bulunmaktadır. Araştırmada modelleme sürecini uygulamalı olarak anlatabilmek adına örnek bir yapı üzerinden modelleme çalışması gerçekleştirilmiştir. Araştırma kapsamında Antalya'da bulunan ve tarihi bir yapı olan Abdal Musa Türbesi referans alınmıştır. Yapıyı modellemek için HBIM'de ilk kez kullanılan ArchiCAD ve ticari anlamda giderek yükselen Revit programı alan çalışmasında tercih edilen iki BIM yazılımı olmuştur. Modellerin hassasiyeti üç farklı LOD standardı referans alınarak değerlendirilmiştir. Ayrıca modellerin korumada başka hangi amaçlara hizmet edebileceği de sorgulanmıştır. Böylece modelleme aşamasında farklı BIM yazılımlarının kullanılmasına bağlı olarak gerçekleşecek farklılıklar irdelenmiştir.

İlk olarak ara yüze bakıldığında, Graphisoft firmasına ait ArchiCAD'in Revit'ten çok daha fazla dil seçeneği sayesinde daha kolay bir ara yüze sahip olduğu görülmüştür. Ayrıca ara yüzün hem sağ hem solunda kullanıcının kolay bir şekilde erişebileceği en çok kullanılan komutlar yer almaktadır. Ancak, nokta bulutu verilerini modellemede kullanılmak için ArchiCAD'de ayrı olarak her seferinde çalışılan katı seçmek gerekmiştir. Oysa Revit'te nokta bulutu verileri herhangi bir plan katına tıkladığınız zaman otomatik olarak görülmüştür. Modellemeye başlamak için nokta bulutu verisini almak için Revit ".rcp" veya ".rcs "uzantılarına ihtiyaç duyulmuştur. Autodesk Recap programı kullanılarak nokta bulutu verileri sağlandığı için uzantısı olan ".rcp" sayesinde veri kolay biçimde transfer edilmiştir. İki yazılımın da aynı firmaya ait olması avantaj sağlamıştır. Fakat ArchiCAD'e nokta bulutunun sağlanması için ".e57" uzantısı kullanılmıştır.

Modelleme safhasında ilk olarak Abdal Musa Türbesi'nin de nokta bulutu verilerinden planına bakıldığında tasarım, imalattan veya kullanımdan kaynaklanabilecek kusurlar görülmüştür. ArchiCAD standart duvar elemanı üzerinde noktalardan tutularak geometrisinde değişim yapmaya olanak verdiği için kolay biçimde elde edilmiştir. Duvar elemanın köşe noktalarından yakalandığında nokta bulutu referans izlerine yerleştirilmiştir. Ancak Revit'in duvar, pencere, çatı gibi standart şekilde sağladığı yapı elemanları bulunsa da modelleme için bunlar tercih edilmemiştir. Çünkü Revit'in sağladığı standart duvar

elemanında ArchiCAD'de olduğu gibi bir esneklik söz konusu değildir. Bu yüzden modelleme hassasiyeti göz önünde bulundurularak her yapı elemanı için yeni bir *Family*  oluşturularak HBIM'in amacına uygun olarak kütüphane verileri oluşturulması gerekmiştir. Aynı zamanda *Model Component* seçeneğiyle gerçekleştirilen *Extrusion, Sweep Blend* veya *Mass* gibi modelleme elemanları yapının özgün geometrik verilerine uygun olarak modelleme yapılmasını sağlayacağı düşünülmüştür.

Yapının kubbesi incelendiğinde modern yapılardan çok daha farklı bir çatı örtüsü tipi olduğunu görülmüştür. Aynı zamanda kubbede kullanılan malzemeden kaynaklı eğri bir yüzey de oluştuğu görülmüştür. Revit'in *Mass* komutu sayesinde kubbe aslına uygun olarak modellenmiştir. Bunun dışında yapı pencerelerinin yanlarında bulunan izler de Model Component sayesinde kolaylıkla yapılmıştır. ArchiCAD'de ise kubbe *Murph* komutuyla köşe sayıları ve şekline göre modellenmiştir. Genel olarak yapı modellemesi gerçekleşirken ArchiCAD'in ara yüzünde bulunan "tasarım" sekmesinden duvar, pencere, çatı gibi komutlar tercih edilmiştir. Revit'in *Model Component* gibi özel *Family*'ler yani kütüphane üyeleri oluşturmaya izin veren bir komuta rastlanılmamıştır. Ancak, bu standart komutlar Revit'in sahip olduğu komutlara göre çok daha fazla özelleştirilebilir durumdadır. Örneğin, çatı seçeneğine bakılırsa Revit'in çatı malzemesi, kalınlığı, eğiminden farklı olarak çatının bitiş yerinin kesimine kadar özelleştirilebilecek pek çok seçeneği bulunmaktadır. Yine de Revit'in yapının karakteristiğine daha uygun olarak modellemeye izin verdiği görülmüştür.

Her iki yazılımla deneyimlenen HBIM sürecine baktığımız zaman Revit ve ArchiCAD'in ara yüz kullanım kolaylığı, nesne kütüphanesi, eğik yüzeyleri modelleme kabiliyetleri olduğu görülmüştür (Çizelge 5.1.). Her iki programda tarihi bir yapının 3B modellenerek geometrik verileri, malzemesi, tarihi verileri, strüktürü gibi pek çok özelliği belgeleme yetisine sahip olsa da çalışma kapsamında görüldüğü üzere başka amaçlarla kullanmak için yardımcı yazılımlara ihtiyaç duymuştur. Aynı zamanda her iki programda da otomatik olarak plan, cephe, kesit ve 3B perspektif çizimleri elde edilmiştir. Ayrıca elde edilen modellerin manuel olarak doğrulanması gerçekleştirilmiştir. Buna göre planda her iki yazılımda başarılı olurken, kesite baktığımızda kubbe yapısında Revit'in daha başarılı olduğu gözlemlenmiştir.

|                                       | Revit                                                                                                    | ArchiCAD                                                                                                    |
|---------------------------------------|----------------------------------------------------------------------------------------------------|----------------------------------------------------------------------------------------------------|
| Firma                                 | Autodesk                                                                                                    | Graphisoft                                                                                                    |
| İşlevi                                | 3B Modelleme                                                                                                    | 3B Modelleme                                                                                                    |
| Uzantıları                            | rvt, rfa, rte, rft, dgn, dwf, dwg, dxf, ifc, sat, skp, bmp,<br>png, jpg, jpeg, tif, odbc, html, txt, gbXML.                                                                                                    | pln, pin, pls, e57,xyz, dwg, ifc,<br>bnp, gdl, dsym, bpn                                                                                                    |
| yüzü<br>Ara<br>Kolaylığı              | $+$                                                                                                    | $+$                                                                                                    |
| Nesne<br>Kütüphanesi                  | $^{+}$                                                                                                    | $+$                                                                                                    |
| Parametrik<br>Nesne<br>Modelleyebilme | $+$                                                                                                    | $^{+}$                                                                                                    |
| Eğik Yüzeyleri<br>Tasarlayabilme      | Mass                                                                                                    | Kabuk Aracı ve Murph                                                                                                    |
| Modelleme<br>Araçları                 | Build, Circulation, Model, Massing & Site, Extrusion,<br>Sweep, Sweep Blend, Mass, Void,                                                                                                    | Tasarım, Kabuk Aracı ve Murph                                                                                                    |
| Faydaları                             | 3B Modelleme<br>Parametik Tasarım<br>İş Paylaşımı<br>Kolay Çizim Üretimi<br>MEP Mühendisliği ve İmalatı<br>Kavramsal Tasarım Araçları<br>Nokta Bulutu Araçları<br>Bulut ile Görüntü Oluşturma<br>3B Render-Animasyon | 3B Modelleme<br>Takım Çalışmasına Uygun<br>Kolay Çizim Üretimi<br>Parametik Tasarım<br>Tasarım Serbestliği<br>Enerji Analizi<br>Çakışma Kontrolü<br>İnşa Edebilirlik Kontrolü<br>3B Render ve Animasyon |
| Web Sayfası                           | https://www.autodesk.com.tr/products/revit/overview                                                                                                    | https://bimsoft.com.tr/archicad/                                                                                                    |

Çizelge 5. 1. Revit ve ArchiCAD arasındaki farklar

Model hassasiyetini ölçmek için kullanılan bir diğer yöntem LOD seviyeleridir. Bunun için BIM Forum, İtalya ve İngiltere tarafından yayınlanan üç farklı standart kullanılmıştır. Bu standartlara göre her iki modelde sırasıyla LOD 300, LOD C ve LOD 3 seviyelerine ulaşılmıştır. Buna göre eşit süre ve bilgide hazırlanan modeller belirli boyuta, şekle ve malzemeye sahip genel bir modellemedir (Çizelge 5.2.).

Revit kullanıcının istediği LOD seviyesinde modelini geliştirmesine olanak sağlamaktadır, fakat bunu halen otomatik bir şekilde gerçekleştirememektedir. Bu da hala HBIM sisteminin gelişmekte olduğu, tarihi yapıları otomatik bir şekilde 3B hale getirecek bir program olmaması ve oluşturulan kütüphanelerinde yetersiz olduğunu göstermektedir.

|                                         | <b>BIM</b> Forum    | Italya Standardı | Ingiltere Standardı |
|-----------------------------------------|---------------------|------------------|---------------------|
| Revit ile Hazırlanan   LOD 300<br>Model |                     | LOD C            | LOD <sub>3</sub>    |
| ArchiCAD<br>hazırlanan Model            | ile $\vert$ LOD 300 | LOD C            | LOD <sub>3</sub>    |

Çizelge 5. 2. Revit ve ArchiCAD ile elde edilen modellerin LOD seviyeleri

Bir diğer önemli unsur ise birlikte çalışabilirlik konusudur. Çünkü koruma multidisipliner bir anlayış gerektirmektedir. Bu sebeple de HBIM'de bir dosya üzerinde birden çok uzmanın çalışması hedeflenmektedir. Fakat BIM'in doğası gereği tarihi bir yapının modellenmesinde bazı sınırlara sahip olduğu için birden fazla uygulamaya ihtiyaç duymaktadır. Bu uygulamalar arasında veri transferi sırasında bilgi kaybı da yaşanabilmektedir. Bu bakış açısıyla çalışma kapsamında elde edilen modeller birbirine transfer edilmiştir. Burada modellerin geoemetrik ve parametrik özelliklerinin kaybolmadan birlikte çalışabilirliği sorgulanmıştır.

Revit ve ArchiCAD'de elde edilen modellerin transferi için ".dwg" ve ".ifc" kullanılabilecek iki uzantı seçeneğidir. Buna göre ilk önce Revit'e ArchiCAD'den ".dwg" ve ".ifc" uzantılı dosyalar transfer edilmiştir. İlk olarak ".dwg" uzantısına sahip modele baktığımızda geometrik özelliklerinin korunduğu gözlemlense de parametrik nesne özelliklerini kaybettiği görülmüştür. Duvar, çatı, pencere gibi parametrik nesne tanımlarını ve malzeme bilgisini yitirmiştir. Artık model üzerindeki nesneler birer sembol olarak adlandırılmıştır. Bu modeller üzerine akıllı nesnede yerleştirilememiştir. Bunun sonucunda ArchiCAD'de Revit'e aktarılan model yalnızca katı model özelliği taşımaktadır. İkinci olarak Revit'e ".ifc" uzantısıyla aktarılan modele baktığımızda yapının genel olarak şeklinde bir bozulma gözlemlenmiştir. Pencere boşluklarının bir kütle gibi gözükmektedir. Modelin parametrik özelliklerine baktığımızda ise nesnelerin tanımının hala bulunduğu görülmüştür. Fakat nesnelere ait malzeme tanımları kaybolmuş, bu nesneler üzerine yeni bir parametrik nesne atamak istendiğinde ise Revit'in izin vermediği görülmüştür (Çizelge 5.3.).

| ArchiCAD'den Revit'e aktarılan   ".dwg" uzantısı<br>modeller  |                          | ".ifc" uzantısı |
|---------------------------------------------------------------|--------------------------|-----------------|
| Görünüm                                                       |                          | п<br>Ш          |
| Parametrik nesnenin tanımı korunuyor mu?                      | $\overline{\phantom{0}}$ | $+$             |
| bilgisi<br>Parametrik<br>nesnenin<br>malzeme<br>korunuyor mu? |                          |                 |
| Parametrik nesne eklenebilir mi?                              |                          |                 |

Çizelge 5. 3. ArchiCAD'den Revit'te aktarılan modeller

ArchiCAD'de, Revit'ten IFC dosyası aktarıldığında genel olarak geometrik ve malzeme özelliklerini korumuştur. Yalnızca Revit'te de olduğu gibi yapı üzerinde açılan pencere boşluklarında hata gözlemlenmiştir. ArchiCAD'de de bu boşluklar tamamen kapalı görülmüştür. Fakat bu model üzerinde de parametrik nesneler atanamamıştır. Revit'ten ".dwg" dosyası aktarımı sırasında ise hata vermiş ve modele ulaşılamamıştır. Dolayısıyla modelin parametrik olup olmadığı sorgulanamamıştır (Çizelge 5.4.).

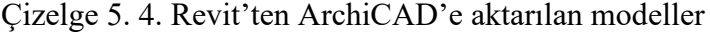

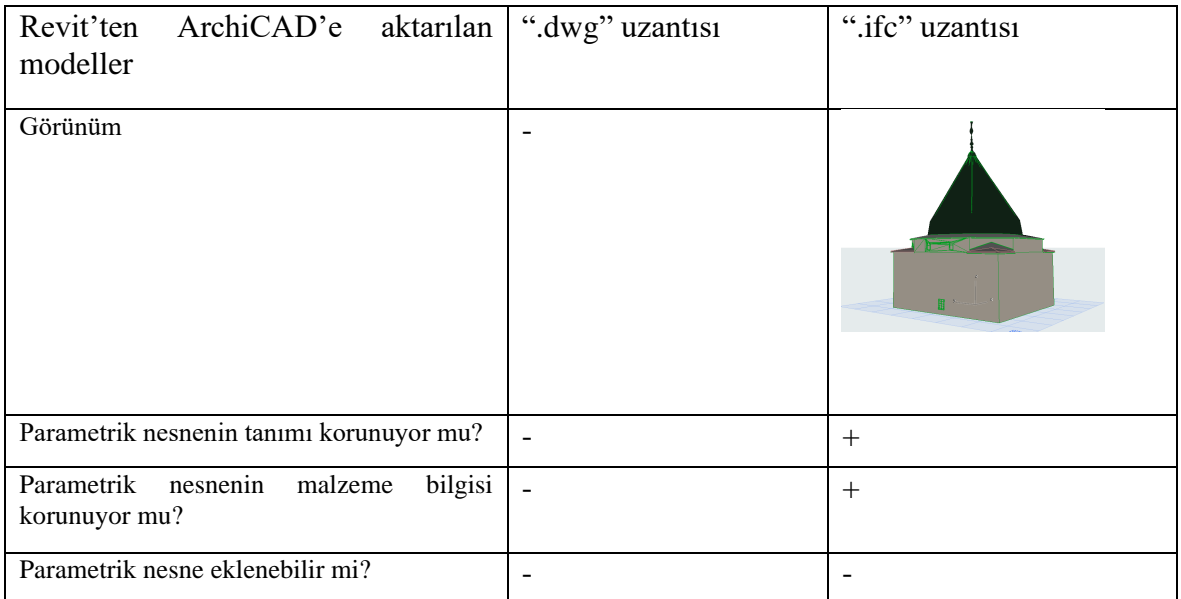

Tarihi yapılarda üretilen modeller pek çok farklı amaçla kullanılabilmektedir. Literatür araştırmasında yer verilen modellerin rölöve, restorasyon ve restitüsyon projeleri için belge, envanter, kültürel turizm, eğitim, strüktürel analiz yapmak ve sanal- artırılmış gerçeklik amaçlı kullanılabildiği görülmüştür. Çalışma kapsamında elde edilen modellerin bu amaçlar doğrultusunda kullanılıp kullanılamayacağı sorgulanmıştır (Çizelge 5.5.). Buna göre elde edilen modellerin LOD seviyeleri rölöve, restorasyon ve restitüsyon projeleri için belge oluşturmak amacıyla kullanılamayacağı anlaşılmıştır. Bu belge üretimi için gerekli detay çizimlerine sahip değildir. Fakat LOD 300 seviyesinde envanter, kültürel turizm, eğitim ve sanal- artırılmış gerçeklik amaçlı kullanılabilecek bilgilere sahiptir. Bunun için Revit ve ArchiCAD hazırlanan modeller Lumion'a aktarılmıştır. Yapının gerçek, model ve Lumion ile elde edilen görünüşleri Çizelge 5.6.'da gösterilmiştir.

Son olarak tarihi yapılar için önemli bilgilerden biri olan strüktürel analiz için modellerin sahip olduğu bilgiler sorgulanmıştır. Buna göre ArchiCAD'in strüktürel modelinin otomatik oluşturma avantajı sayesinde kullanılabileceği gözlemlenmiştir. Fakat Revit ile elde edilen modelde nesnelerin taşıyıcı özellikleri bulunmadığı için bu mümkün olmamıştır. Yine de elde edilen bulgulara göre Revit ve ArchiCAD yazılımlarının renovasyon gibi multisipliner çalışmaları desteklediği görülmektedir.

| Kullanım Amaçları                                                                | Revit Modeli | ArchiCAD Modeli |
|----------------------------------------------------------------------------------|--------------|-----------------|
| Belgeleme<br>(Rölöve, Restorasyon, Restitüsyon projesi için<br>belge oluşturmak) |              |                 |
| Envanter Oluşturmak                                                              | $+$          | $^{+}$          |
| Kültürel Turizm                                                                  | $+$          | $^{+}$          |
| Eğitim Amaçlı                                                                    | $^{+}$       | $^{+}$          |
| Sanal- Artırılmış Gerçeklik                                                      | $^{+}$       | $^{+}$          |
| Strüktürel Analiz                                                                | -            | $^{+}$          |

Çizelge 5. 5. Elde edilen modellerin kullanım amaçları

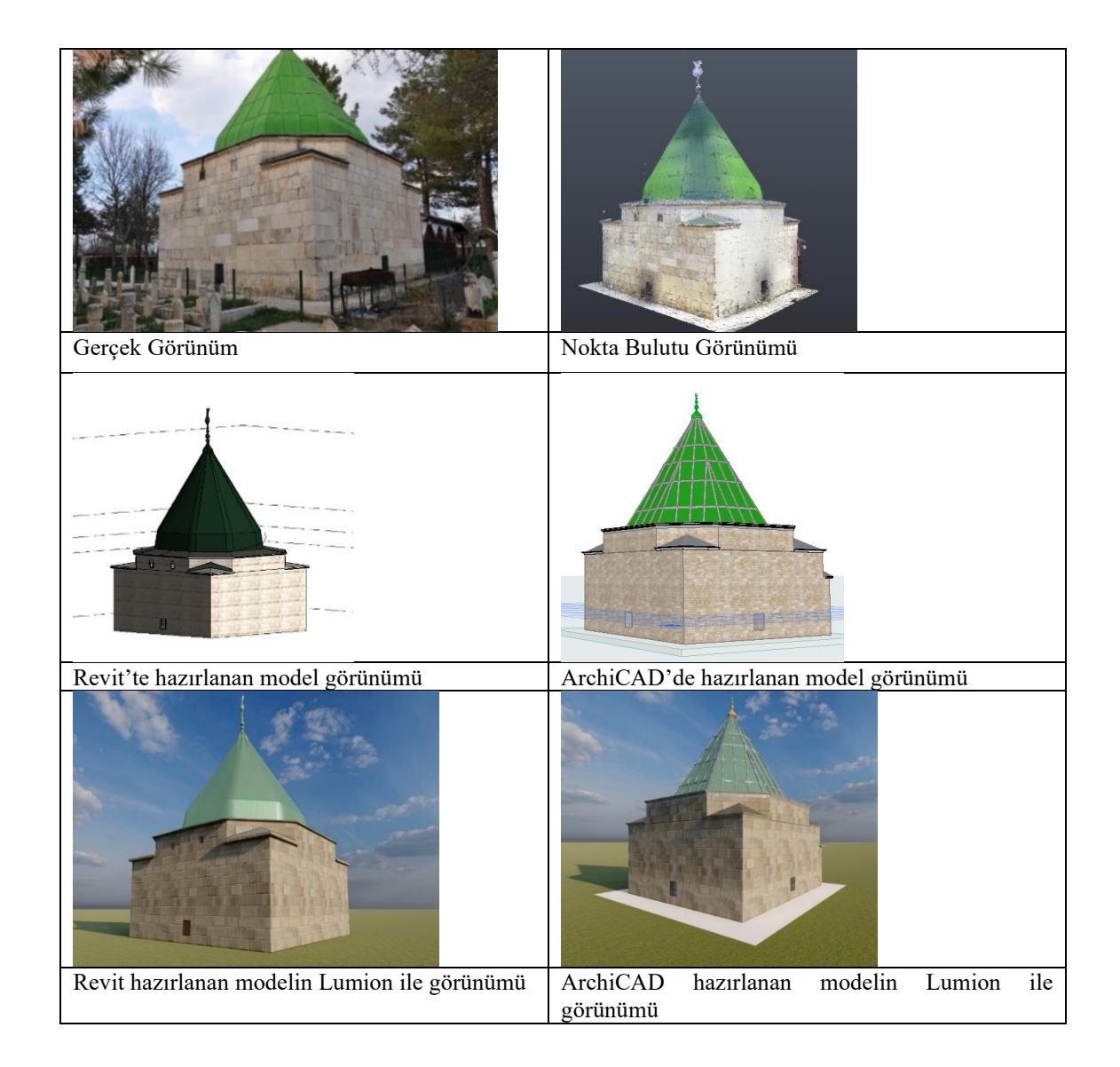

# **6. SONUÇ**

Kültürel miras toplumların geçmiş ve gelecek arasında bir bağ kurmasını sağlamaktadır. Somut olmayan, somut, doğal ve sualtı pek çok kültürel miras bulunmaktadır. Somut kültürel mirasın en önemli parçalarından biri olan tarihi yapılar toplumların kimliğinin bir parçasıdır. Fakat deprem, sel, çığ gibi doğal kaynaklı veya savaş, yanlış kullanım gibi insan kaynaklı faaliyetler sebebiyle tarihi yapılar yıllar içerisinde yok olma tehlikesindedir. Bu yüzden tarihi yapıların gelecek nesillere aktarımının sağlanması için en önemli koşul korunmasıdır.

Tarihi yapıların korunmasında ilk adım ise belgelemedir. Belgeleme ile yapıya ait bilgiler bir düzen içerisinde bir araya getirilmektedir. Böylece tarihi yapının gelecek nesillere aktarılması için gerekli veriler sağlanmaktadır. Bunun için semantik ve geometrik verilerin doğru bir şekilde bir araya getirilmesi gerekmektedir. Bu süreçte de birçok farklı disiplinden uzman bir araya gelmektedir. Örneğin mimari belgelemede rölöve ve restorasyon projelerinde birçok farklı uzman birlikte çalışmaktadır. Söz konusu projeler esnasında pek çok farklı rapor, çizim, fotoğraf vb. belge oluşmaktadır.

Teknolojinin gelişmesiyle birlikte belgeleme teknikleri açısından da gelişmeler yaşanmaktadır. Yüzyıllar önce sadece kağıt, kalem ve cetvel olan belgeleme araçları bugün lazer tarayıcılar ve bilgisayarın da gelişmesiyle değişmiş, hassaslaşmıştır. Son yıllarda ise geometrik ve semantik bilgileri bir proje dosyasında 3B modeller olarak görüntülemeye yarayan BIM yazılımları korumada kullanılmaya başlanmıştır. BIM'in yapıya ait nicel ve nitel bilgileri bir araya getirmesi, 3B simülasyon oluşturabilmesi, disiplinler arası bir ekibin tek dosya üzerinde çalışabilmesi gibi avantajları sayesinde tarihi yapıların belgelenmesinde potansiyel taşıdığı düşünülmektedir. Buradan hareketle tarihi yapıların belgelenmesinde BIM teknolojisinin uygulanması için HBIM yaklaşımı ortaya çıkmıştır. HBIM öncesinde de 3B araçlarla belgeleme çalışmaları gerçekleştirilmiştir. Fakat HBIM'de elde edilen 3B modeller ile aynı proje üzerinde farklı uzmanların bir arada çalışması, model üzerinden çok sayıda belge oluşturulması, yapıya ait geometrik verilerin yanı sıra semantik verilerin de işlenmesi amaçlanmaktadır. Böylece tarihi yapılara ait sistematik bir dijital kayıt oluşturmanın mümkün olacağı düşünülmektedir.

HBIM'in ilk aşaması olarak tarihi yapıya ait metrik veriler lazer tarama aracılığıyla nokta bulutu olarak toplanmaktadır. Daha sonra işlenen nokta bulutu verileri referans alınarak BIM yazılımlarıyla 3B model oluşturulmaktadır. Bu 3B modelleme safhası projenin temel parçası olarak görülmektedir. Çünkü yapıya ait geometrik veriler işlenerek yapının boyutu ve şekli ortaya çıkarılmaktadır. Bu safha tarihi yapıların düzensiz geometrileri sebebiyle zorlu bir süreçtir. Çünkü HBIM bir tersine mühendisliktir. BIM'de doğası gereği bir proje en başından modellenirken, HBIM'de var olan bir yapı modellenmektedir. Bu da BIM ile HBIM arasındaki temel farkı oluşturmaktadır.

Kültürel mirası belgelemede potansiyel taşıdığı düşünülen HBIM'de kullanılmak üzere geliştirilen özel bir BIM yazılımı henüz bulunmamaktadır. Pek çok BIM yazılımı araştırmalarda veya ticari amaçlı çalışmalarda tarihi yapıların belgelenmesi için kullanılmaktadır. Çalışma kapsamında farklı BIM yazılımlarının tarihi yapıları belgelemeye etkisi sorgulanmıştır. Araştırmada BIM yazılımları ile tarihi bir yapıyı modellemenin yapılabilirliği, birlikte çalışabilirliği ve modelleme sürecine etkisi irdelenmektedir. Çünkü farklı yazılım kullanımından kaynaklı tarihi yapıların 3B modellenerek belgelemesinde farklılıklar ortaya çıkacağı düşünülmektedir. Bunun için çalışmada nicel araştırma yöntemi kullanılarak her iki yazılım içinde eşit seviyede bilgi ve süreye sahip araştırmacı tarafından modelleme süreci gerçekleştirilmiştir. Abdal Musa Türbesi'ni modellemek için ArchiCAD ve Revit yazılımları kullanılmıştır. Bu iki yazılımın seçilmesindeki amaç ArchiCAD'in HBIM'de ilk kullanılan yazılım iken araştırmalara göre Revit yazılımının yıllar içerisinde öne çıkan yazılım olmasıdır. Elde edilen modellerin başarısı 6 amaç ve 3 farklı LOD standardı doğrultusunda sorgulanmıştır. Aynı zamanda elde edilen modeller birbiri arasında transfer edilerek birlikte çalışabilirliği irdelenmiştir.

Çalışma kapsamında Revit ve ArchiCAD model üretimi sırasında yazılımlardan kaynaklı farklılıklar ortaya çıkmıştır. Bunlardan ilki nokta bulutu verilerinin elde edilmesi için gerekli dosya uzantısından kaynaklıdır. ArchiCAD dosya uyumunu direkt sağlayamazken, Revit ile dosya formatı uyum sağlamıştır. Çünkü nokta bulutunu işlemek için kullanılan yazılım ile Revit aynı firmaya aittir. İkinci olarak model üretimi esnasında kullanılan araçlardan kaynaklı farklılıklar oluşmuştur. Duvarın düzensiz geometrisi sebebiyle Revit'in standart duvar elemanı modellemeye izin vermezken, ArchiCAD'in standart duvar elemanının esnekliği sayesinde duvar kolaylıkla oluşturulmuştur. Fakat kubbenin modellenmesinde de kullanılan Revit'in sahip olduğu *Mass'*in, ArchCAD'in *Murph* komutundan daha esnek olduğu düşünülmektedir. Çünkü modelin manuel doğrulama için oluşturulan kesit çizimlerinde kubbenin nokta bulutuyla uyumunda Revit'in daha başarılı olduğu gözlemlenmiştir.

ArchiCAD ve Revit ile elde edilen modellerin hassasiyeti 3 farklı LOD standardı referans alınarak değerlendirilmiştir. Her iki yazılımla elde edilen modeller BIM Forum tarafından belirlenen standarda göre LOD 300, İtalya standardına göre LOD C, İngiltere standardına göre LOD 3 seviyesindedir. Yani metrik verilere ve malzeme tanımına sahip genel bir model elde edilmiştir. Fakat rölöve veya restorasyon gibi detaylı belgeler oluşturmaya elverişli değildir. Çünkü literatür araştırmasında görüldüğü üzere bir modelin belgelemede kullanılabilmesi için tanımlanmış çizimlere sahip olabilmesi gerekmektedir. Bu gereklilikler içerisinde strüktür yapısının, konumunun, geçirdiği değişiklikler veya bozulmaların detaylı bir şekilde işlenmesi ve kesin bir proje olarak grafiksel bir şekilde temsil edilmesi gerekmektedir. Ayrıca grafiksel olmayan bilgiler de çoğu zaman işlenmektedir. Bu durumda elde edilen modeller detaylı bir belge oluşturmaya elverişli değildir. Fakat ön kayıt olarak da bilinen envanter oluşturmak için gerekli grafiksel temsile sahiptir.

Bir diğer önemli husus, HBIM'in birlikte çalışmaya elverişli olmasıdır. Bunu test etmek için Revit ve ArchiCAD modelleri birbirine gönderilmiştir. Böylece modellerin parametrik nesne tanımları ve parametrik özelliklerini koruyup korumadığı araştırılmıştır. Yazılımlar arasında ortak ".dwg" ve ".ifc" uzantıları bulunmaktadır. Burada ArchiCAD'den Revit'e aktarılan ".dwg" uzantılı modelde parametrik tanımlarının, malzeme bilgisinin kaybolduğu gözlemlenmiştir. Ayrıca model parametrik özelliklerini kaybettiği için yeni bir nesne eklenememiştir. Diğer bir uzantı ".ifc" dosyası aktarıldığında parametrik nesne tanımının mevcut olduğu fakat malzeme bilgilerinin kaybolduğu tespit edilmiştir. Fakat burada da yine modele yeni bir parametrik nesne eklenememiştir. Revit'ten ".dwg" uzantısıyla model aktarılamamıştır. Diğer ".ifc" uzantısı ise parametrik nesne tanımı ve malzeme bilgisiyle aktarılabilmiş, ancak parametrik nesne eklenememiştir. Sonuç olarak her iki durumda da bilgi kaybı gerçekleşmiştir.

Son olarak literatür araştırmasında görüldüğü üzere HBIM'de elde edilen modeller korumada başka amaçlarla da kullanılabilmektedir. Rölöve, restorasyon ve restitüsyon projeleri için belge, envanter, kültürel turizm, eğitim, strüktürel analiz yapmak ve sanalartırılmış gerçeklik amaçları doğrultusunda Revit ve ArchiCAD modelleri test edilmiştir. Bunun için ilk olarak Revit ve ArchiCAD'de üretilen modeller Lumion yazılımına sorunsuz bir şekilde aktarılmıştır. Böylece modellerin envanter, kültürel turizm, eğitim, sanalartırılmış gerçeklik amaçlı kullanılabileceği gösterilmiştir. Fakat araştırmacının süre ve bilgi sınırından kaynaklı modeller daha yüksek LOD seviyesine ulaşamamıştır. Bu bağlamda, modeller gerekli detay seviyesine sahip olmadığı için belge üretmede yetersiz kalmıştır. Strüktürel analize bakıldığında ise ArchiCAD'in sahip olduğu özellik sayesinde model, strüktürel modele dönüştürülmüştür. Fakat Revit'te dönüştürme özelliği olmadığı için model, strüktürel model haline getirilememiştir. En başından bu amaç doğrultusunda Revit'te modelleme yapmak gerekmektedir. Sonuç olarak HBIM'de model üretmede kullanılan BIM yazılımlarının korumaya etkisi bulunmaktadır. Aynı zamanda kullanılan BIM yazılımı özelinde modelleme süreci farklı gerçekleşmektedir. Sonuç olarak elde edilen modeller de farklı amaçlar doğrultusunda kullanılabilmektedir. Fakat temel seviyede bir kullanıcı olan araştırmacının yapıyı 3B model olarak belgelemesi, yapıya ait boyut ve şekil verilerini geleceğe taşımaya olanak sağladığı düşünülmektedir. Gelecek çalışmalarda süre ve bilgi açısından daha ileri bir araştırmacı ile daha yüksek LOD seviyelerine ulaşan ve semantik verilerinde dahil olduğu modelleme ile HBIM süreci gerçekleşebilecektir.

Bu çalışma HBIM'in aşamalarından biri olan modelleme sürecine yoğunlaşmıştır. Modelleme sürecinin araçları, yöntemleri, problemleri ile birlikte HBIM'e genel bir bakış açışı olması için BIM yazılımları üzerinde ileri seviyede bilgisi olan araştırmacı ile gelecek çalışmalarda süreç tamamıyla ele alınmalıdır. Model, rölöve veya restorasyon gibi ayrıntılı belgelerde kullanılacak seviyede detaylı bir şekilde üretilmelidir. Böylece HBIM'in resmi kurumlarda geçerli olacak belgeleme sürecine nasıl hizmet edebileceği görülecektir.

Gelecek çalışmalarda belgelemede kullanılan farklı yöntemlerden kaynaklı oluşabilecek farklı LOD seviyelerine de önem verilmelidir. Bunun için var olan örnekler üzerinden ilerlenerek gelecek çalışmalarda bir standart oluşturulması gerektiği düşünülmektedir. Ayrıca çalışma kapsamında yeterli süre sağlanamadığı için gelecek çalışmalarda veri transferinden kaynaklı gerçekleşecek bilgi kaybının başka yardımcı yazılımlar ile ölçülebileceği düşünülmektedir. Gelecek çalışmalar için BIM'in birlikte çalışabilirlik konusu baz alınarak HBIM çerçevesi içerisinde detaylı bir şekilde tartışılması gerektiği düşünülmektedir.

### **KAYNAKLAR**

- Adami, A., Fregonese, L., Rosignoli, O., Scala, B., Taffurelli, L., and Treccani, D. (2019). *Geometric Survey Data and Historical Sources Interpretation for Hbim Process: The Case of Mantua Cathedral Facade*. 2nd International Conference of Geomatics and Restoration (Geores 2019), 42-2(W11), 29-35.
- Agustin, L., and Quintilla, M. (2019). *Virtual Reconstruction in Bim Technology and Digital Inventories of Heritage.* 27th Cipa International Symposium: Documenting the Past for a Better Future, 42-2(W15), 25-31.
- Ahunbay, Z. (2009). *Tarihi Çevre Koruma ve Restorasyon*. İstanbul: YEM Yayınları,70- 86.
- Akboy Ilk, S. (2016). Architectural Documentation Through Thick Description. *Enquiry The ARCC Journal for Architectural Research*, 13(1),17-29.
- Al-Muqdadi, F. (2020). *Assessing the Potentials of Heritage Building Information Modelling (HBIM) in Damaged Heritage Reconstruction*. 36th Annual ARCOM Conference, 25-34.
- Albourae, A. T., Armenakis, C., and Kyan, M. (2017). Architectural Heritage Visualization Using Interactive Technologies. *ISPRS - International Archives of the Photogrammetry, Remote Sensing and Spatial Information Sciences*, XLII-2/W5, 7- 13.
- Allegra, V., Di Paola, F., Butto, M., and Vinci, C. (2020). Scan-to-Bim for the Management of Heritage Buildings: The Case Study of the Castle of Maredolce. *ISPRS - International Archives of the Photogrammetry, Remote Sensing and Spatial Information Sciences*, Palermo, XLIII-B2-2020, 1355-1362.
- Andrews, D., Bedford, J., and Bryan, P. (2000). *Metric Survey Specifications for Cultural Heritage*. Swidon: Historic England, 5-59.
- Angulo-Fornos, R., and Castellano-Roman, M. (2020). HBIM as Support of Preventive Conservation Actions in Heritage Architecture: Experience of the Renaissance Quadrant Facade of the Cathedral of Seville. *Applied Sciences-Basel*, 10(7),2-34.
- Anton, D., Medjdoub, B., Shrahily, R., and Moyano, J. (2018). Accuracy Evaluation of the Semi-Automatic 3D Modeling for Historical Building Information Models. *International Journal of Architectural Heritage*, 12(5), 790-805.
- Antonopoulou, S., Dipl-Ing Arch, MSc Arch Cons, and Bryan, P. (Editors). (2017). *BIM for Heritage: Developing a Historic Building Information Model. International Journal of Architectural Heritage*, England: Historic England,1-70.
- Arayici, Y. (2008). Towards Building Information Modelling for Existing Structures. *Structural Survey*, 26(3), 210-222.
- Architectural, Engineering and Construction. (2015). *BIM Technology Protocol: Practical Implementation of BIM for the UK Architectural, Engineering and Construction (AEC) Industry. AEC.* England.
- Asır Proje. (2021, 19 Kasım). *Abdal Musa Türbesi fotoğraf arşivi*. Ankara.
- Azhar, S. (2011). Building Information Modeling (BIM): Trends, Benefits, Risks, and Challenges for the AEC Industry. *Leadership and management in engineering*, 11(3), 241-252.
- Bacci, G., Bertolini, F., Bevilacqua, M. G., Caroti, G., Zaragoza, I. M. E., Martino, M., and Piemonte, A. (2019). *Hbim Methodologies for the Architectural Restoration. The Case of the Ex-Church of San Quirico All'olivo in Lucca.* 2nd International Conference of Geomatics and Restoration (Geores 2019), Tuscany, 42-2(W11), 121- 126.
- Baik, A. (2017). From Point Cloud to Jeddah Heritage BIM Nasif Historical House Case Study. *Digital Applications in Archaeology and Cultural Heritage*, 4, 1-18.
- Baik, A. (2017). *Heritage Building Information Modelling "HBIM" as a model of UNESCO's World Heritage Nomination File*. Doctor of Philosophy, University College London, London.
- Baltacı, E. Ş. (2011). Mimari Fotogrametri Yöntemlerinin Rölöve Çalışmaları Açısından Değerlendirilmesi, *Ç.Ü Fen ve Mühendislik Bilimleri Dergisi*, 26(2), 127-136.
- Banfi, F. (2020). Hbim, 3d Drawing and Virtual Reality for Archaeological Sites and Ancient Ruins. *Virtual Archaeology Review*, 11(23), 16-33.
- Banfi, F., Brumana, R., Aljishi, A., Al Sayeh, N., Quintero, M. S., Cuca, B., and Midali, C. (2019), *Generative Modeling, Vırtual Realıty And Hbım Interactıon: Immersıve Envıronment for Buılt Herıtage: Case Study of Shaıkh Isa Bın Alı House, Bahrain.* 2nd International Conference of Geomatics and Restoration, Gottingen, 149-157.
- Barazzetti, L., Banfi, F., Brumana, R., Gusmeroli, G., Previtali, M., and Schiantarelli, G. (2015). Cloud-to-BIM-to-FEM: Structural Simulation with Accurate Historic BIM from Laser Scans. *Simulation Modelling Practice and Theory*, 57, 71-87.
- Baturayoğlu Yöney, N. (2015). Modern Mimarlık Mirasının Kabulü ve Korunması: Uluslararası Ölçüt ve İlkelere İlişkin Bir Değerlendirme. *Restorasyon-Konservasyon Çalışmaları*, 62-76.
- Bhatta, G. (2020). *A Review Of Heritage Building Information Modelling (H-Bim)*. Master's Thesis, Hämeenlinna University.
- Biagini, C., Capone, P., Donato, V., and Facchini, N. (2016). Towards the BIM İmplementation for Historical Building Restoration Sites. *Automation in Construction*, 71, 74-86.
- Biccari, C., Malagnino, A., Corallo, A., and Zavarise, G. (2017). *Building Information Modeling for Cultural Heritage: Beyond Asset Modeling.* IMEKO International Conference, Lecce, Italy, 487-492.
- Bruno, S., Musicco, A., Fatiguso, F., and Dell'Osso, G. R. (2019). The Role of 4D Historic Building Information Modelling and Management in the Analysis of Constructive Evolution and Decay Condition within the Refurbishment Process. *International Journal of Architectural Heritage*,1-16.
- Cali, A., Dias De Moraes, P., and Do Valle, A. (2020). Understanding the Structural Behavior of Historical Buildings through Its Constructive Phase Evolution Using H-Bim Workflow. *Journal of Civil Engineering and Management*, 26(5), 421-434.
- Carrion-Ruiz, B., Blanco-Pons, S., Duong, M., Chartrand, J., Li, M., Prochnau, K., and Lerma, J. L. (2019), *Augmented Experıence to Dıssemınate Cultural Herıtage: House of Commons Wındows, Parlıament Hıll Natıonal Hıstorıc Sıte (Canada).* 8th International Workshop 3d-Arch: 3d Virtual Reconstruction and Visualization of Complex Architectures, 243-247.
- Carvajal-Ramírez, F., Martínez-Carridondo, P., Yero-Paneque, L., and Agüera-Vega, F. (2019). UAV Photogrammetry and HBIM for The Vırtual Reconstructıon of Herıtage. *International Archives of the Photogrammetry, Remote Sensing and Spatial Information Sciences - ISPRS Archives*, 42, 271-278.
- Cheng, Y. M., Kuo, C. L., and Mou, C. C. (2021). Ontology-Based Hbim for Historic Buildings with Traditional Woodwork in Taiwan. *Journal of Civil Engineering and Management*, 27(1), 27-44.
- Chow, L., Graham, K., Grunt, T., Gallant, M., Rafeiro, J., and Fai, S. (2019). T*he Evolution of Modelling Practices on Canada's Parliament Hill:An Analysis of Three Significant Heritage Building Information Models (Hbim)*. 2nd International Conference of Geomatics and Restoration, 42-2(W11), 419-426.
- Ciribini, A. L. C., Mastrolembo, S., and Paneroni, M. (2015). BIM Methodology as an Integrated Approach to Heritage Conservation Management. *WIT Transactions on The Built Environment.* 149, 265-276.
- Clini, P., El Mehtedi, M., Nespeca, R., Ruggeri, L., and Raffaelli, E. (2017). A Dıgıtal Reconstructıon Procedure from Laser Scanner Survey to 3d Prıntıng: The Theoretıcal Model of The Arch of Trajan. *Scires-It-Scientific Research and Information Technology*, 7(2), 1-12.
- Conti, A., Fiorini, L., Massaro, R., Santoni, C., and Tucci, G. (2020). HBIM for the Preservation of a Historic İnfrastructure: the Carlo III Bridge of the Carolino Aqueduct. *Applied Geomatics*, 1-11.
- Coşgun, N. T., Çügen, H. F., and Arslan Selçuk, S. (2021). A Bibliometric Analysis on Heritage Building Information Modeling (HBIM) Tools. *ATA Planlama ve Tasarım Dergisi*, 5(2), 61-80.

ÇEKÜL (2010). *Koruma Bilincinin Gelişim Süreci*. İstanbul: Stil Maatbacılık, 6-88.

- Diara, F., and Rinaudo, F. (2020). IFC Classification for FOSS HBIM: Open Issues and a Schema Proposal for Cultural Heritage Assets. *Applied Sciences-Basel*, 10(23).
- Dore, C., and Murphy, M. (2017), Current State Of The Art Historic Building Information Modelling. *Icomos/Isprs International Scientific Committee on Heritage Documentation*, 185-192.
- Dore, C., and Murphy, M. (2017). *Current State of the Art Historic Building Information Modelling.* Icomos/Isprs International Scientific Committee on Heritage Documentation (Cipa) 26th International Cipa Symposium - Digital Workflows for Heritage Conservation, 42-2(W5), 185-192.
- Dore, C., Murphy, M., McCarthy, S., Brechin, F., Casidy, C., and Dirix, E. (2015), Structural Simulations and Conservation Analysis - Historic Building Information Model (HBIM). In D. GonzalezAguilera, F. Remondino, J. Boehm, T. Kersten, ve T. Fuse, (Eds.), *3d-Arch 2015 - 3d Virtual Reconstruction and Visualization of Complex Architectures*, 351-357.
- Earl, G., Sly, T., Chrysanthi, A., Murrieta-Flores, P., Papadopoulos, C., Romanowska, I., and Wheatley, D. (2012). *Archaeology in the Digital Era Volume II*. The 40th Conference on Computer Applications and Quantitative Methods in Archaeology, Southampton, 15-961.
- Eres, Z. (2013). *Türkiye'de Geleneksel Kırsal Mimarinin Korunması: Tarihsel Süreç, Yasal Boyut, Prof. Dr. Nur Akın'a Armağan–Mimari ve Kentsel Koruma.* İstanbul: YEM Yayınları, 457-469.
- Facundo, L., Lerones, P., Llamas, J., Gómez-García-Bermejo,J., and Zalama, E. (2018). A Review of Heritage Building Information Modeling (H-BIM). *Multimodal Technologies and Interaction*, 2(2).
- Fadli, F., and AlSaeed, M. (2019). Digitizing Vanishing Architectural Heritage; The Design and Development of Qatar Historic Buildings Information Modeling Q-HBIM Platform. *Sustainability*, 11(9).
- Graham, K., Chow, L., and Fai, S. (2018). Level of Detail, Information and Accuracy in Building İnformation Modelling of Existing and Heritage Buildings. *Journal of Cultural Heritage Management and Sustainable Development*, 8(4), 495-507.

Historic American Buildings Survey. (1970). *Recording Historic Buildings*.

- Huber, D., Akinci, B., Tang, P., Adan, A., Okorn, B., and Xiong, X. (2010). *Using Laser Scanners for Modeling and Analysis in Architecture, Engineering, and Construction.* 44th Annual Conference on Information Sciences and Systems (CISS), Princeton, NJ, USA, 1-6.
- ICOMOS (1979). *Burra Tüzüğü*. Burra, 1-10.
- ICOMOS (1993). *Guıdelınes On Educatıon And Traınıng In The Conservatıon Of Monuments, Ensembles And Sıtes.* Colombo, 42-45.
- ICOMOS (1996). *Principles For The Recording Of Monuments, Groups Of Buildıngs And Sites.* Sofia, 49-52.
- ICOMOS (2003). *Mimari Mirasın Analizi, Korunması ve Strüktürel Restorasyonu İçin İlkeler.* Zimbabe, 1-3.
- İnternet: Autodesk. (2022). BIM Nedir? Web: https://www.autodesk.com.tr/solutions/bim Erişim Tarihi:17.04.2022.
- İnternet: Autodesk. (2022). Özellikler. Web: https://www.autodesk.com.tr/products/revit/ features Erişim Tarihi: 17.04.2022.
- İnternet: BIM Forum. (2020). Level of Development (LoD) Specification Commentary for Building Information Models and Data. Web: https://bimforum.org/lod/ Erişim Tarihi: 17.04.2022.
- İnternet: CIPA (2020). Özellikler. Web: https://www.cipaheritagedocumentation.org/about/ whatiscipa/ Erişim Tarihi: 17.04.2022.
- İnternet: Elmalı Belediyesi (2022). Abdal Musa Türbesi. Web: https://www.elmali.bel.tr/ nerede-gezilir/abdal-musa-turbesi-304 Erişim Tarihi:15.04.2022.
- İnternet: Emre, G. (2010). Kültürel Mirasın Korunması İstanbul Üniversitesi. Web: http://auzefkitap. istanbul. edu. tr/kitap/kulturelmiras\_ao/kmkorunmasi. pdf Erişim Tarihi: 02.06.2021.
- İnternet: Kültür ve Turizm Bakanlığı (2021). Türkiye Geneli Korunması Gerekli Taşınmaz Kültür Varlığı İstatistiği. Web: https://kvmgm.ktb.gov.tr/TR-44798/turkiye-genelikorunmasi-gerekli-tasinmaz-kultur-varlig-.html Erişim Tarihi: 17.04.2022
- İnternet: Tapu Kadastro Genel Müdürlüğü (2020). 3B Bina ve Mimari Model'lerinin Teknik Şartname. Web: https://cbs.tkgm.gov.tr/3d/html/kadastro\_3d\_gml\_validation.html. Erişim Tarihi: 17.04.2022.
- İnternet: The Future Of The National Bım Standard United States. Web: https://www. nationalbimstandard.org/ Erişim Tarihi: 17.04.2022.
- İnternet: Türkiye Kültür Portalı (2014). Anıtlar. Web:http://www.kulturportali.gov.tr/ turkiye/genel/kulturenvanteri Erişim Tarihi: 17.04.2022.
- Jokiletho, J. (1986). *A History of Arhitectural Conservation*. Doctor of Philosophy, The University of York, England.
- Jordan-Palomar, I., Tzortzopoulos ,P., García-Valldecabres, J., and Pellicer , E. (2018). Protocol to Manage Heritage-Building Interventions Using Heritage Building Information Modelling. *Sustainability*, 10,908, 1-19.
- Jouan, P., and Hallot, P. (2019). Dıgıtal Twın: A Hbım-Based Methodology to Support Preventıve Conservatıon of Hıstorıc Assets Through Herıtage Sıgnıfıcance Awareness. *International Archives of the Photogrammetry, Remote Sensing and Spatial Information Sciences - ISPRS Archives*, 42, 609-615.
- Karaoğlu, G. (2020). *Mimari Tasarımda BIM*. Yüksek Lisans Tezi, Eskişehir Teknik Üniversitesi, Eskişehir.
- Khodeir, L. M., Aly, D., and Tarek, S. (2016). Integrating HBIM (Heritage Building Information Modeling) Tools in the Application of Sustainable Retrofitting of Heritage Buildings in Egypt. *Procedia Environmental Sciences*, 34, 258-270.
- Kocakaya, M. N., Namlı, E., and Işıkdağ, Ü. (2019). Building Information Management (BIM), A New Approach to Project Management. *Journal of Sustainable Construction Materials and Technologies*, 4, 323-332.
- Letellier, R., Schmid, W., LeBlanc, F., and Eppich, R. (2007). *Documentation, and Information Management for the conservation of Heritage Places, Guiding Principles*. Los Angeles: The Getty Conservation Institute, 1-149.
- Logothetis, S., Delinasiou, A., ve Stylianidis, E. (2015). *Building Information Modelling for Cultural Heritage: A Review.* 25th International Cipa Symposium 2015, 177-183.
- Malinverni, E. S., Pierdicca, R., Paolanti, M., Martini, M., Morbidoni, C., Matrone, F., and Lingua, A. (2019). Deep Learnıng for Semantıc Segmentatıon of 3D Poınt Cloud. *International Archives of the Photogrammetry, Remote Sensing and Spatial Information Sciences - ISPRS Archives*, 42, 735-742.
- McArthur, J. J. (2015), A Building İnformation Management (BIM) Framework and Supporting Case Study for Existing Building Operations, Maintenance and Sustainability. *Defining the Future of Sustainability and Resilience in Design, Engineering and Construction*, 1104-1111.
- Mol, A., Cabaleiro, M., Sousa, H. S., and Branco, J. M. (2020). HBIM for Storing Life-Cycle Data Regarding Decay and Damage in Existing Timber Structures. *Automation in Construction*, 117.
- Murphy, M. (2012). *Historic Building Information Modelling*. Doctor of Philosophy, Trinity College Dublin, 1-150.
- Murphy, M., McGovern, E., and Pavia, S. (2013). Historic Building Information Modelling - Adding Intelligence to Laser and Image Based Surveys of European Classical Architecture. *ISPRS Journal of Photogrammetry and Remote Sensing*, 76, 89-102.
- Murphy, M., McGovern, E., and Pavia, S. (2013). Historic Building Information Modelling (HBIM). *Structural Survey*, 27(4), 311-327.
- O'Shea, M., and Murphy, J. (2020). Design of a BIM Integrated Structural Health Monitoring System for a Historic Offshore Lighthouse. *Buildings*, 10(7), 16.
- Pocobelli, D. P., Boehm, J., Bryan,P., Still, J., and Grau Bove,J. (2018). BIM For Heritage Science: A Review. *Heritage Science*, 6.
- Rohena, R. (2011). *Building Information Management (BIM) implementation in naval construction*. Master's Thesis, Louisiana State University and Agricultural and Mechanical College.
- Scianna, A., Gaglio, G. F., and La Guardia, M. (2020). Hbim Data Management In Historical and Archaeological Buildings. *Archeologia E Calcolatori*, (31.1), 231-252.
- Sun, Z., Xie, J. T., Zhang, Y. Y., and Cao, Y. K. (2019). As-Built BIM for a Fifteenth-Century Chinese Brick Structure at Various LoDs. *ISPRS International Journal of Geo-Information*, 8(12), 2-15.
- Şahbaz, E. (2018). *Mimarlık Eğitiminde Tarihi Yapıların Öğretilmesi İçin Hiper Ortam Araçlarının Algısal Bir Yöntem Olarak Kullanılması.* Doktora Tezi, Fen Bilimleri Enstitüsü, Karabük.
- TMMOB (2011). Taşınmaz Kültür Varlıklarının Rölöve, Restitüsyon Ve Restorasyon Projelerine İlişkin Teknik Şartname. Ankara, 1-13.
- Toldo, I. (2016). *Implementation of Building Information Modeling Systems for Architectural Heritage Conservation*. Master's Thesis, Faculty of The School of Archıtecture, Southern California.
- UNESCO (1972). *Convention Concerning the Protection of the World Cultural and Natural Heritage.* Paris, 1-17.
- UNESCO (1964). *Venedik Tüzüğü.* Venedik, 1-2.
- UNESCO (2005). *Somut Olmayan Kültürel Miras Sözleşmesi.* Paris, 1-11.
- UNESCO (1987). *Washington Tüzüğü.* Washington, 1-2.
- Vileikis, O., and Khabibullaeyev, F. (2021). Application of Digital Heritage Documentation for Condition Assessments and Monitoring Change in Uzbekistan. *ISPRS Annals of the Photogrammetry, Remote Sensing and Spatial Information Sciences*, VIII-M-1- 2021, 179-186.
- Yilmaz, H. M., Yakar, M., Gulec, S. A., and Dulgerler, O. N. (2007). Importance of Digital Close-Range Photogrammetry in Documentation of Cultural Heritage. *Journal of Cultural Heritage*, 8(4), 428-433.
- Zhou, M., Geng, G., and Wu, Z. (2012). *Digital Preservation Technology for Cultural Heritage*. China: Springer.
- Zolotova, J., Vatin, N., Tuchkevich, E., and Rechinsky, A. (2015). Autodesk Revit Key to Successful Training of Highly Qualified Civil Engineers. *Applied Mechanics and Materials*, 725-726, 1617-1625.

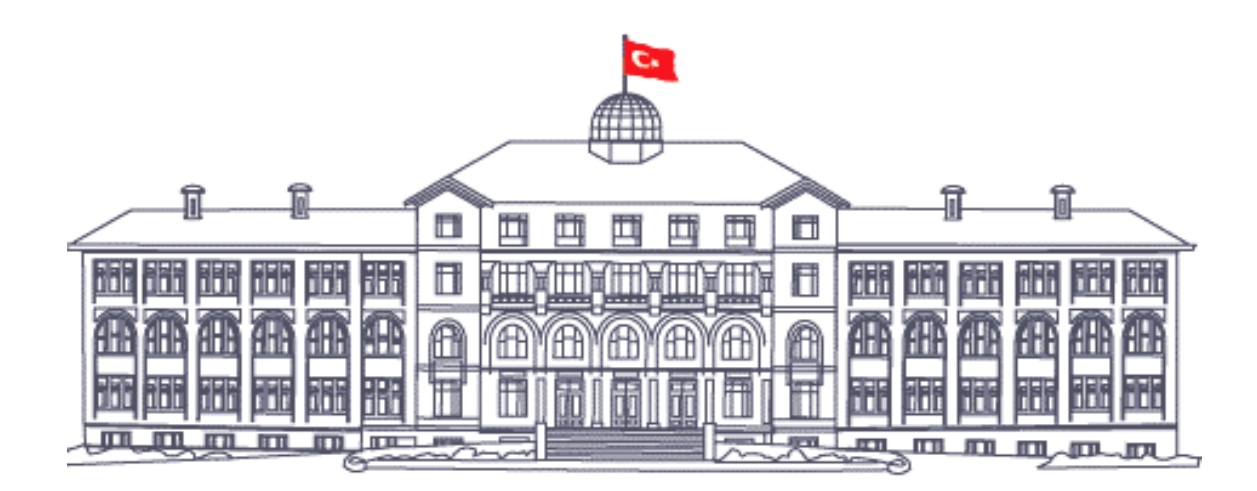

*GAZİ GELECEKTİR...*